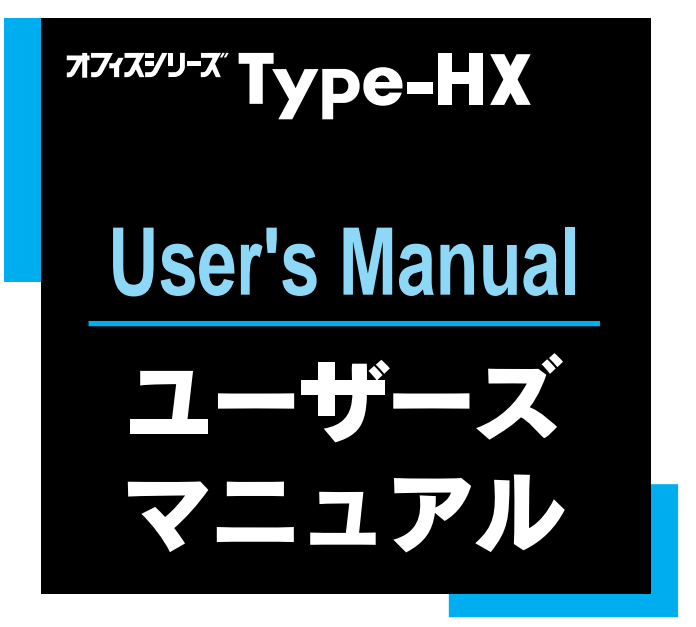

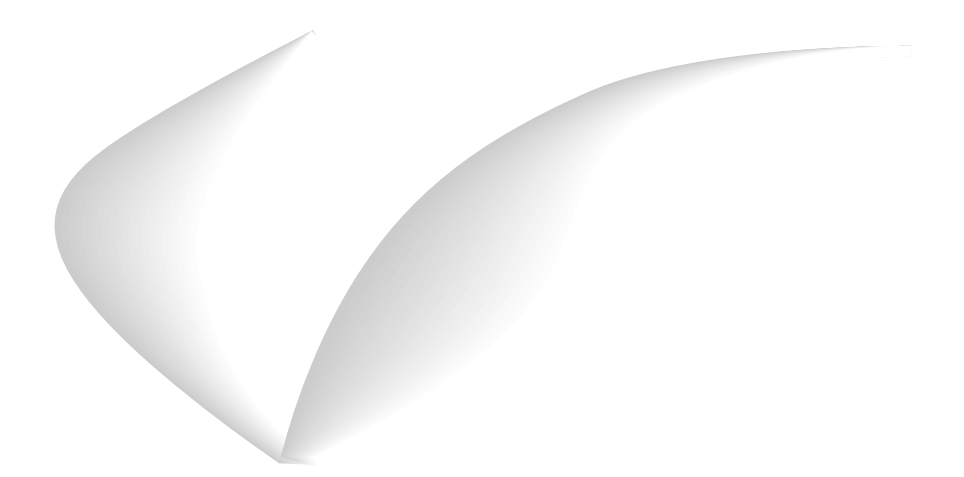

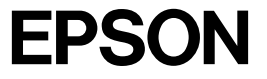

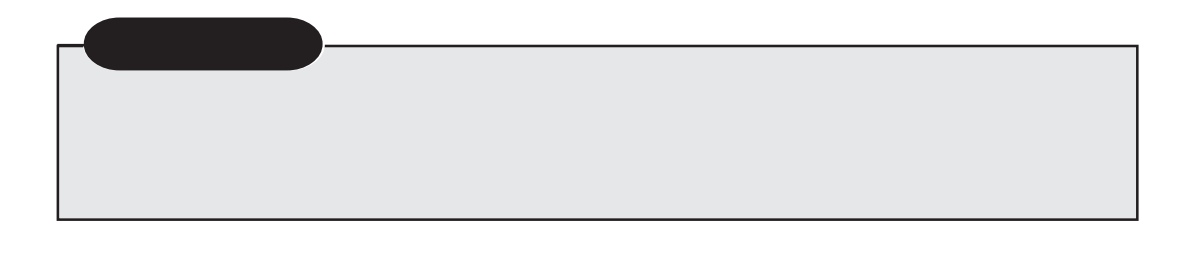

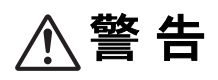

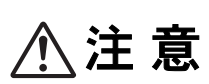

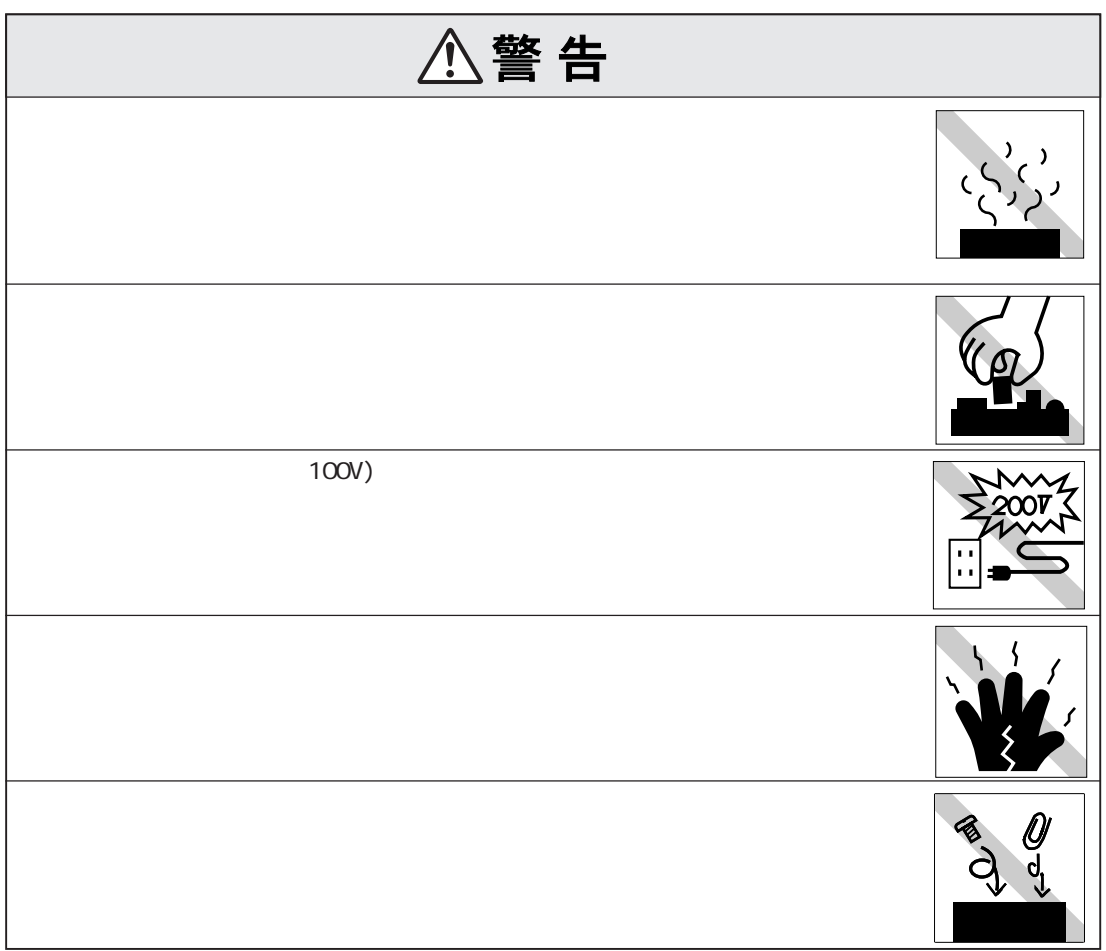

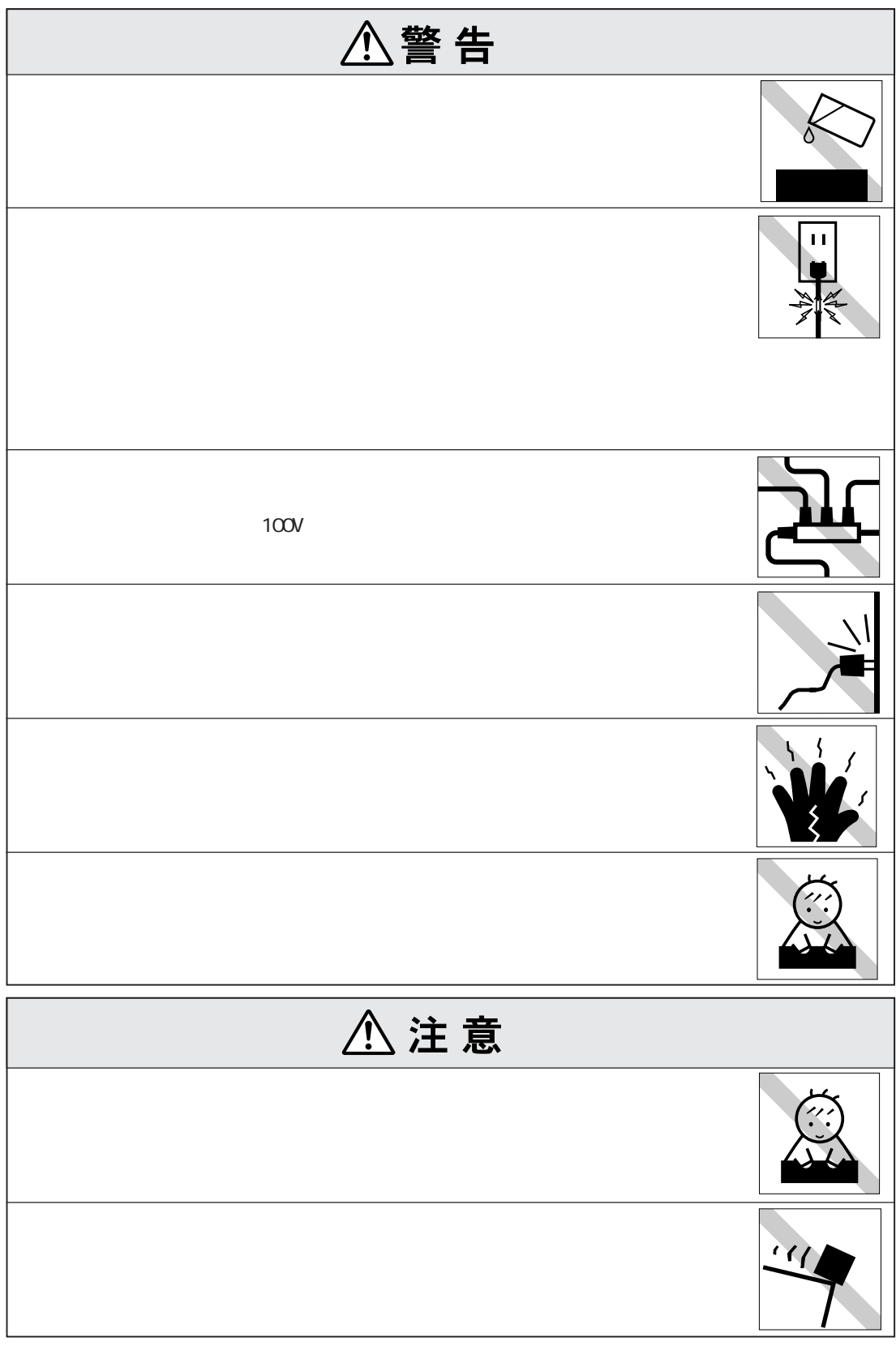

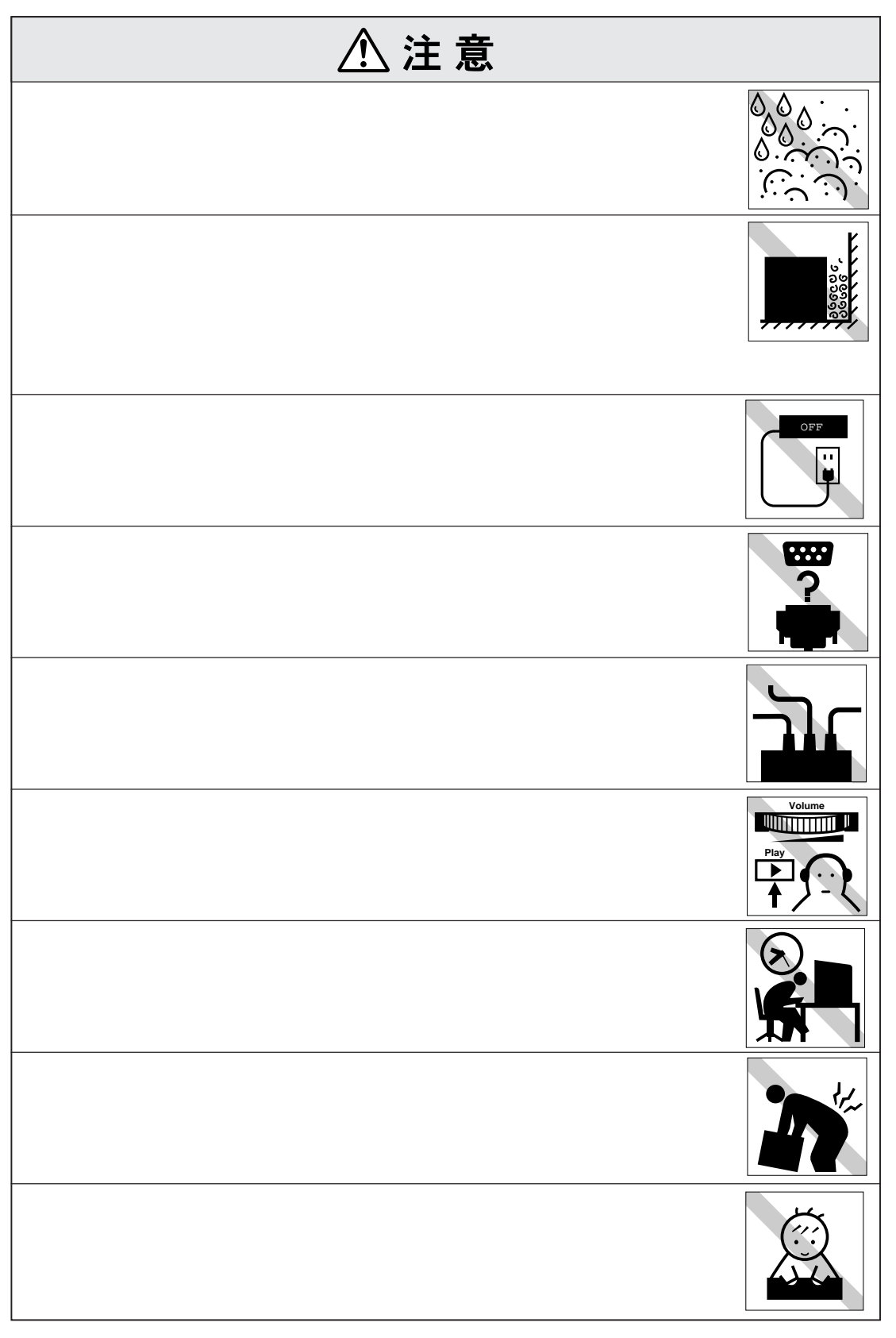

(2)

ı

![](_page_4_Picture_21.jpeg)

## **マウスを使う 29** マウスの操作................................... 29 マウスの設定変更 ........................... 29 **TEDD** 30 FDのセットと取り出し ................... 31 FDのフォーマット .......................... 32 データのバックアップ .................... 32  $\sim$  32 1.2MB FDを使用する ..................... 33 **ハードディスクドライブ(HDD)を使う 34** HDDのバックアップ ....................... 34 HDDのフォーマット ....................... 35 HDDからの起動 .............................. 35 CD-ROM 36 CD-ROM .......... 36 強制的なCD-ROMの取り出し ......... 37 **光磁気ディスクドライブを使う 38** MO 28 MOのフォーマット ......................... 39  $\sim$  39  $\sim$  39  $\sim$  39  $\sim$  39  $\sim$ 強制的なMOの取り出し .................. 40

#### Windows98の場合 ........................... 41 WindowsNT4.0 ........................... 42

**解像度や表示色を変更する 41**

#### **そのほかの機能 43**

- パラレルコネクタの設定................. 43 シリアルコネクタの設定................. 43
- USBコネクタの設定 ....................... 44
	- $.44$ 
		- パワーマネージメント機能 ............ 45

### **マニュアル中の記号の意味 (7)**

**製品保護上の注意 (8)** 使用・保管時の注意 ................... (8) 記録メディア.............................. (9) マウス ...................................... (10)

# **ことに 2**  $\ldots 2$ システムの特長 .................................. 3 添付ソフトウェアの概要 ...................... 4 **各部の名称と働き 6 コンピュータの設置 8**

![](_page_5_Picture_211.jpeg)

![](_page_5_Picture_11.jpeg)

![](_page_6_Picture_196.jpeg)

![](_page_6_Picture_197.jpeg)

![](_page_6_Picture_198.jpeg)

![](_page_6_Picture_199.jpeg)

#### **ロット・コントリット 116**

![](_page_6_Picture_200.jpeg)

![](_page_6_Picture_201.jpeg)

![](_page_6_Picture_202.jpeg)

ドライブ装置の接続例 ..................... 73

![](_page_7_Picture_107.jpeg)

![](_page_7_Picture_108.jpeg)

![](_page_7_Picture_109.jpeg)

(6)

![](_page_8_Figure_0.jpeg)

![](_page_8_Picture_83.jpeg)

![](_page_9_Picture_0.jpeg)

 $10 \t 35$ 

![](_page_9_Picture_2.jpeg)

![](_page_9_Picture_3.jpeg)

![](_page_9_Picture_4.jpeg)

![](_page_9_Picture_5.jpeg)

![](_page_9_Picture_6.jpeg)

CD-ROM

![](_page_9_Picture_8.jpeg)

![](_page_9_Picture_9.jpeg)

![](_page_9_Picture_10.jpeg)

![](_page_9_Picture_11.jpeg)

![](_page_9_Picture_12.jpeg)

![](_page_9_Picture_13.jpeg)

![](_page_10_Picture_0.jpeg)

CD-ROM

![](_page_10_Picture_2.jpeg)

![](_page_10_Picture_3.jpeg)

光磁気ディスク MO

![](_page_10_Picture_4.jpeg)

![](_page_10_Picture_5.jpeg)

![](_page_10_Picture_6.jpeg)

![](_page_10_Picture_7.jpeg)

![](_page_10_Picture_8.jpeg)

![](_page_10_Picture_9.jpeg)

![](_page_10_Picture_10.jpeg)

![](_page_10_Picture_11.jpeg)

![](_page_10_Picture_12.jpeg)

![](_page_10_Picture_13.jpeg)

![](_page_10_Picture_14.jpeg)

FD MO

![](_page_10_Picture_15.jpeg)

![](_page_11_Picture_0.jpeg)

![](_page_11_Picture_1.jpeg)

![](_page_11_Picture_2.jpeg)

![](_page_11_Picture_3.jpeg)

![](_page_11_Picture_4.jpeg)

![](_page_11_Figure_5.jpeg)

![](_page_11_Picture_6.jpeg)

CD-ROM

![](_page_11_Picture_8.jpeg)

![](_page_11_Picture_9.jpeg)

CD

![](_page_11_Picture_11.jpeg)

![](_page_11_Picture_12.jpeg)

![](_page_11_Picture_13.jpeg)

![](_page_11_Picture_14.jpeg)

![](_page_11_Picture_15.jpeg)

![](_page_11_Picture_16.jpeg)

![](_page_11_Picture_17.jpeg)

![](_page_13_Picture_0.jpeg)

![](_page_14_Figure_0.jpeg)

![](_page_15_Picture_109.jpeg)

![](_page_15_Picture_110.jpeg)

#### WindowsNT4.0

![](_page_16_Picture_58.jpeg)

![](_page_17_Figure_0.jpeg)

![](_page_18_Figure_0.jpeg)

![](_page_19_Picture_0.jpeg)

![](_page_19_Picture_1.jpeg)

![](_page_20_Figure_0.jpeg)

![](_page_20_Figure_1.jpeg)

![](_page_21_Picture_0.jpeg)

![](_page_22_Picture_0.jpeg)

![](_page_23_Figure_1.jpeg)

· 卡

![](_page_24_Figure_1.jpeg)

Windows98

![](_page_25_Picture_59.jpeg)

![](_page_26_Figure_0.jpeg)

 $HDD$   $HDD$ 

![](_page_26_Picture_72.jpeg)

本機の内蔵ハードディスク(以降HDD)には、購入時にWindows98や各種ソフト

ウェアが登録されています。これらのディスクは「バックアップFD作成ユーティ

![](_page_26_Picture_8.jpeg)

![](_page_27_Picture_60.jpeg)

![](_page_27_Figure_2.jpeg)

参考�

 $\overline{P}$ D

![](_page_27_Figure_5.jpeg)

Windows98 Windows98 Windows98 HDD  $HDD$ 

![](_page_28_Picture_2.jpeg)

Windows98 Windows98

![](_page_28_Figure_6.jpeg)

# WindowsNT4.0

Windows NT4.0

![](_page_29_Picture_2.jpeg)

![](_page_30_Figure_0.jpeg)

![](_page_31_Picture_179.jpeg)

 $HDD$   $HDD$ 

![](_page_31_Picture_180.jpeg)

Windows

WindowsNT4.0

#### HDD WindowsNT4.0

 $\mathbb{F}_p$ 

![](_page_32_Picture_3.jpeg)

FD FD

![](_page_32_Picture_59.jpeg)

す。「バックアップFD作成ユーティリティ」の画面に表示されるすべてのディス

![](_page_32_Figure_7.jpeg)

![](_page_33_Figure_0.jpeg)

![](_page_33_Figure_2.jpeg)

![](_page_33_Figure_3.jpeg)

# WindowsNT 4.0

![](_page_34_Figure_1.jpeg)

![](_page_34_Figure_2.jpeg)

![](_page_34_Picture_116.jpeg)
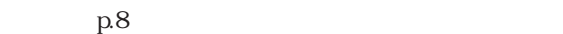

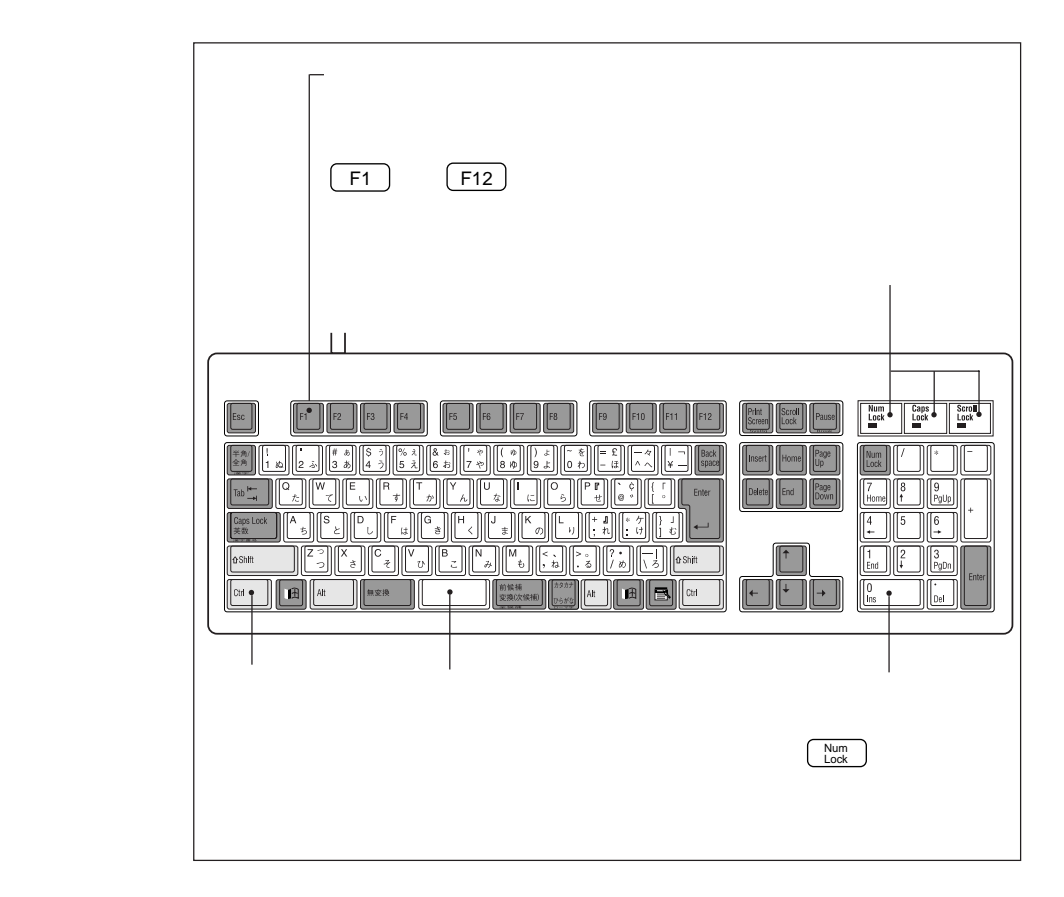

 $109$ 

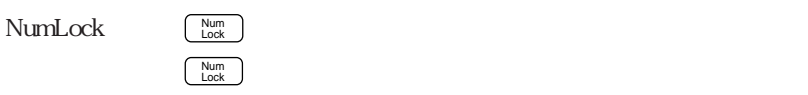

NumLock

 $NumLock$ 

CapsLock  $\begin{tabular}{|c|c|} \hline \texttt{Caps} \\ \hline \texttt{Lock} \\ \hline \end{tabular}$  $\underbrace{\fbox{Shift}}_+ + \underbrace{\fbox{Caps}}_{\text{Lock}}$ Caps )<br>Lock )

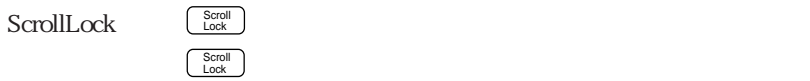

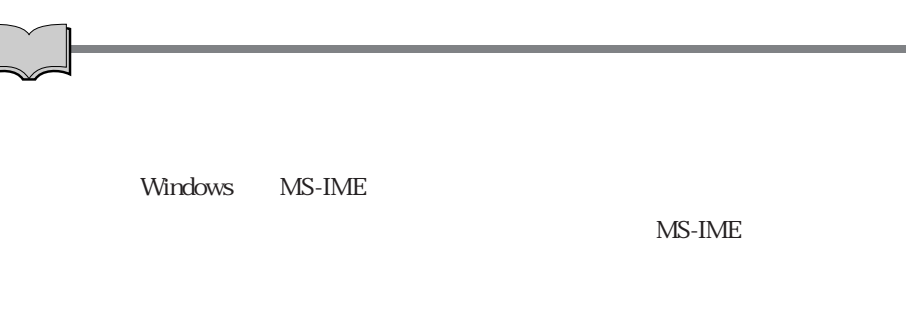

#### Windows Windows

#### Windows

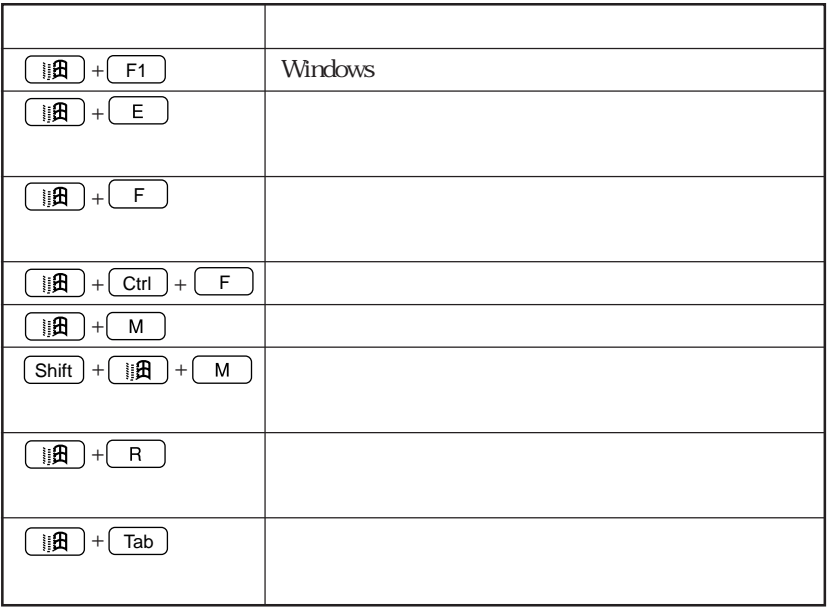

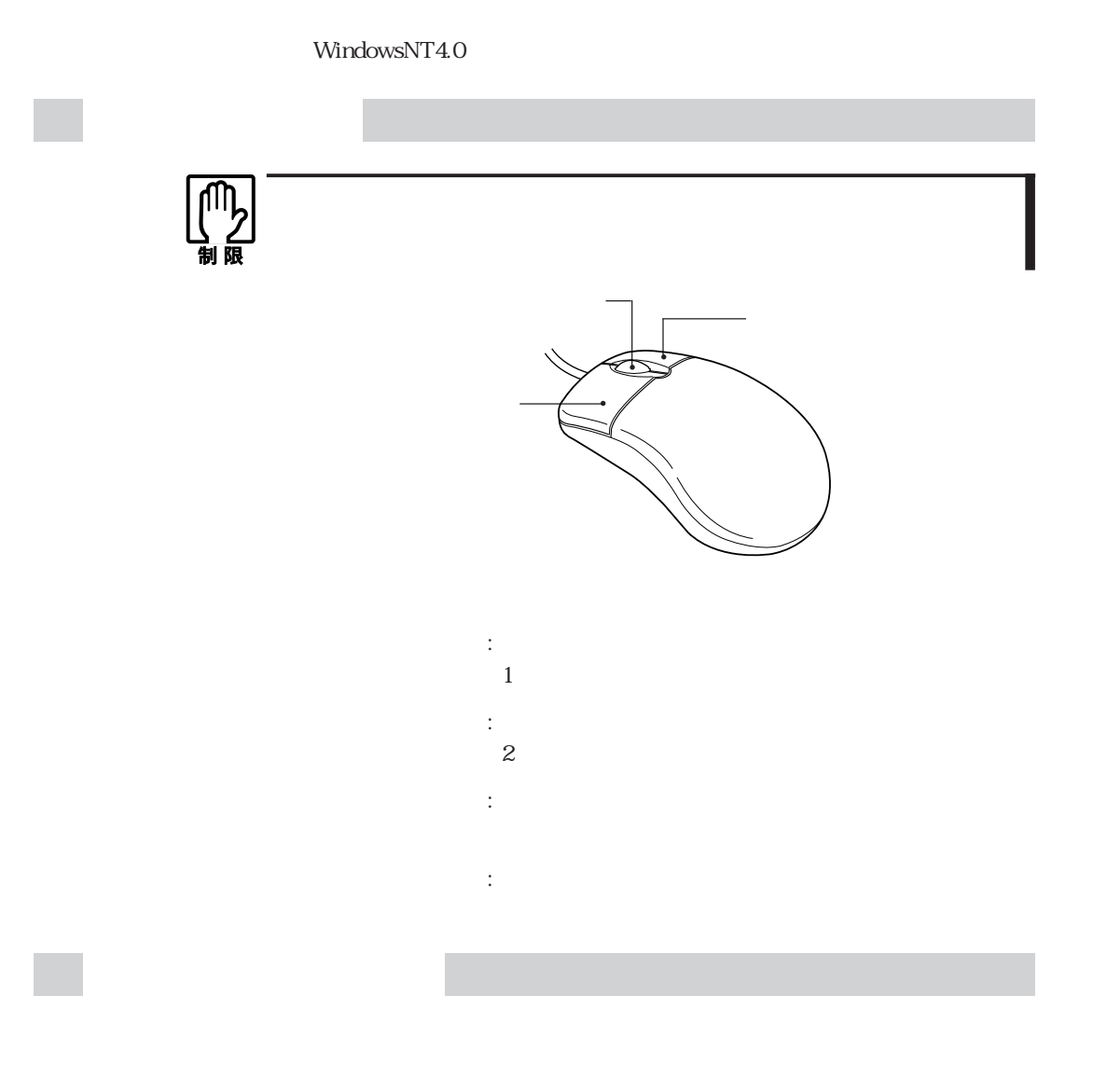

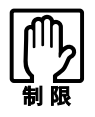

 $\mathsf{Web}$ 

## FDD

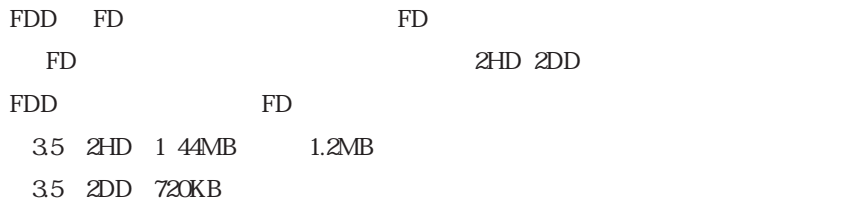

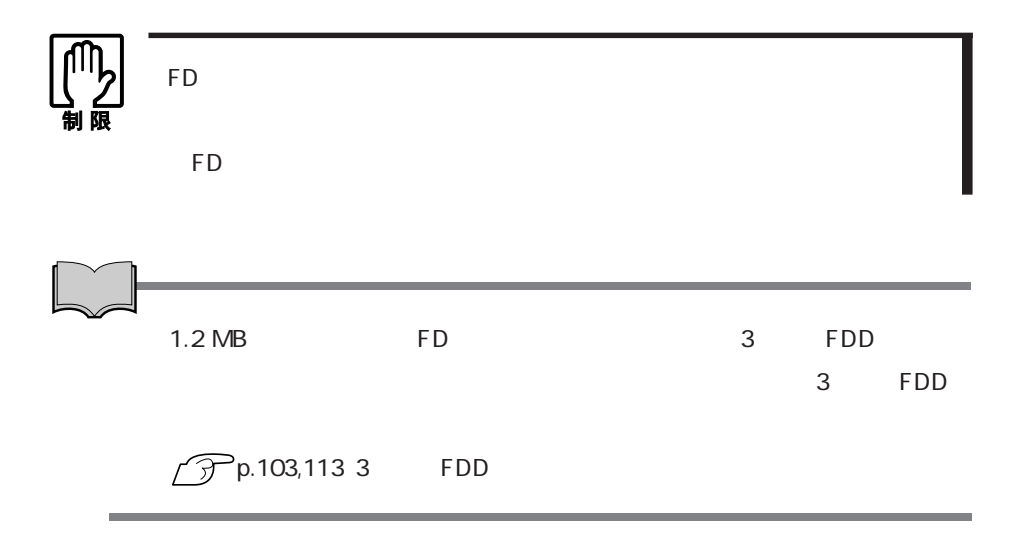

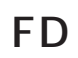

F

FD **FD** 

 $FD = T$ 

1  $\vert$ FDD ഘ LA.  $\begin{array}{c} \mathbf{0} \end{array} \begin{bmatrix} \mathbf{0} \\ \mathbf{0} \end{bmatrix}$ 2  $|$  $1$  FDD  $\circ$   $\bullet$ FDD  $\phi$  $\overline{u}$ 

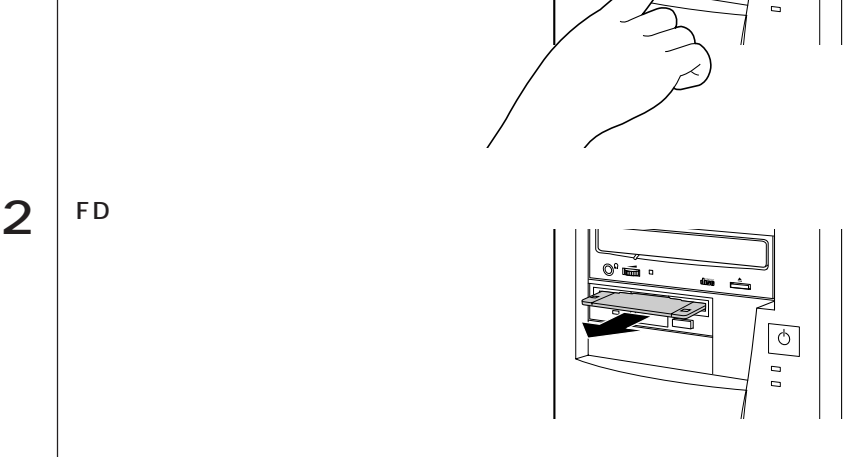

FD フォーマットとは、FD上にデータを書き込むための領域を作成することで、初期 化ともいいます。新しいFDを使用する場合や登録されているデータをすべて消 FD **The Term** that the *Participation*  $\mathcal{L}$  $1.2\text{MB}$  $FD$ ライトプロテクト(書き込み禁止) ライトプロテクトは、FDにデータを書き込めなくすることです。ライトプロテク  $FD$  $FD$ FD裏面のライトプロテク  $\circ$  $\bigcirc$ (∆∘ 直  $\Box$ 

### $\blacksquare$  1.2MB FD

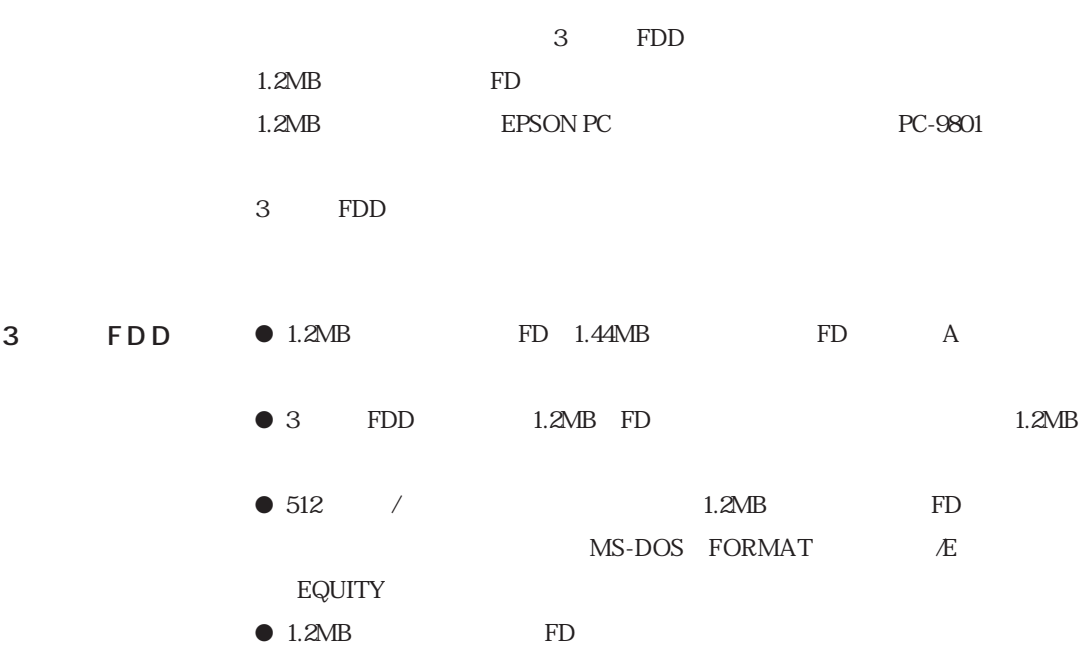

# HDD)

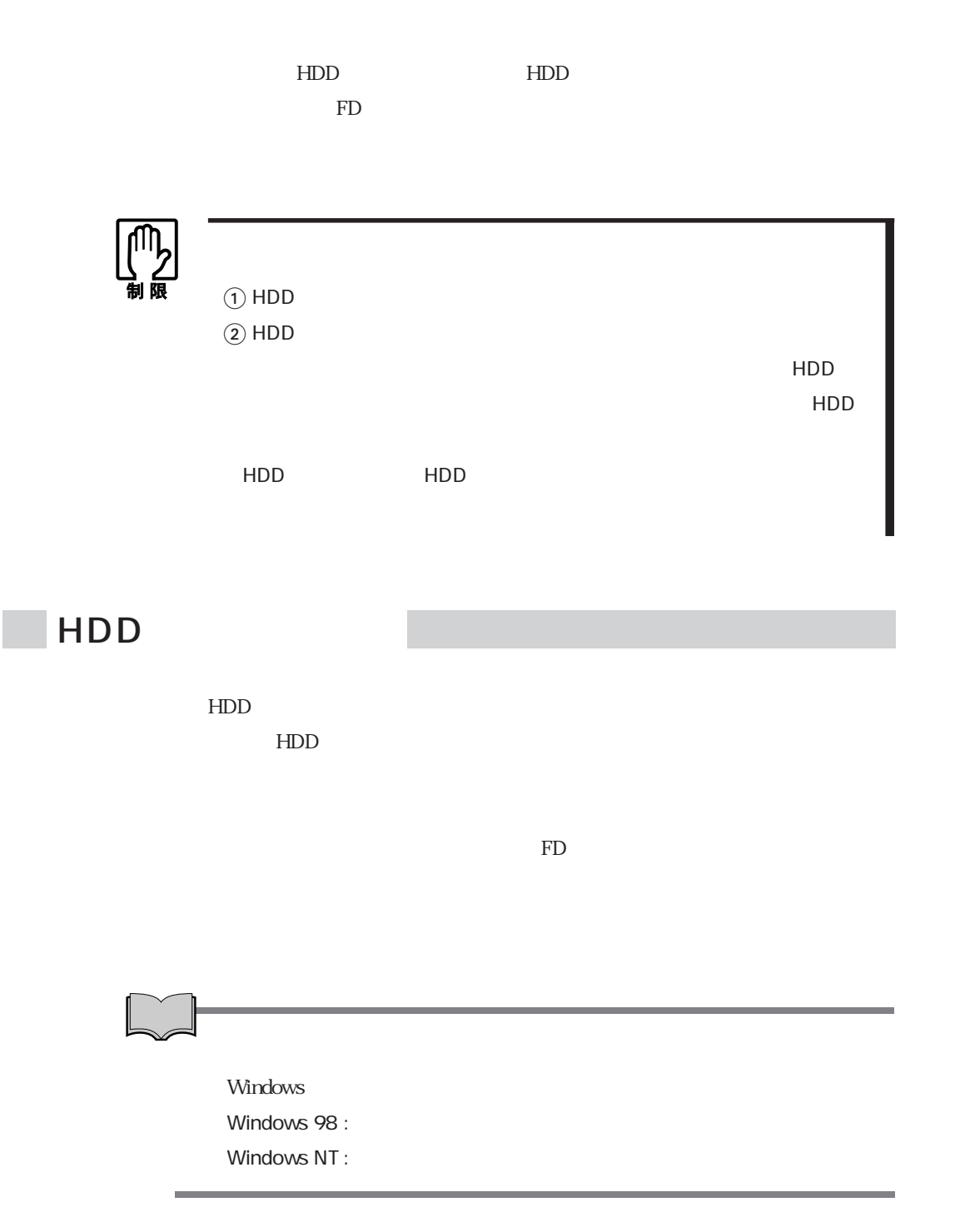

## **HDD**

HDD しゅうしょう しゅうしゅん しゅうしゅう しゅうしゅう しゅうしゅう しゅうしゅう しゅうしゅうしゅう

る内蔵HDDにはソフトウェアがあらかじめインストールされていますので、

 $\sqrt{\mathcal{P}}$ p.98 MS-DOS  $\mathcal{P}$ p.143 MS-DOS

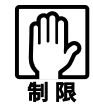

すいたい HDD HDD HDD HDD HDD

参考�

2GB MS-DOS C Windows  $HDD$ 

 $2GB$  HDD WindowsNT4.0

Windows98 FAT32 WindowsNT4.0 2GB FAT16

HDD

### HDD

本機は通常、IDE HDDから起動するように設定されています。起動HDDの順番 BIOS Setup Boot Boot IDE HDD SCSI HDD SCSI HDD  $\widehat{\mathcal{F}}$ p.89 Boot SCSI HDD SCSI HDD SCSI BIOS SCSI BIOS SCSI BIOS HDD  $SCSI$ SCSI

## **CD-ROM**

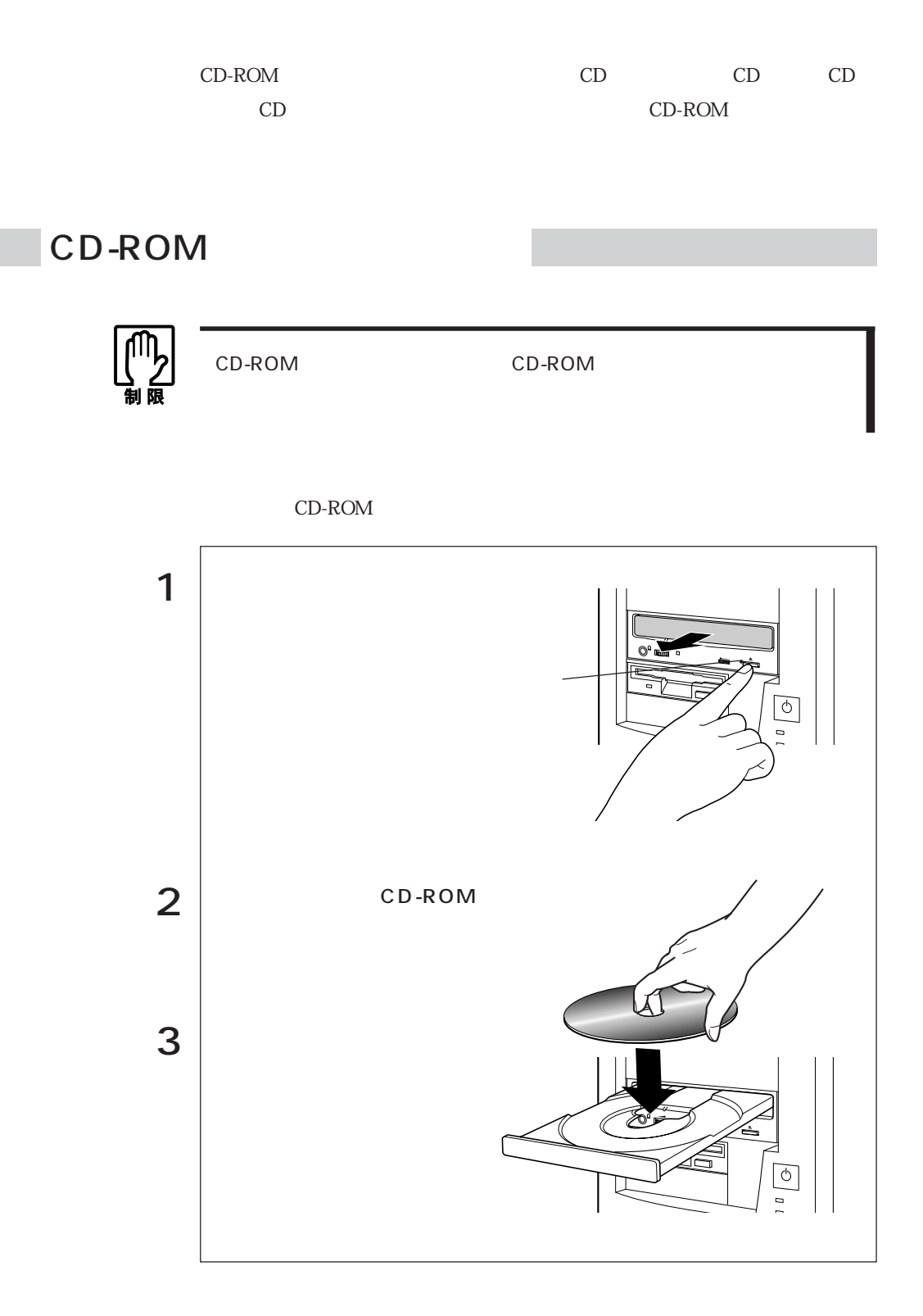

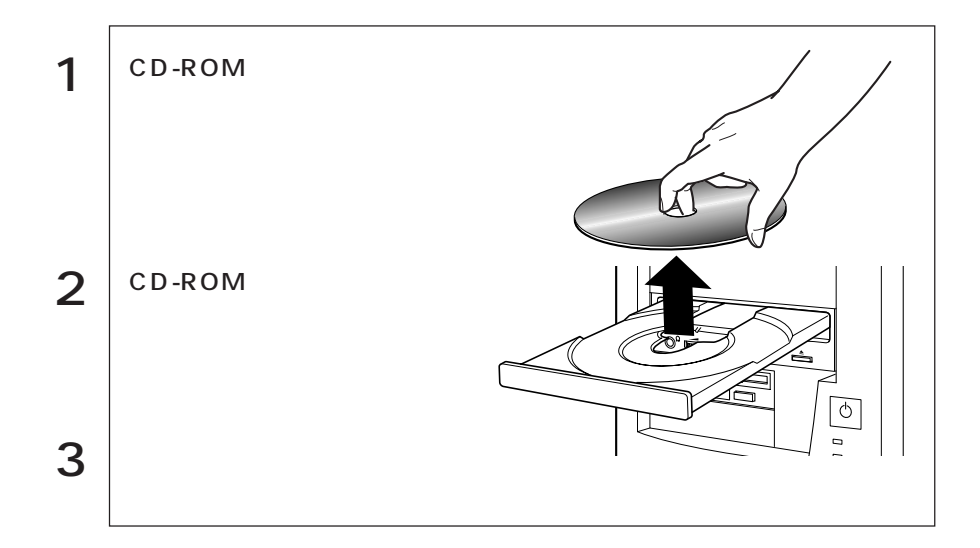

## CD-ROM

CD-ROM CD-ROM

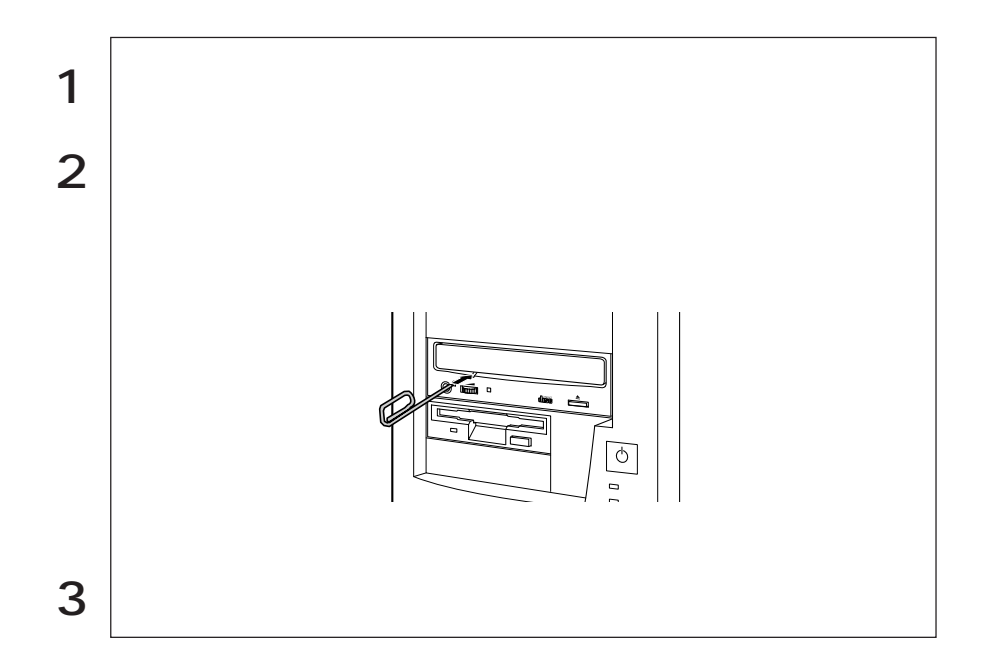

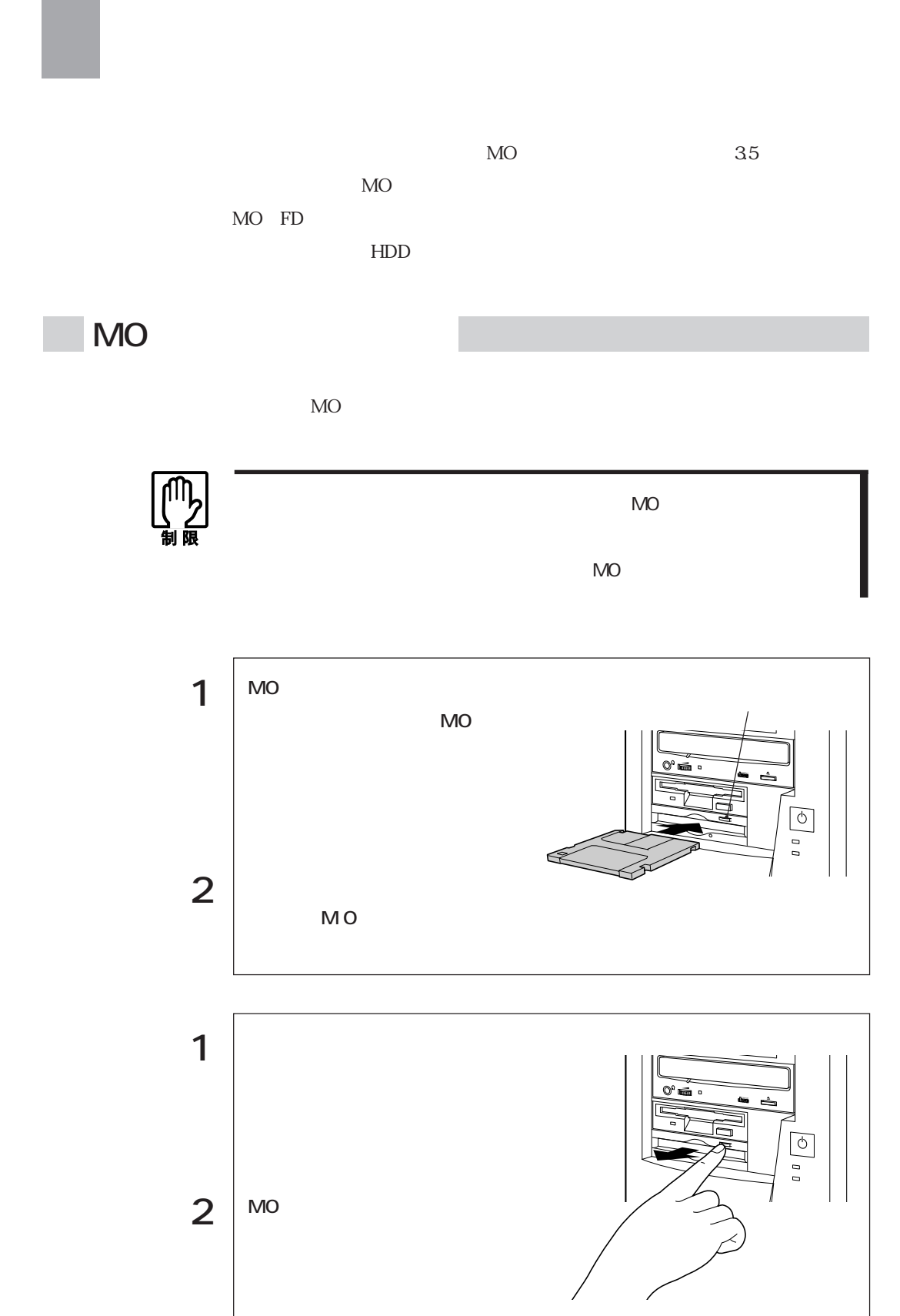

MO

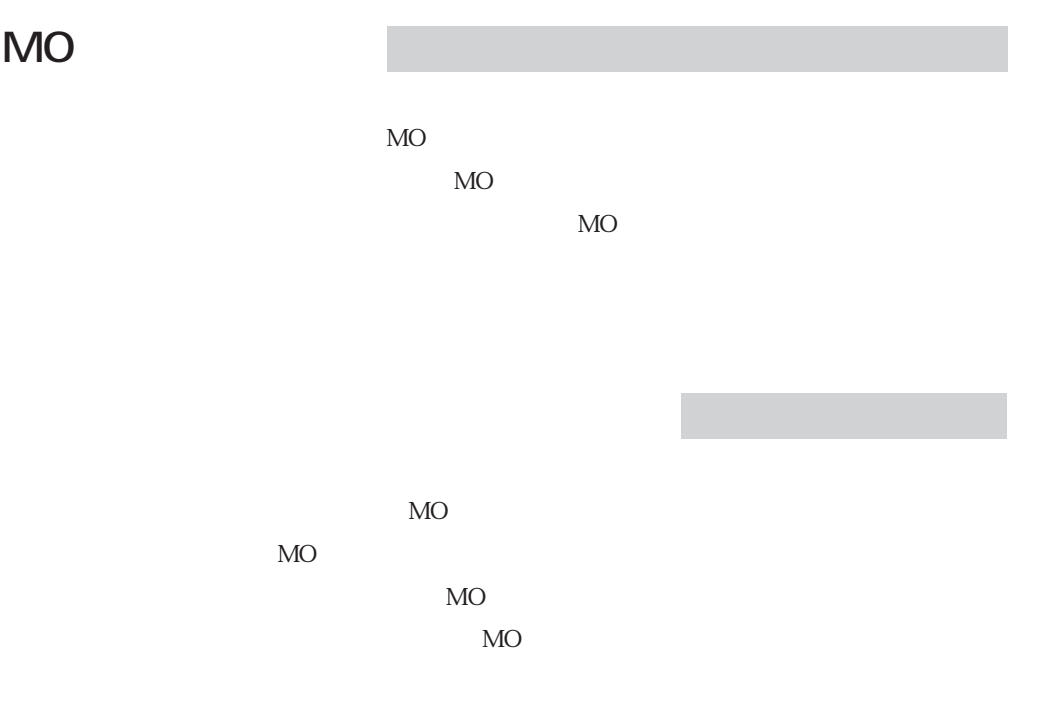

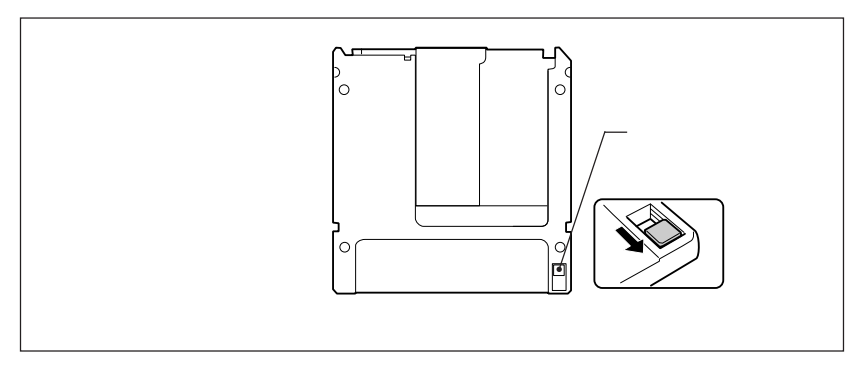

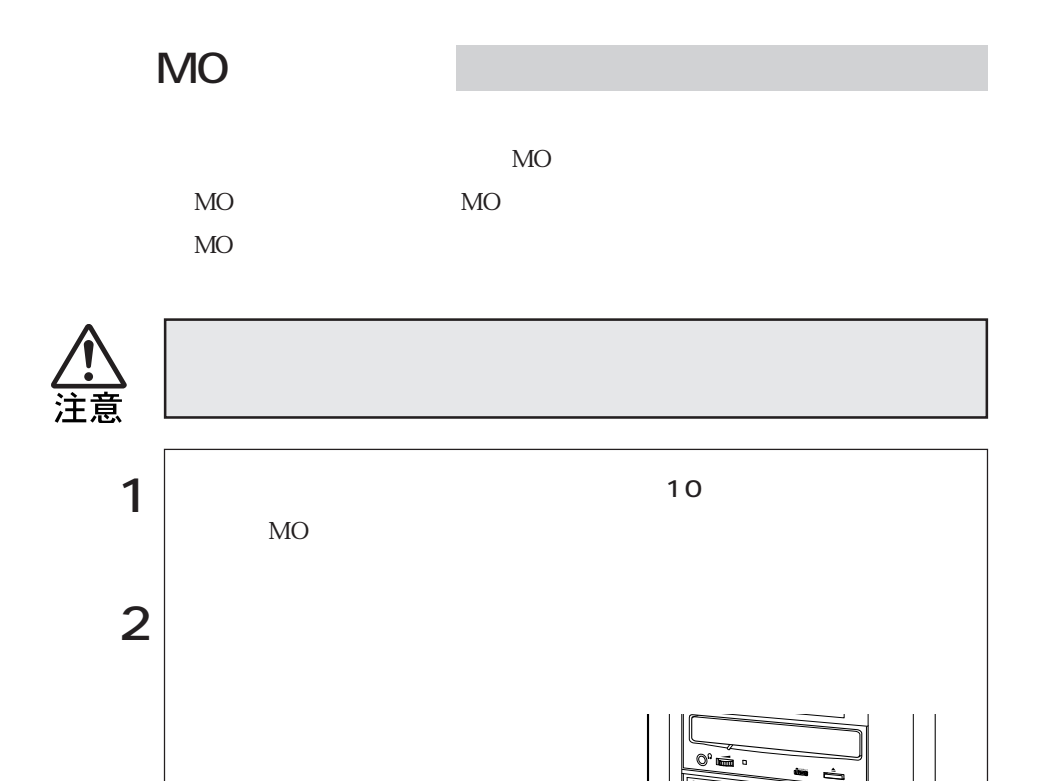

MO<sub>N</sub>

 $\begin{array}{c} \mathbb{I} \end{array} \left[ \begin{array}{c} \bigcirc \\ \bigcirc \end{array} \right]$ 

 $3 \mid$  MO

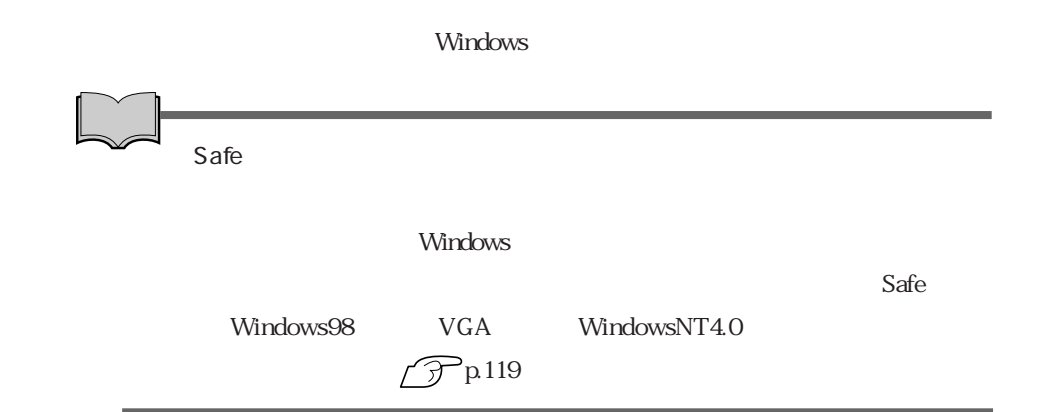

Windows98

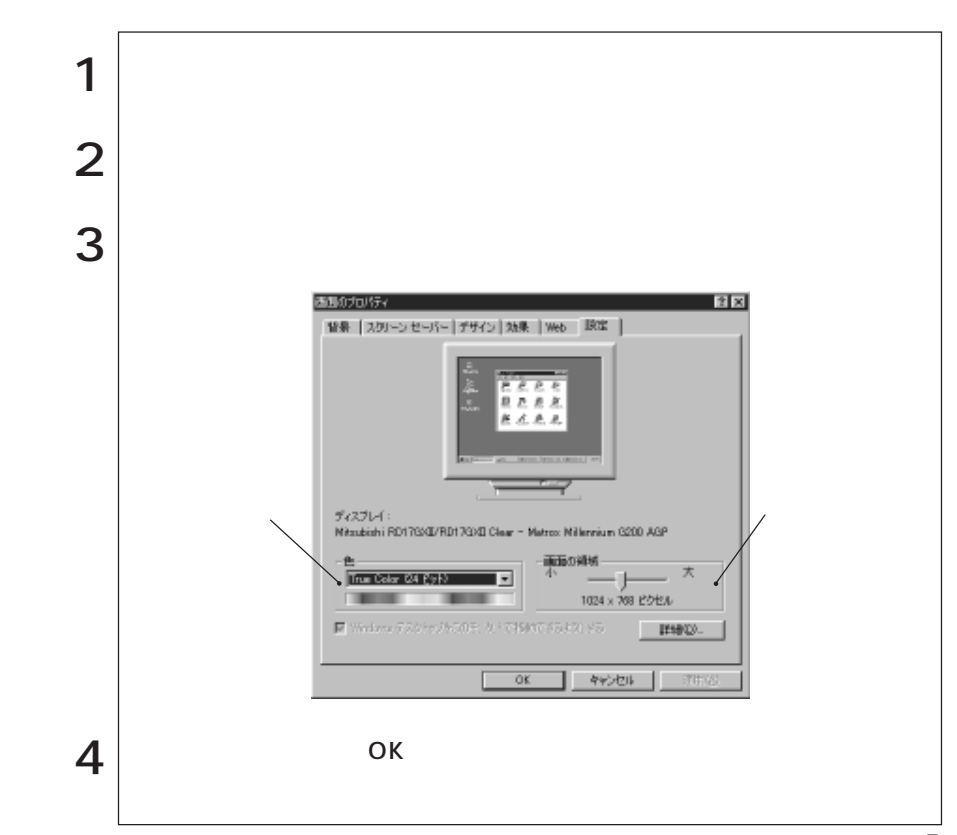

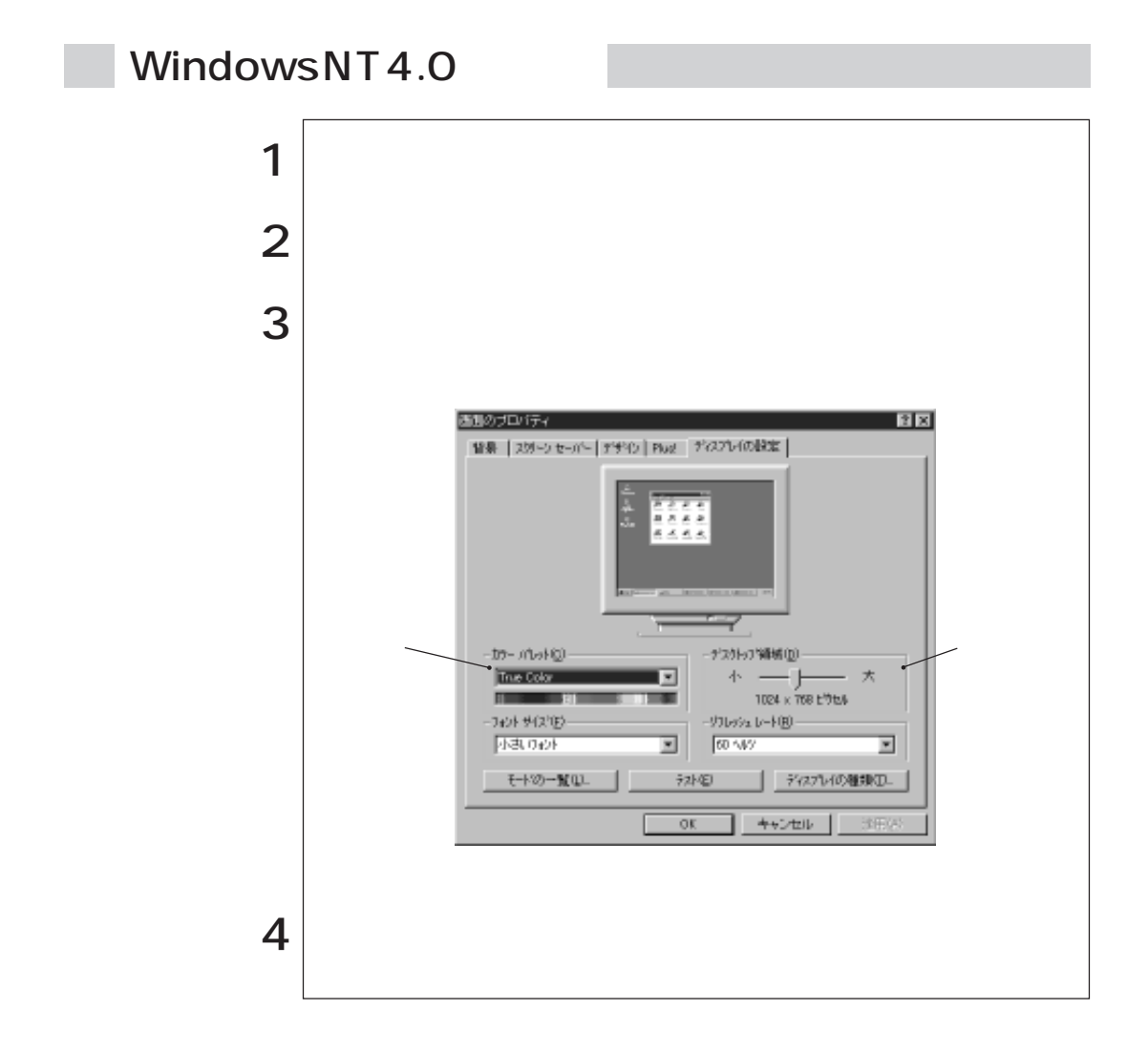

#### **BIOS Setup**

p.92 Advanced I/O Device Configuration

 $\sim$  2

 $\overline{S}$ 

COM1 COM2

**BIOS Setup** 

p.92 Advanced I/O Device Configuration

## USB

 $\text{USB}$  2

 $\rm{USB}$ 

 $BIOS$ 

Setup コーヒー しょうしょく しゅうしょく しゅうしゅう しゅうしゅう しゅうしゅう しゅうしゅうしゅう

WindowsNT4.0

VirusScan for Windows

VirusScan<br>
VirusScan Mindows

VirusScan for Windows

CD

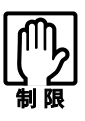

WindowsNT4.0

Windows98

Windows BIOS Setup

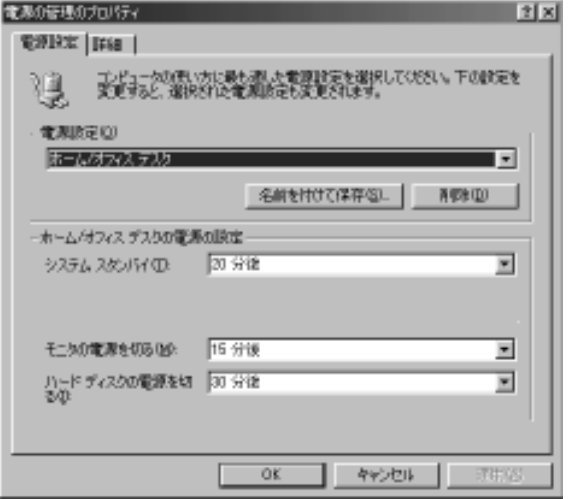

1 キーボードのスペースキーを押します。  $(2)$ 

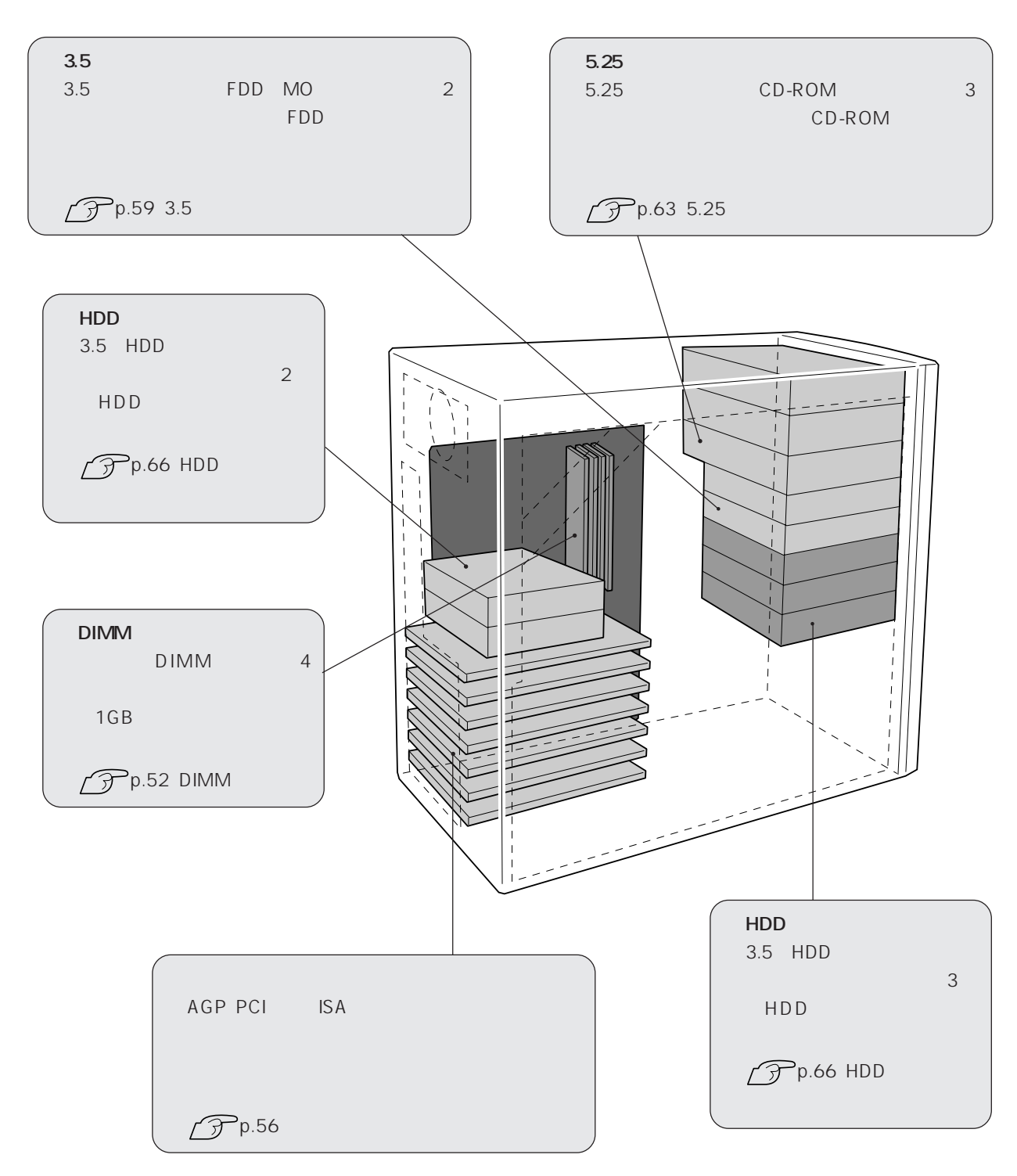

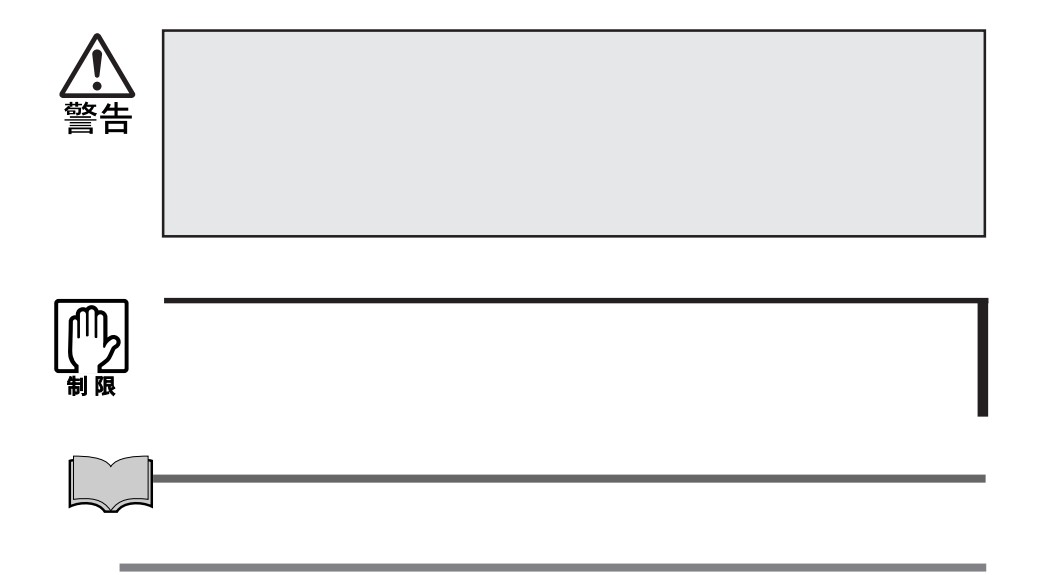

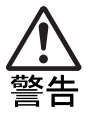

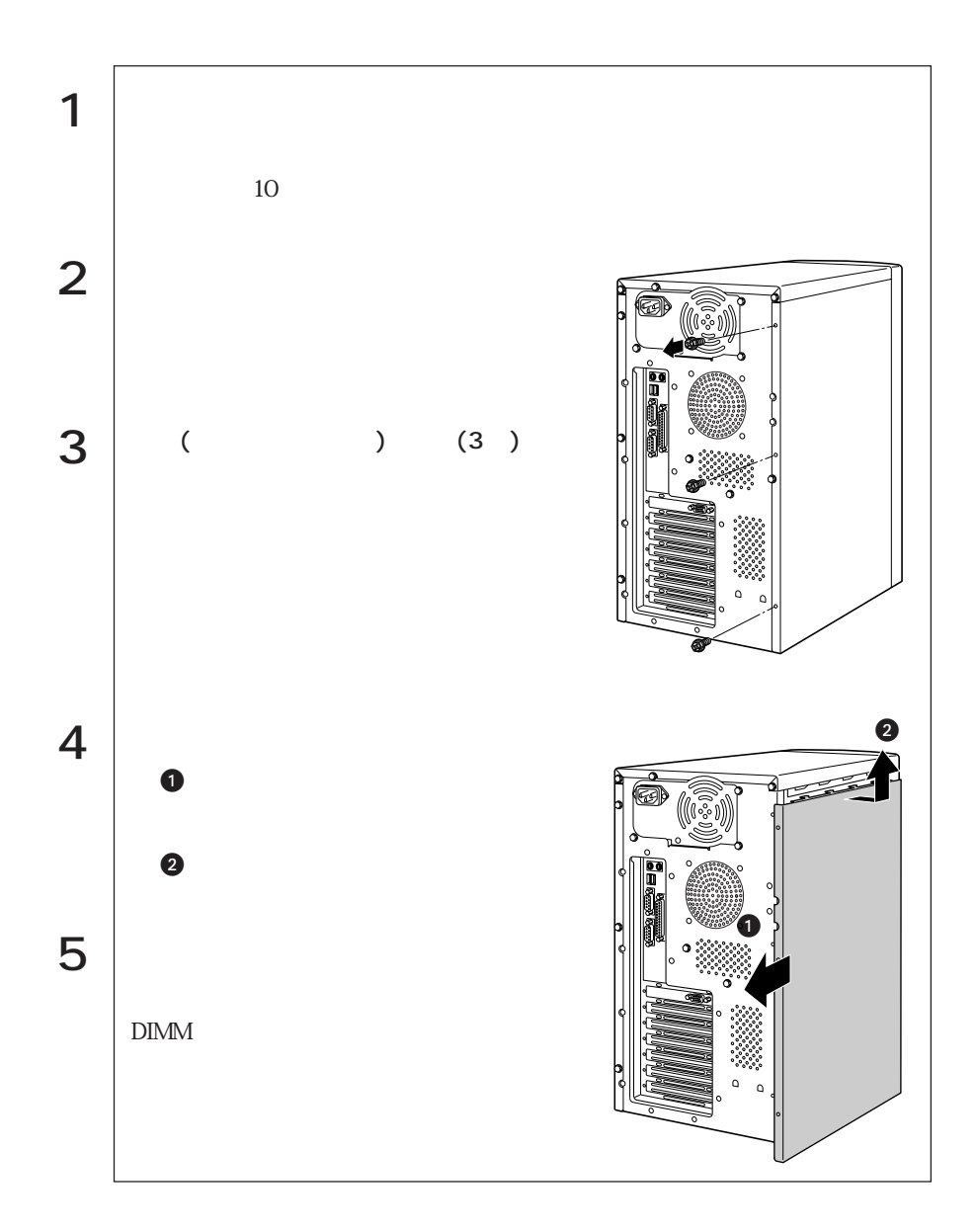

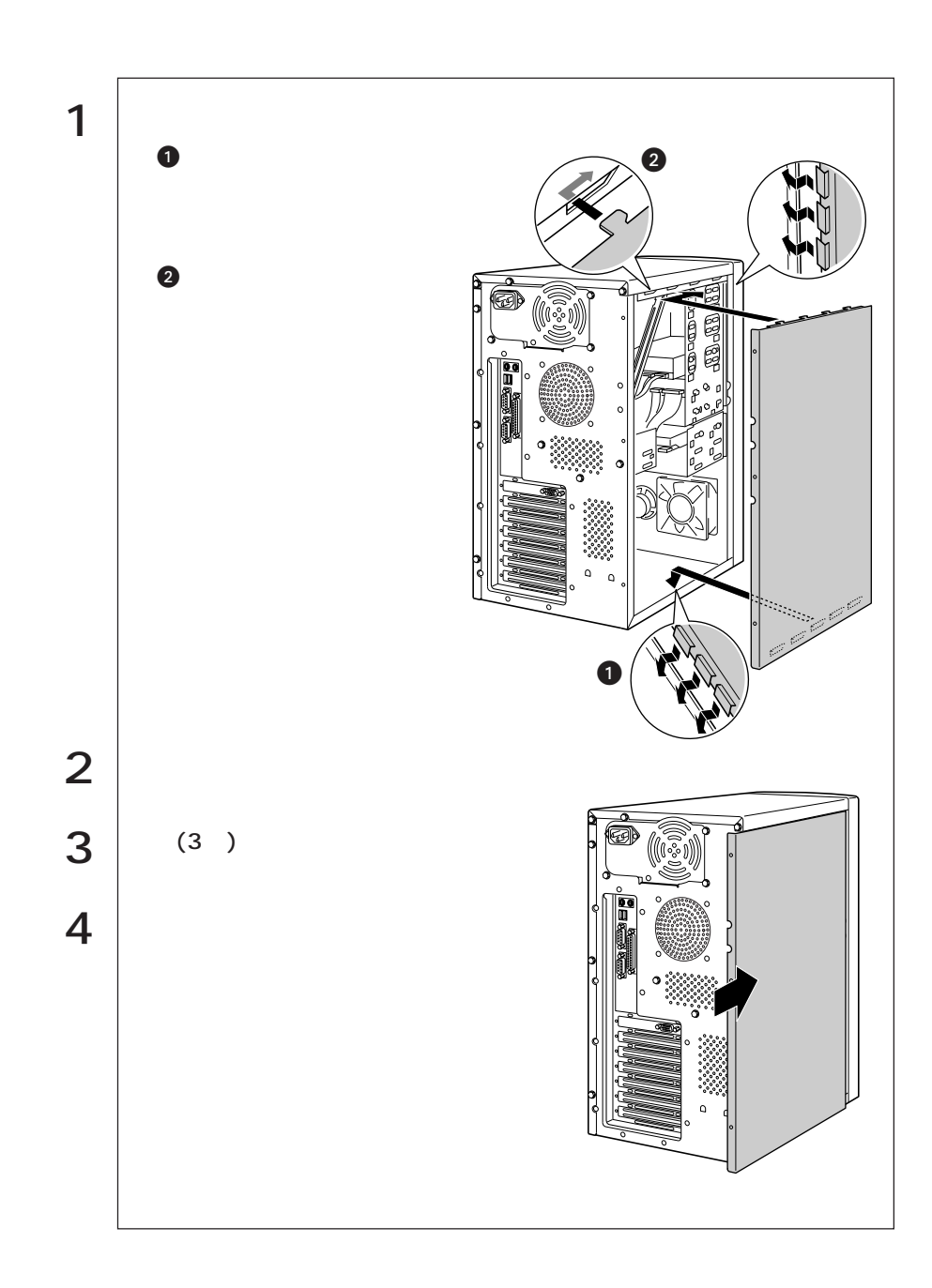

m.

## DIMM

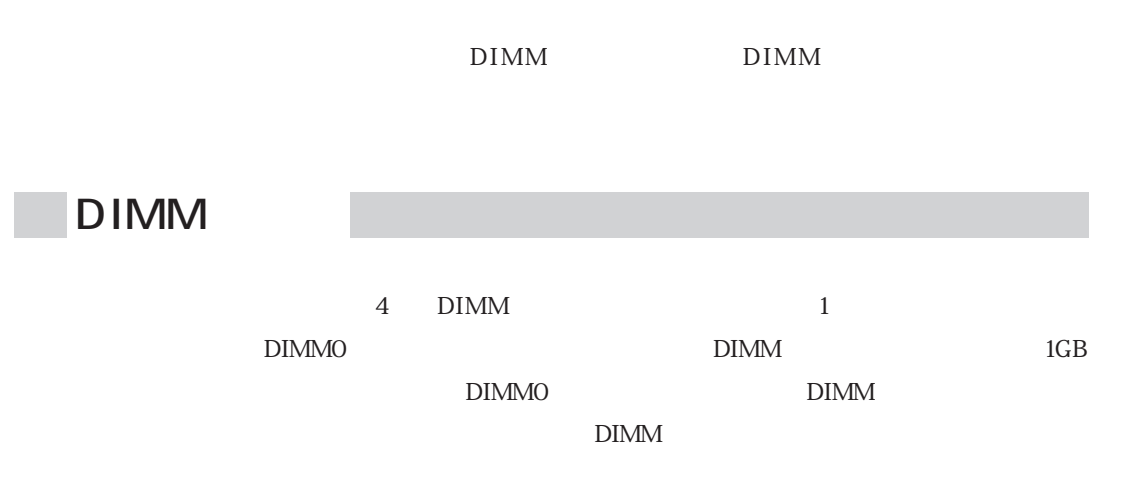

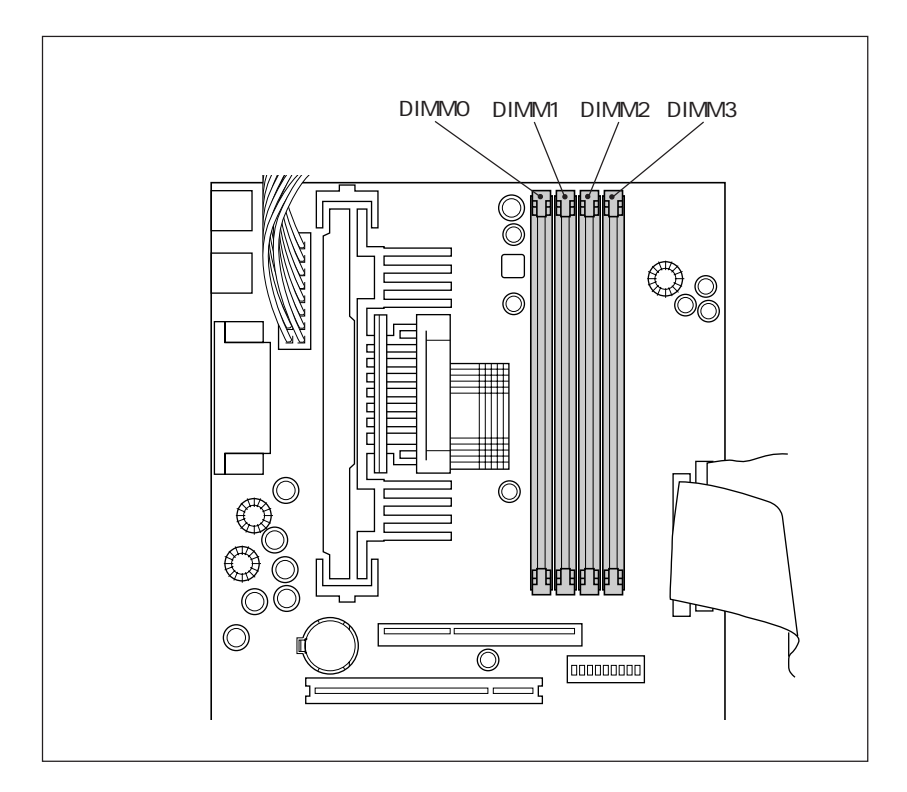

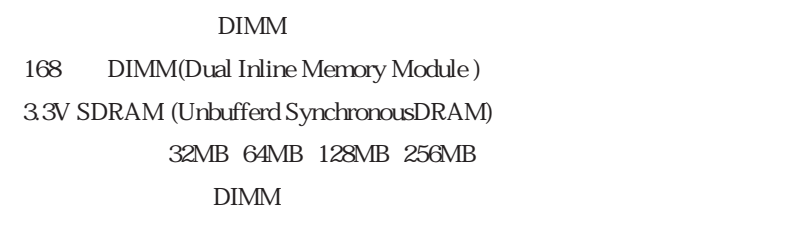

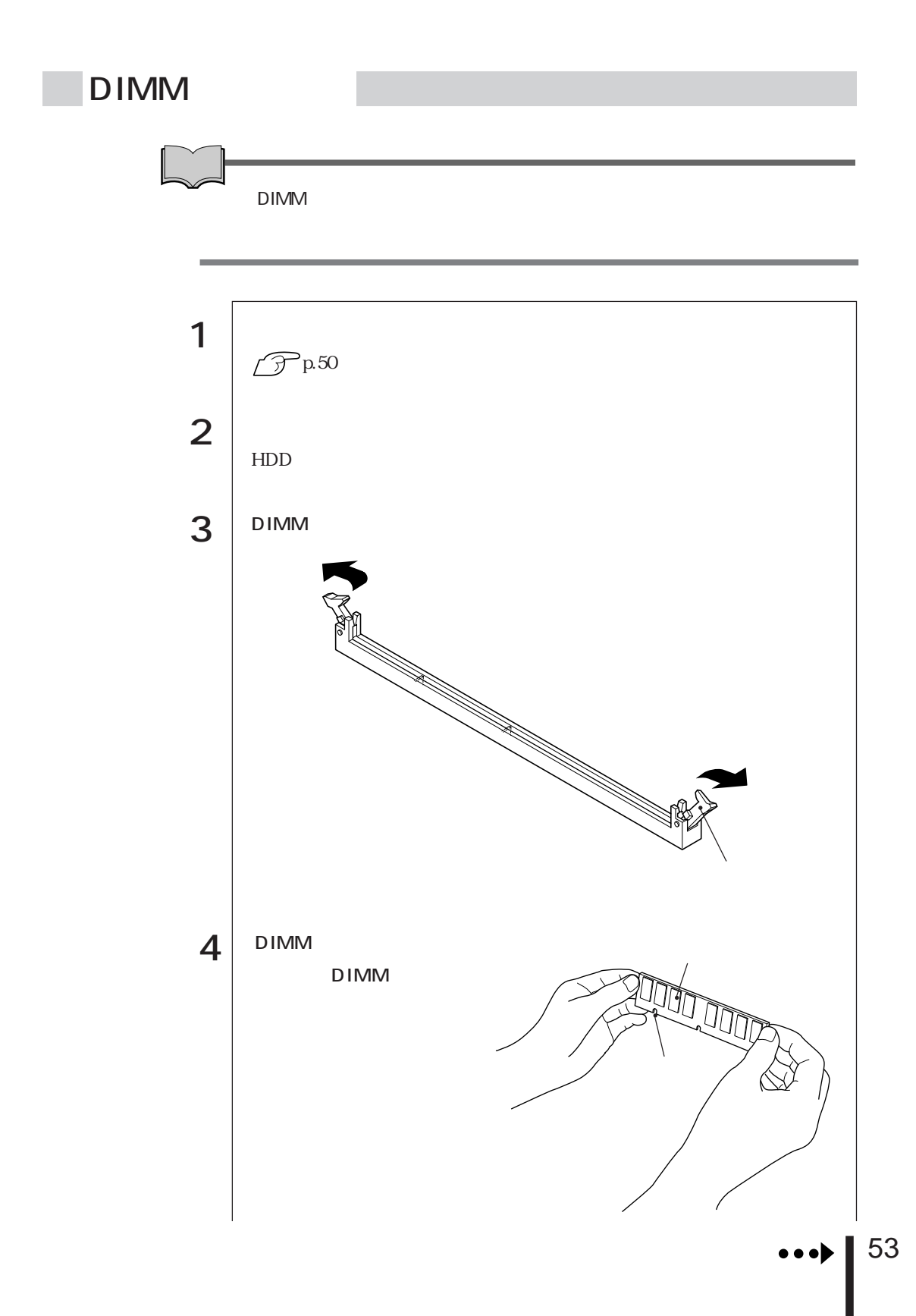

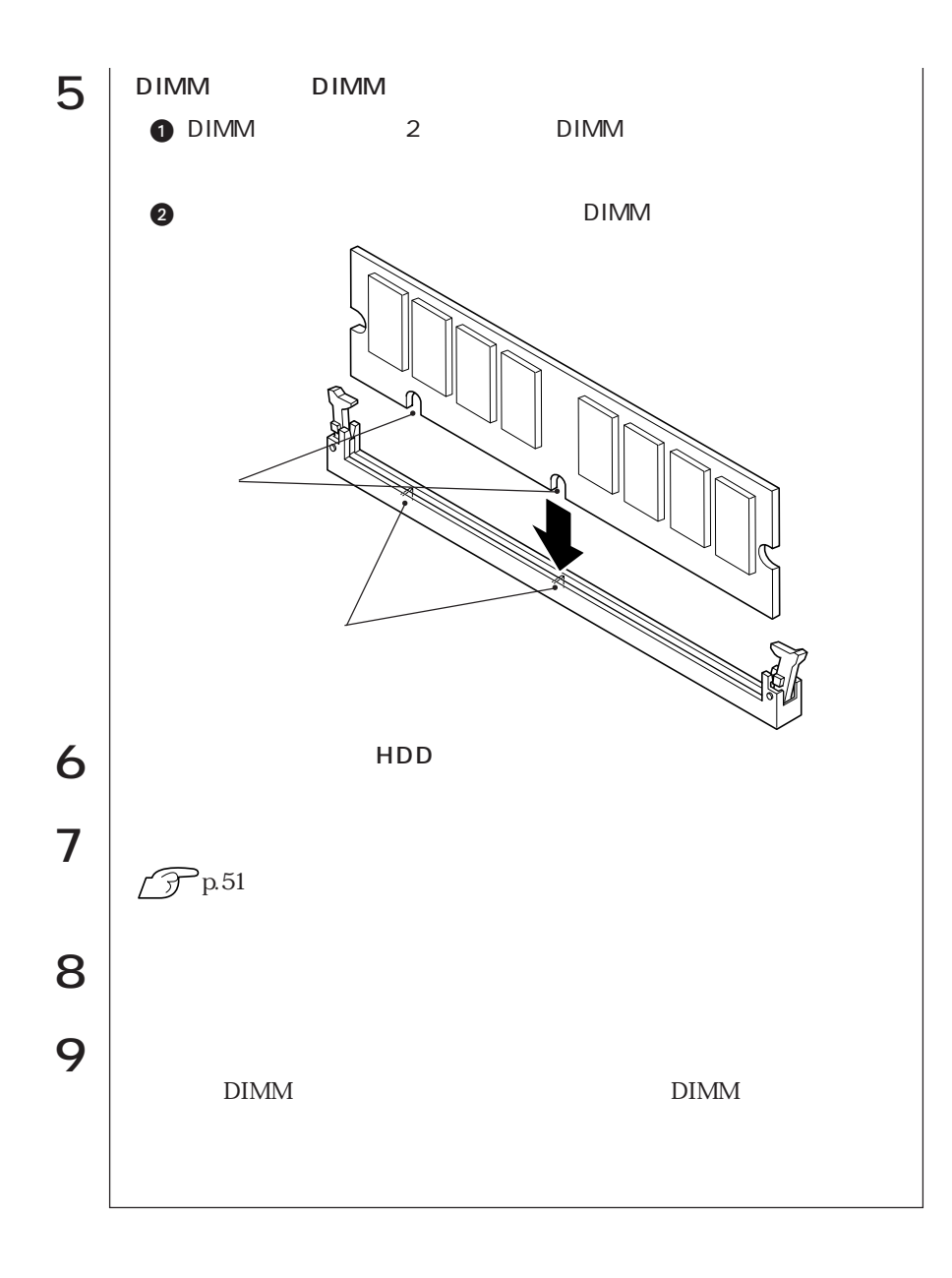

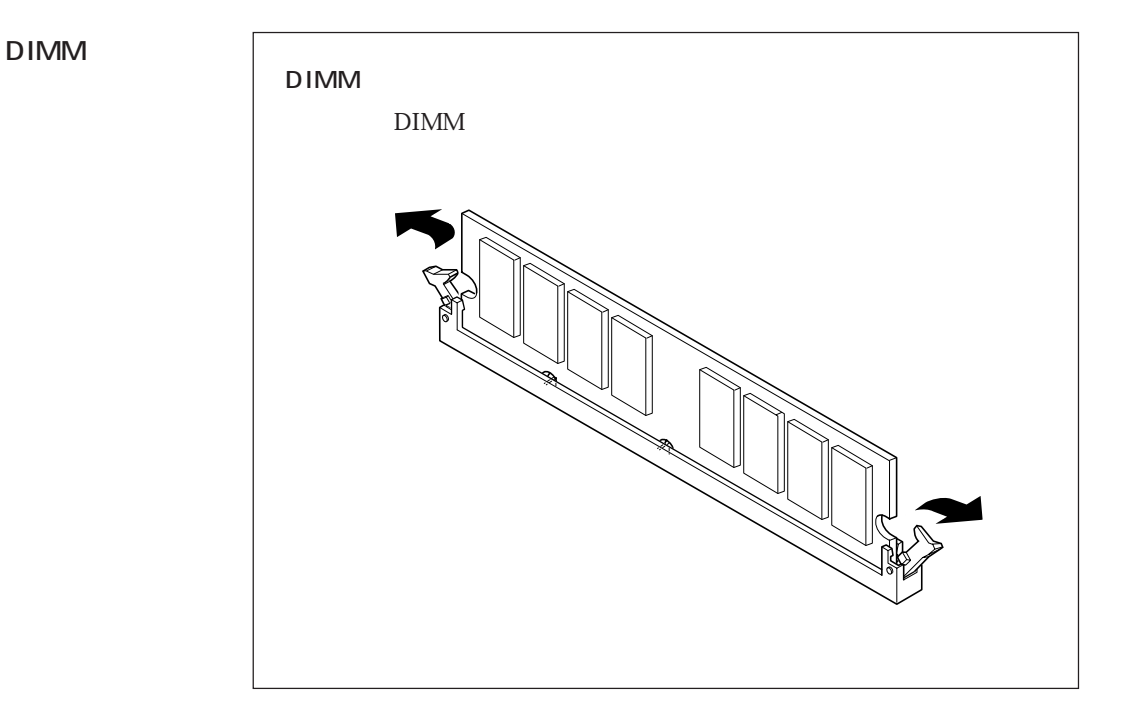

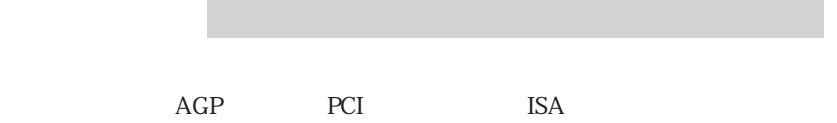

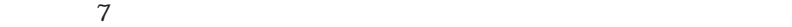

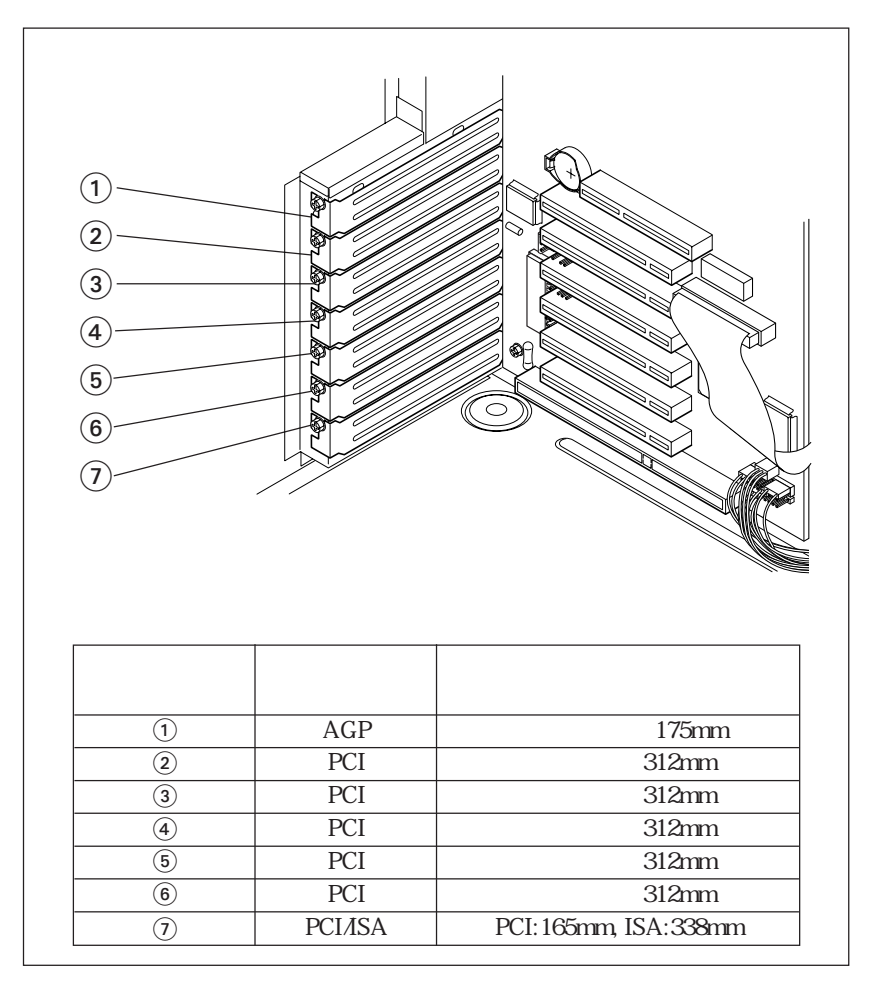

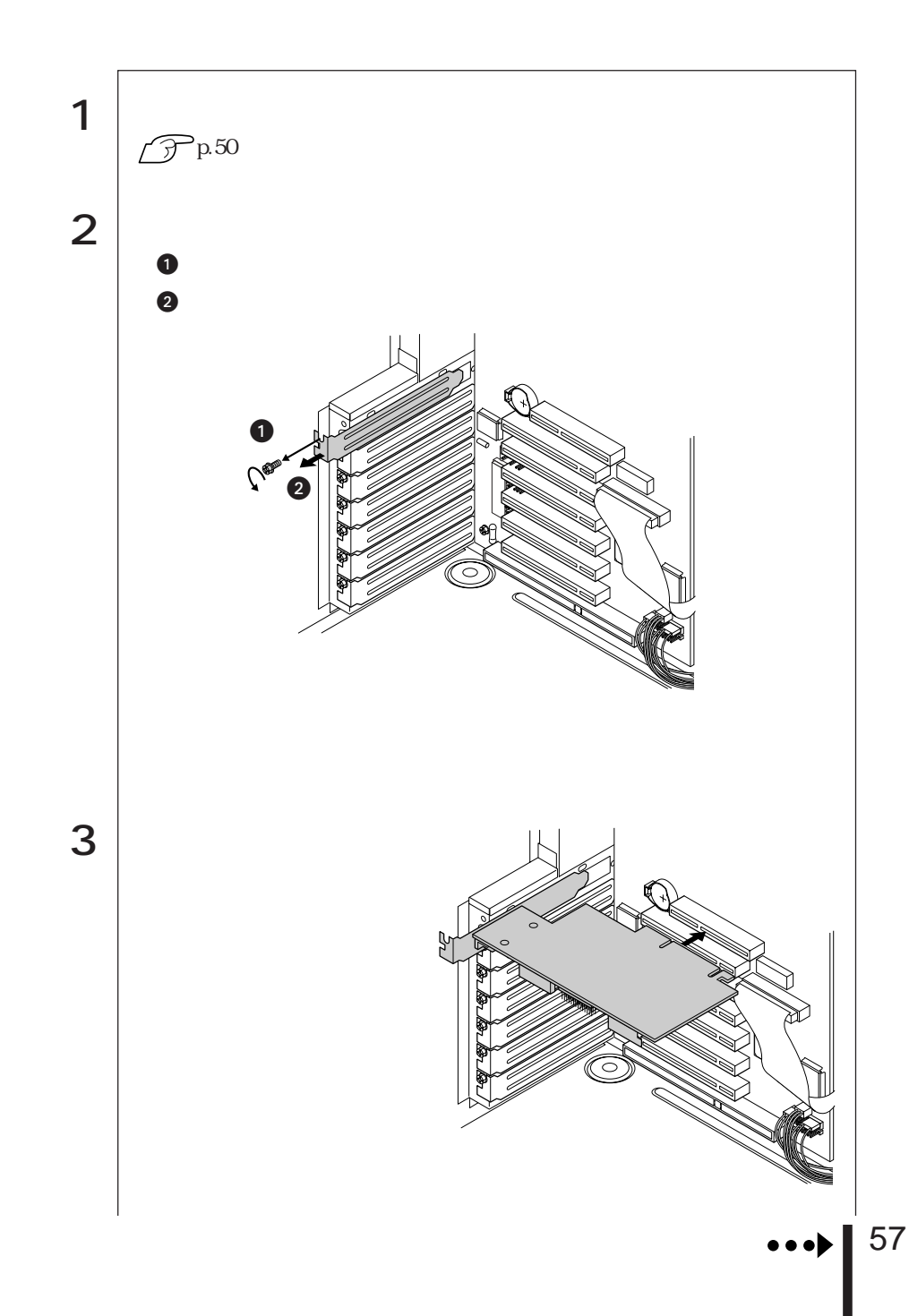

m.

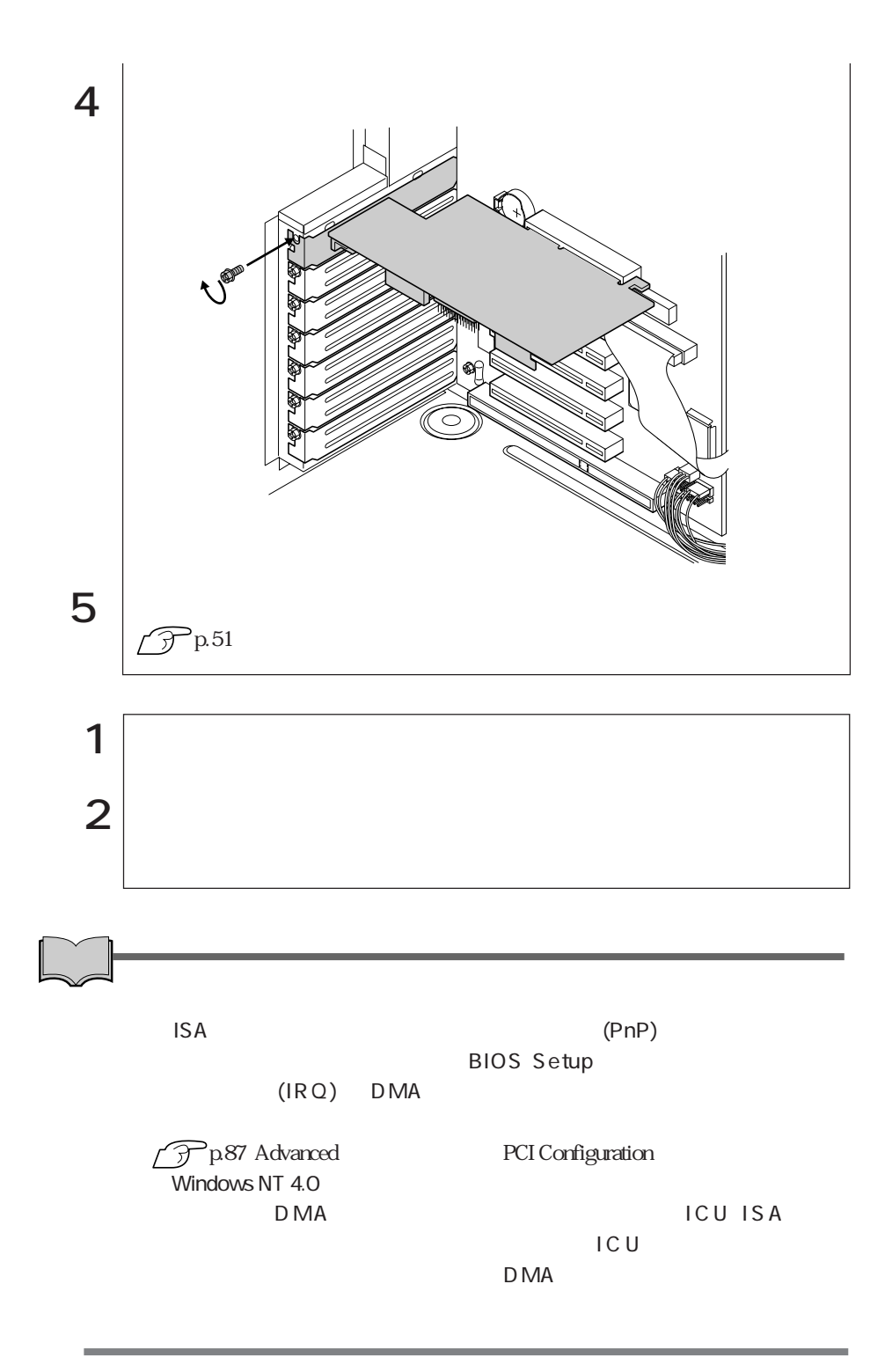

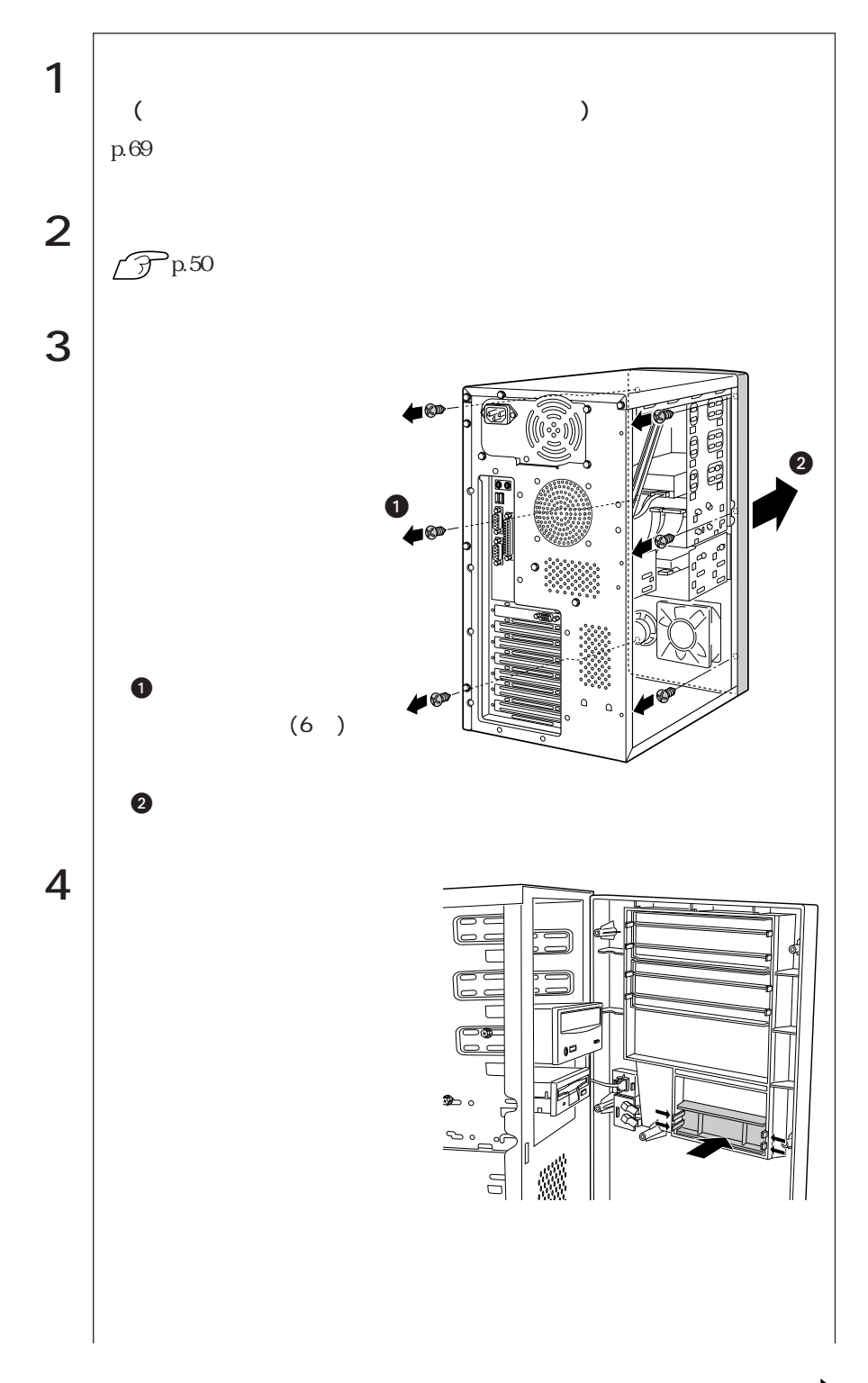

 $\bullet \bullet \bullet$ 59

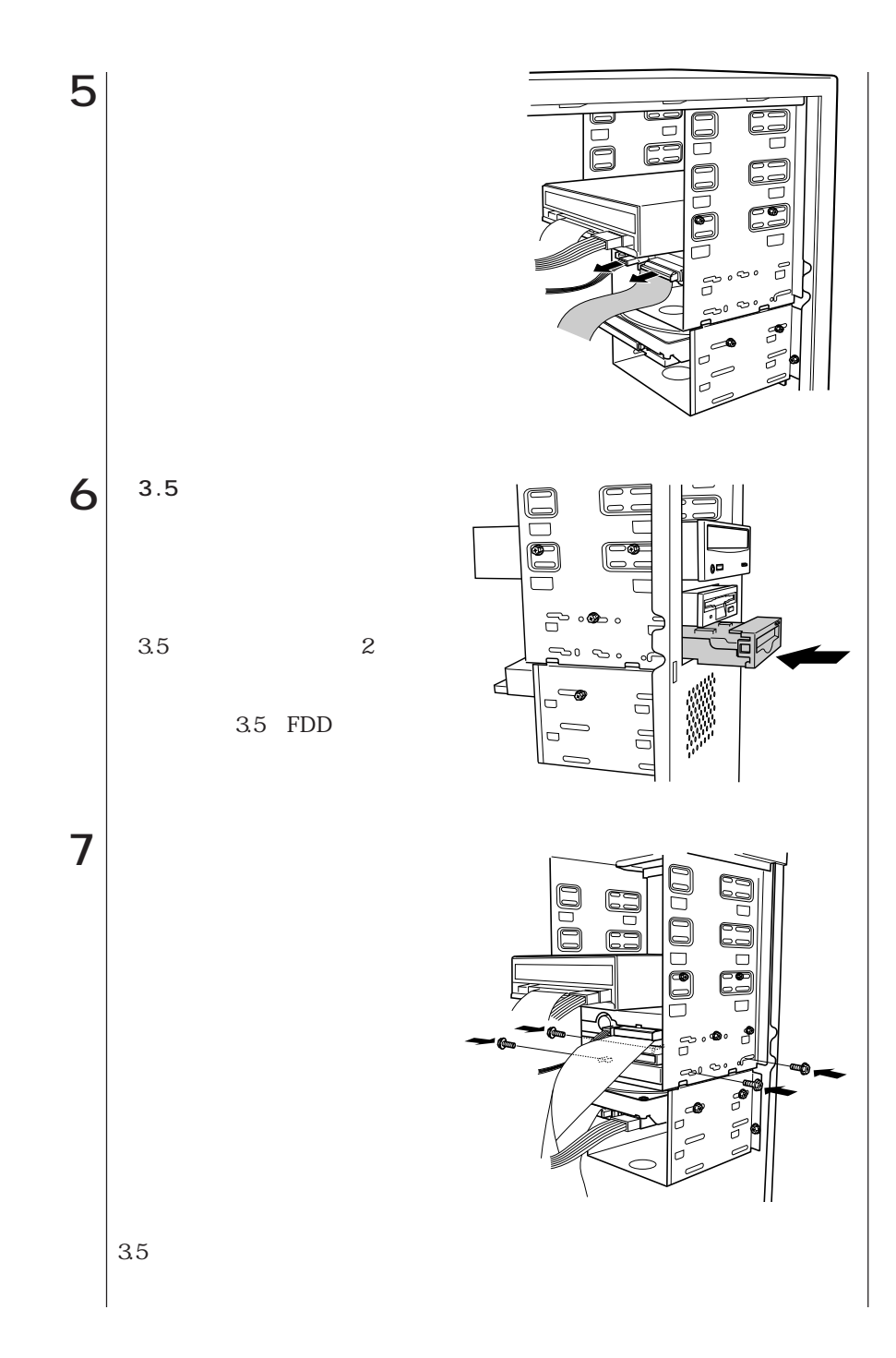
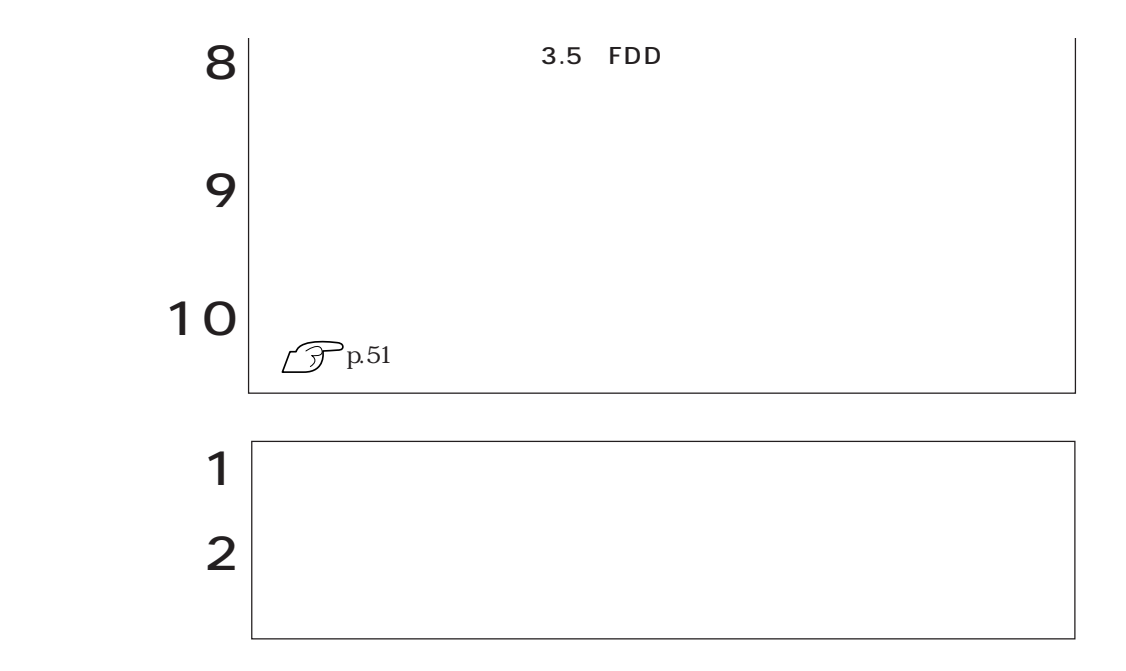

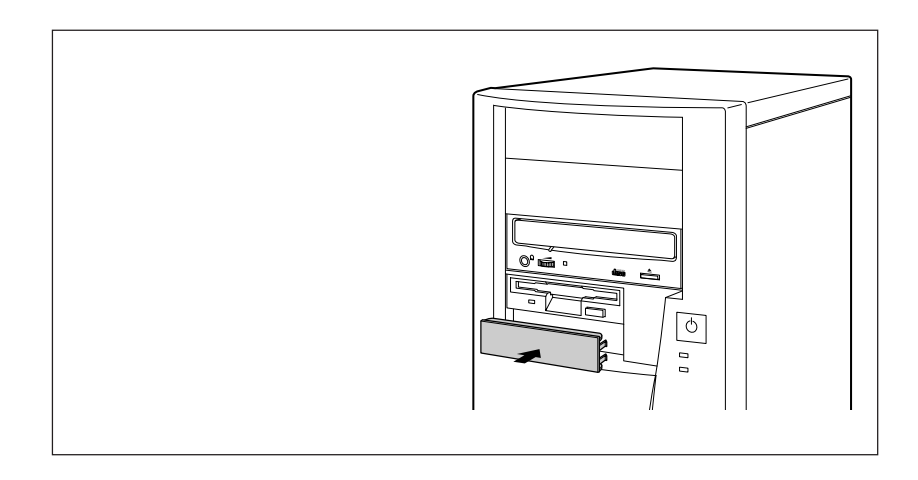

## 5.25

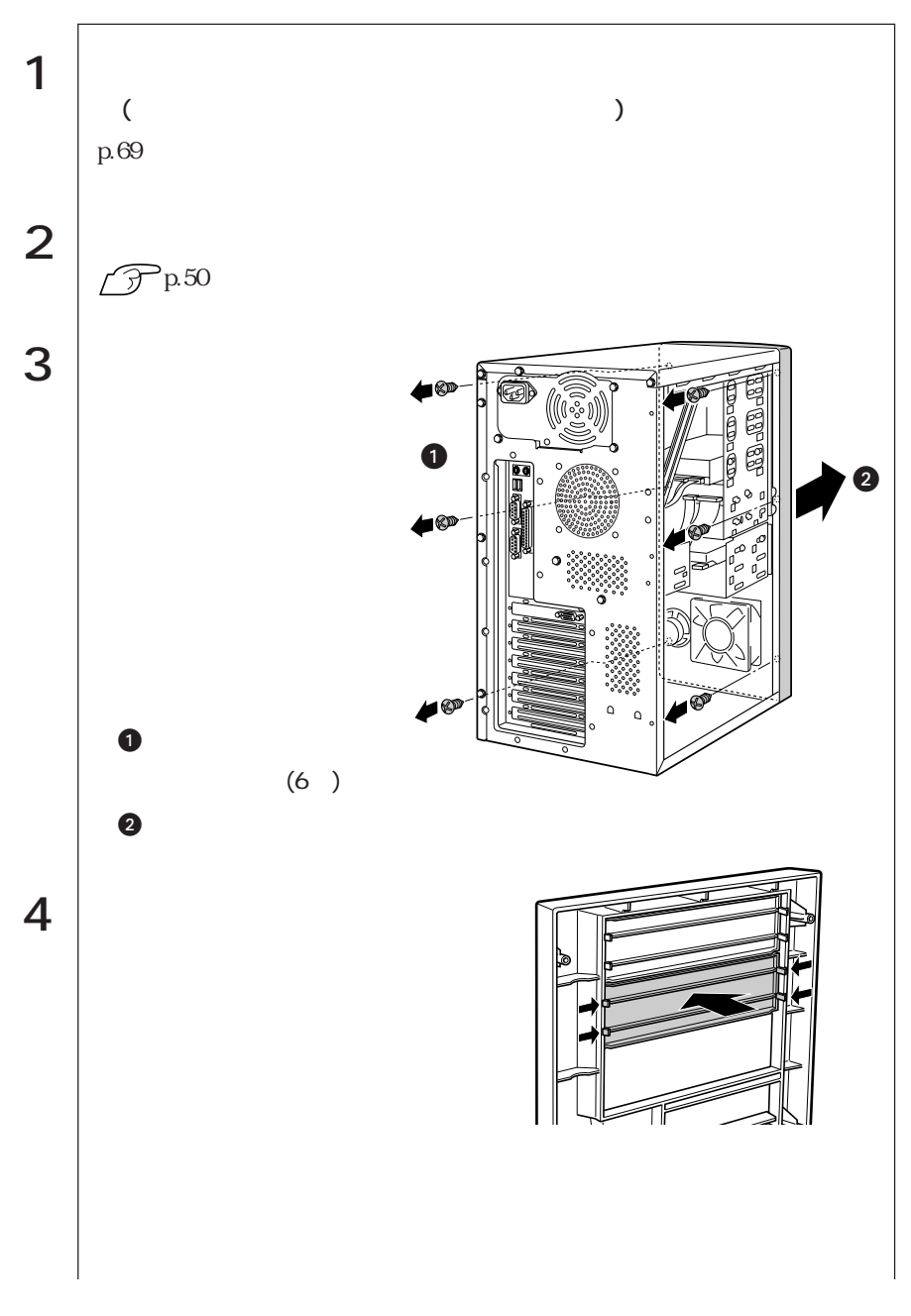

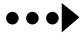

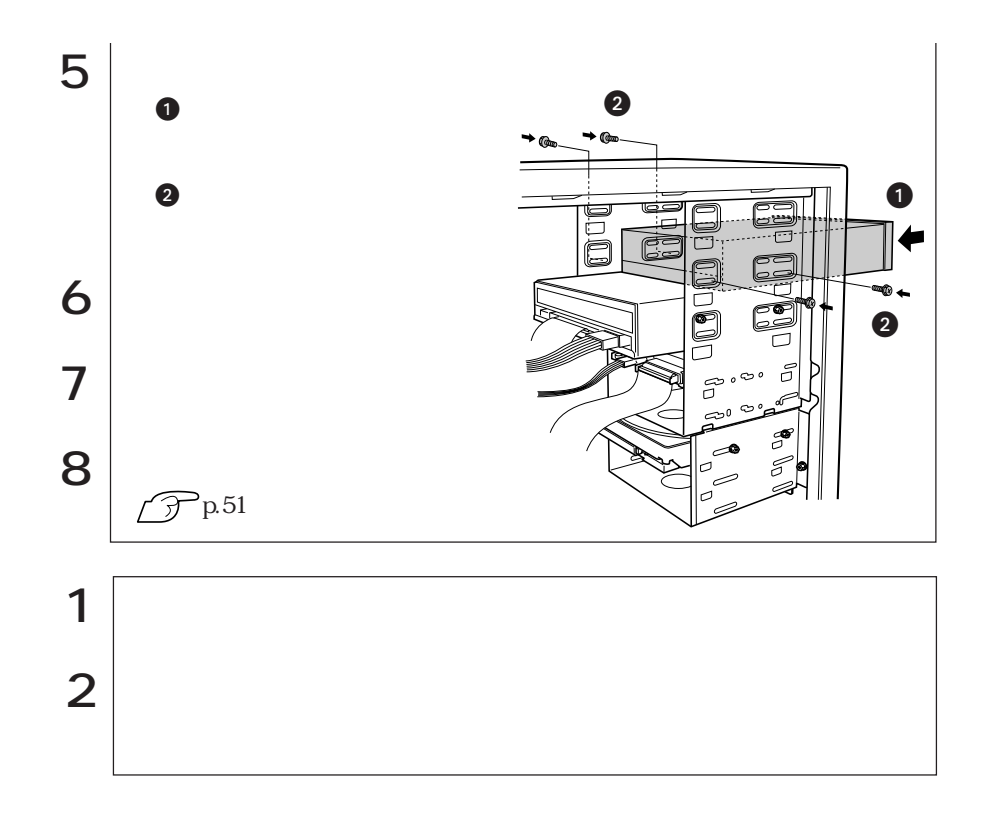

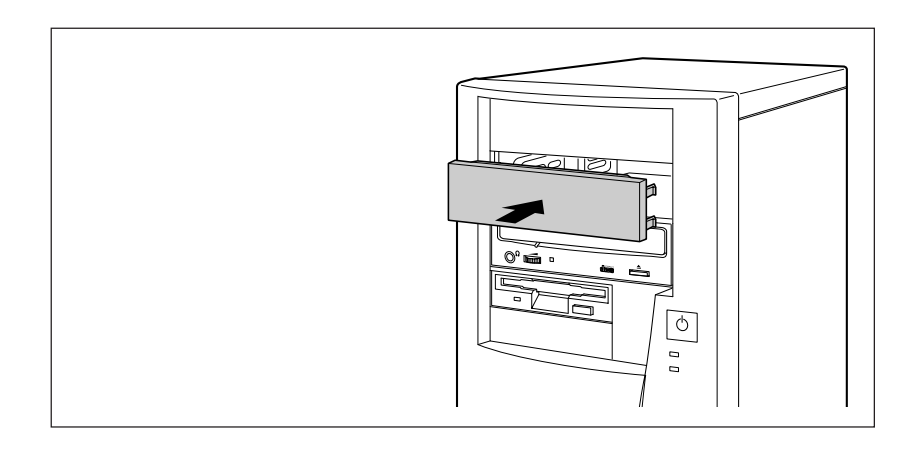

# HDD

HDD

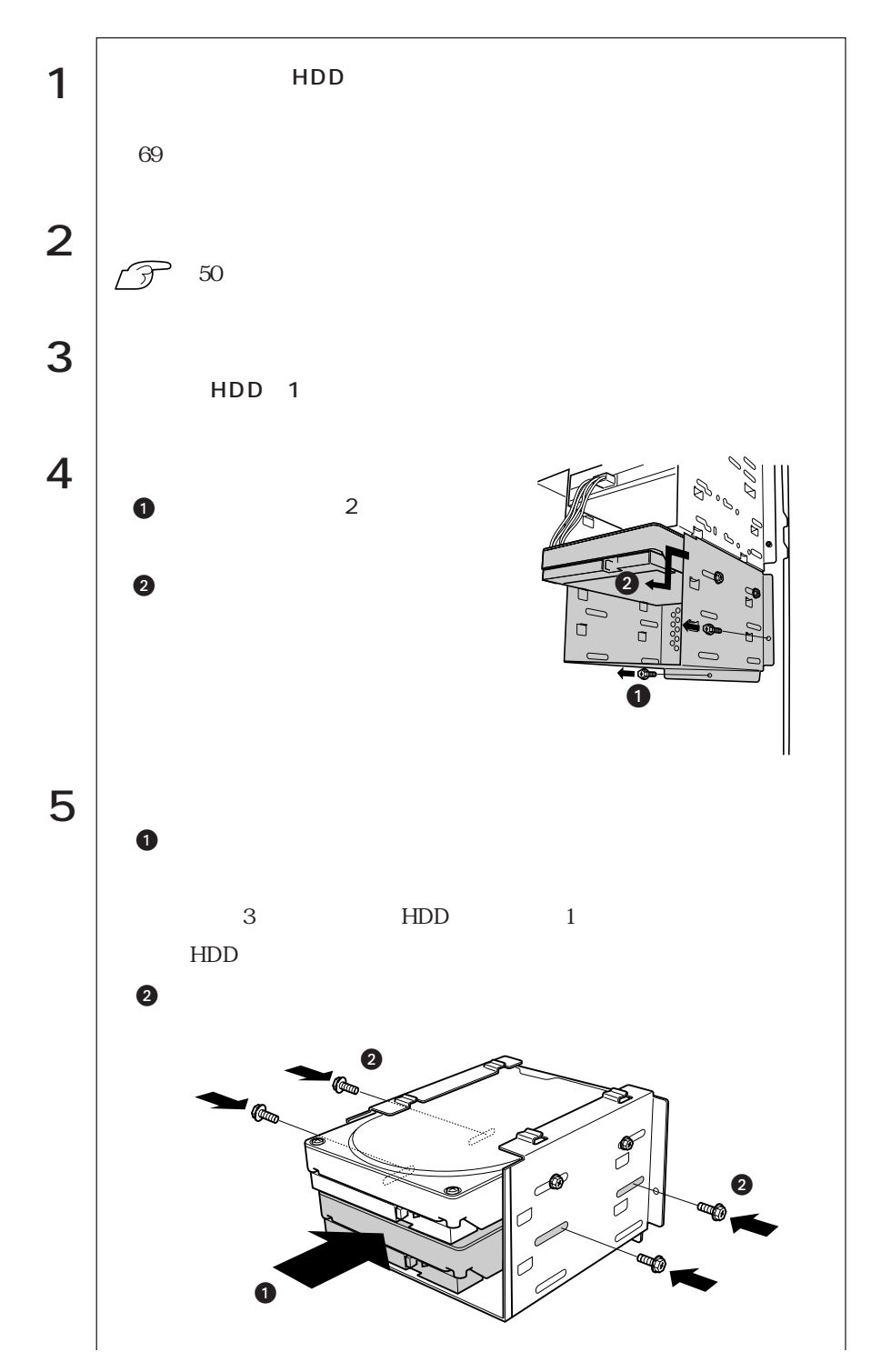

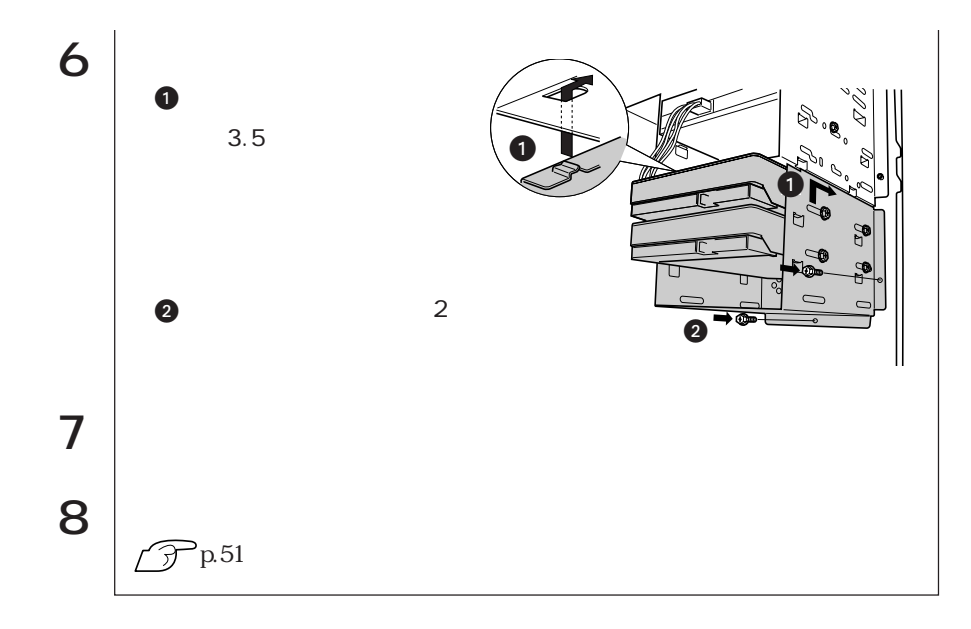

HDD

T

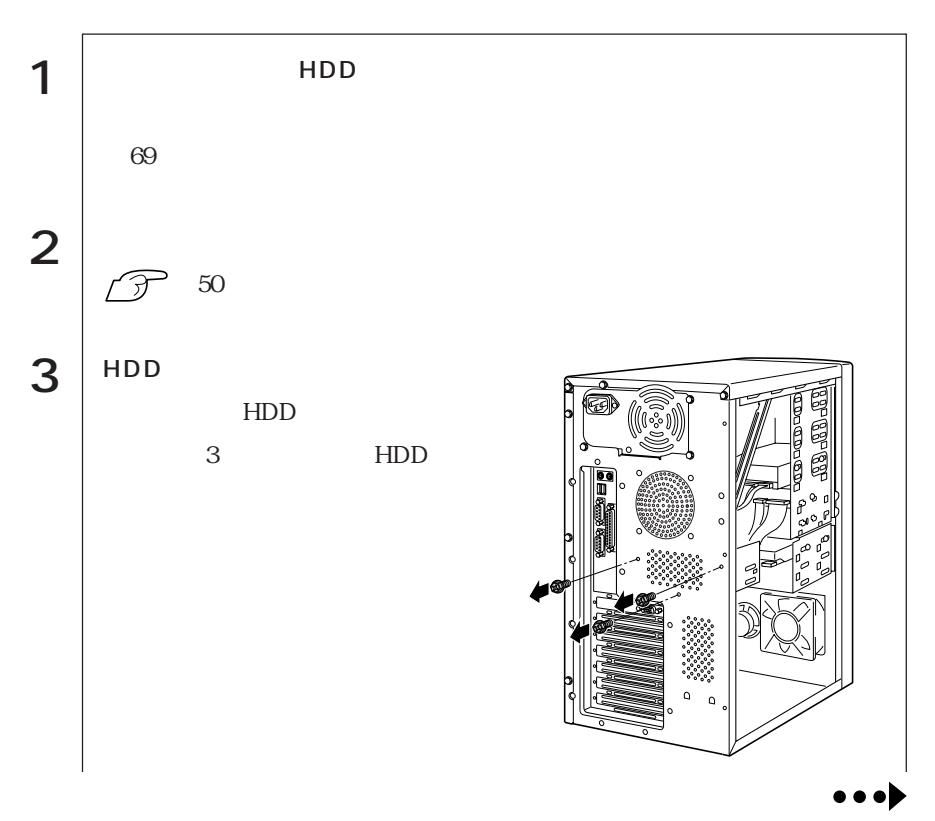

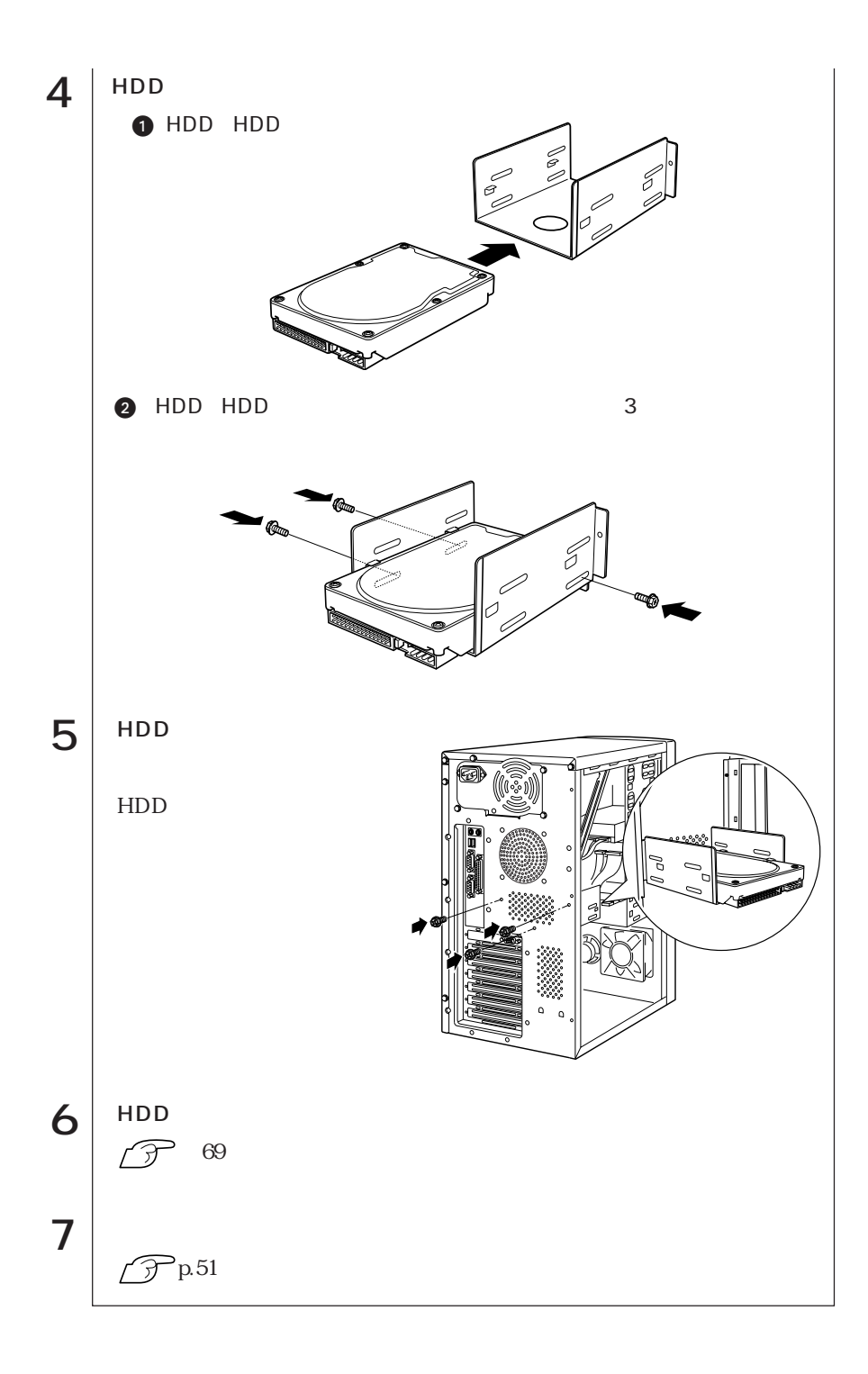

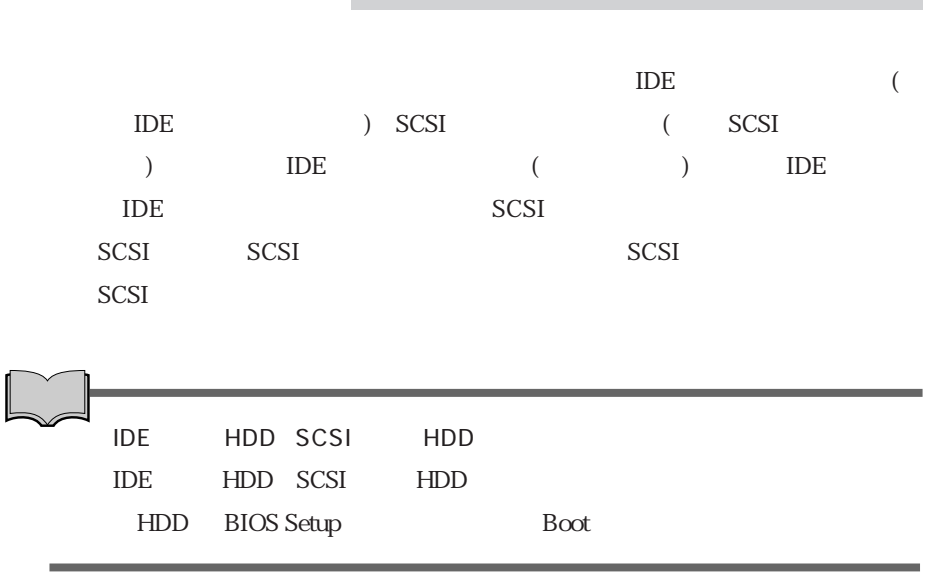

**IDE** 

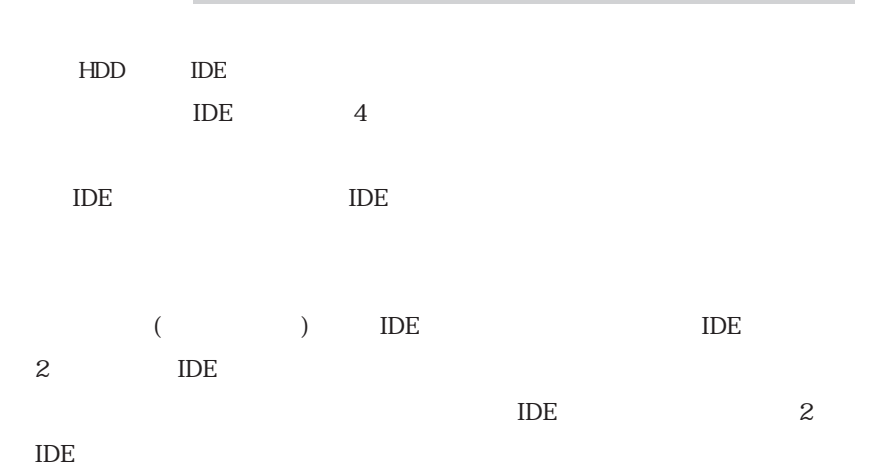

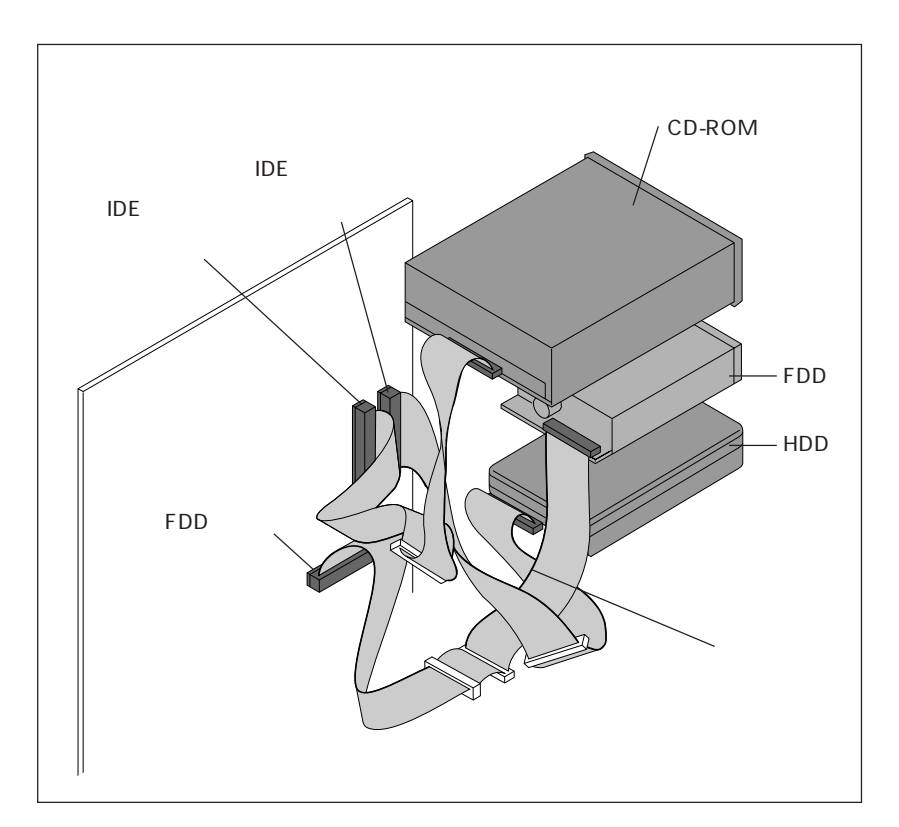

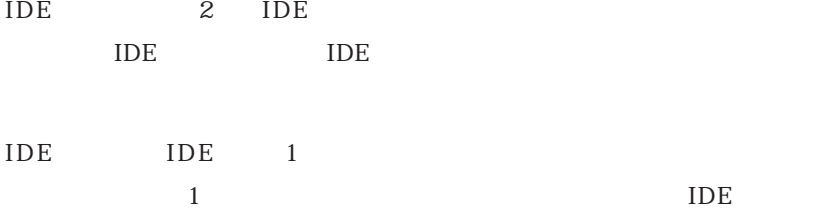

**IDE** 

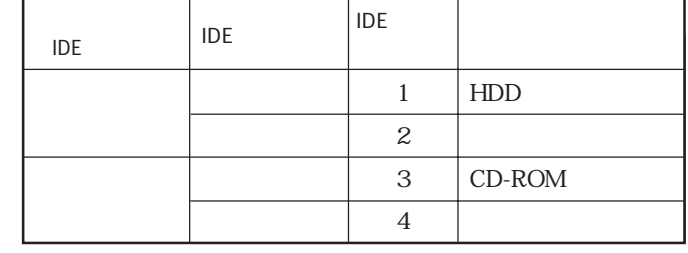

HDD  $2$ 

OS IDE THDD CD-ROM HDD CD-ROM  $HDD$ 

IDE装置の増設例

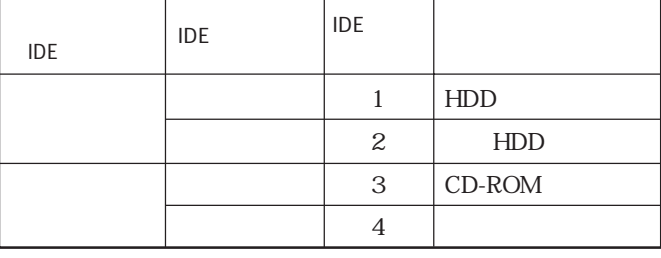

## SCSI<sup>S</sup>

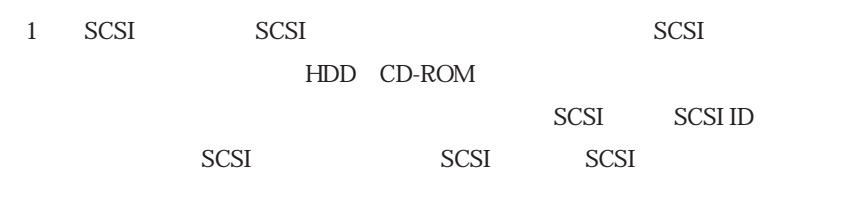

SCSI SCSI SCSI ID SCSI ID SCSI SCSI ID

SCSI ID

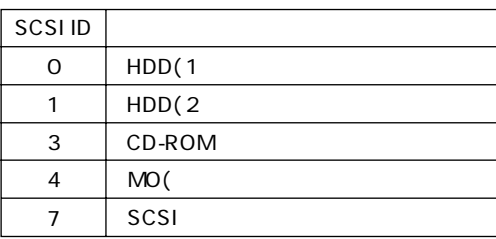

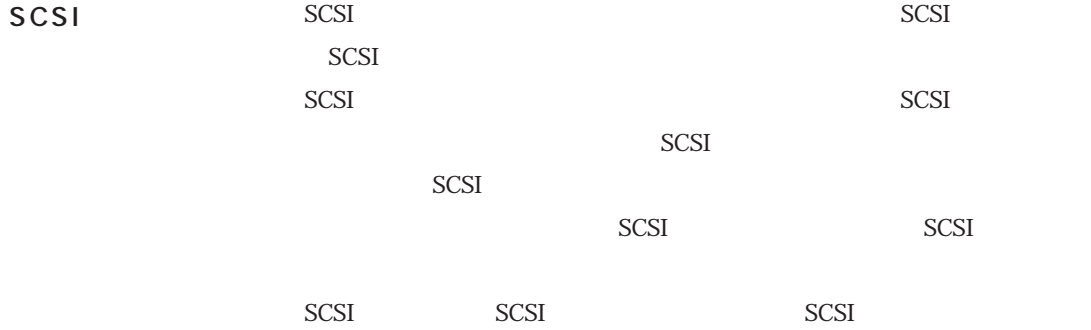

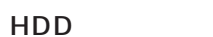

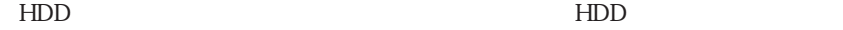

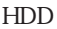

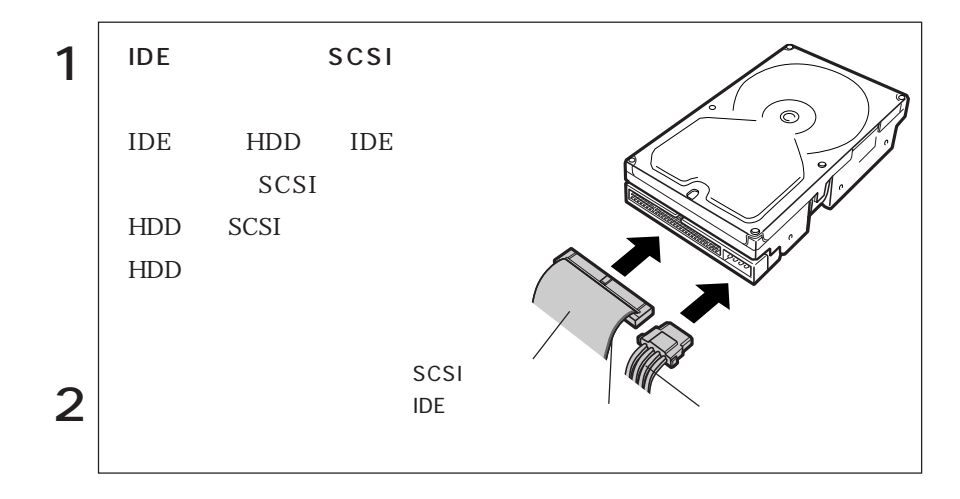

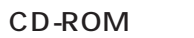

CD-ROM CD-ROM

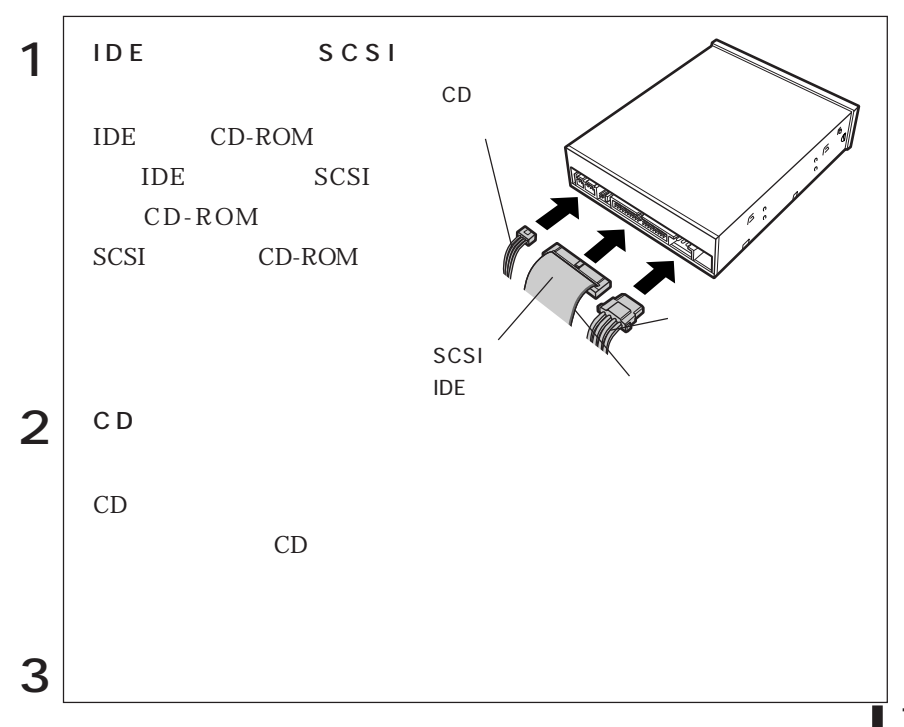

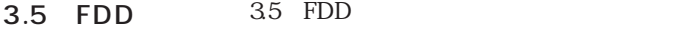

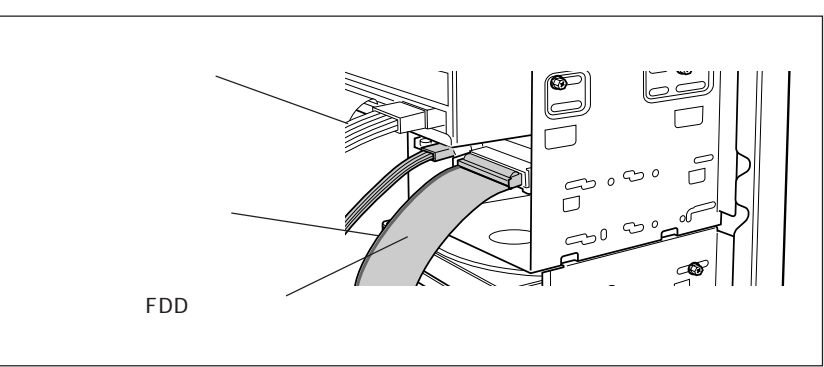

 $\mathbf 2$ HDD CD-ROM

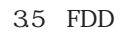

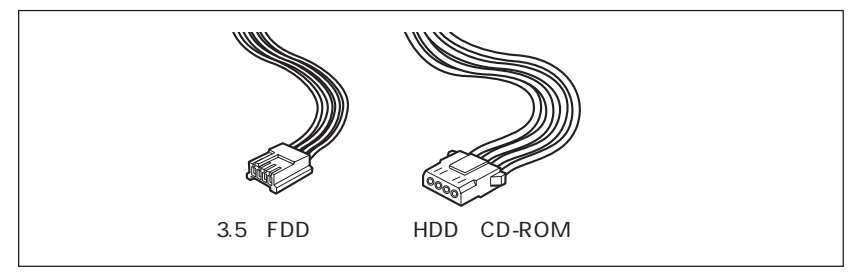

## **BIOS**

BIOS Setup **BIOS** 

# BIOS

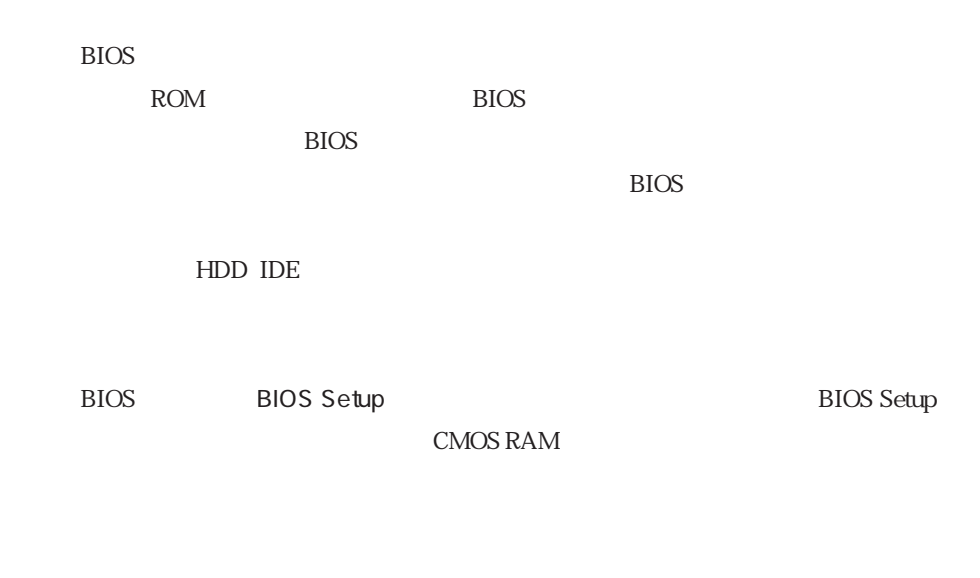

参考�

**BIOS Setup** 

 $\widehat{\mathcal{D}}$  p 133

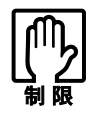

BIOS Setup

CMOS RAM

 $\widehat{p}$  p.91 BIOS BIOS Setup

Load Setup Defaults

## **BIOS Setup**

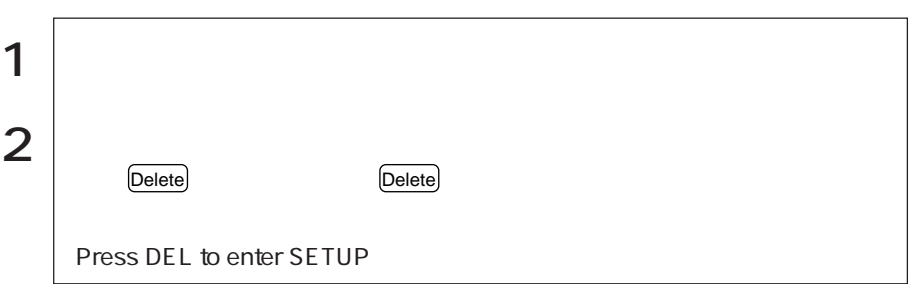

Delete BIOS Setup

Press F1 to continue, DEL to enter SETUP

 $\begin{pmatrix} F1 \end{pmatrix}$ 

**BIOS Setup** 

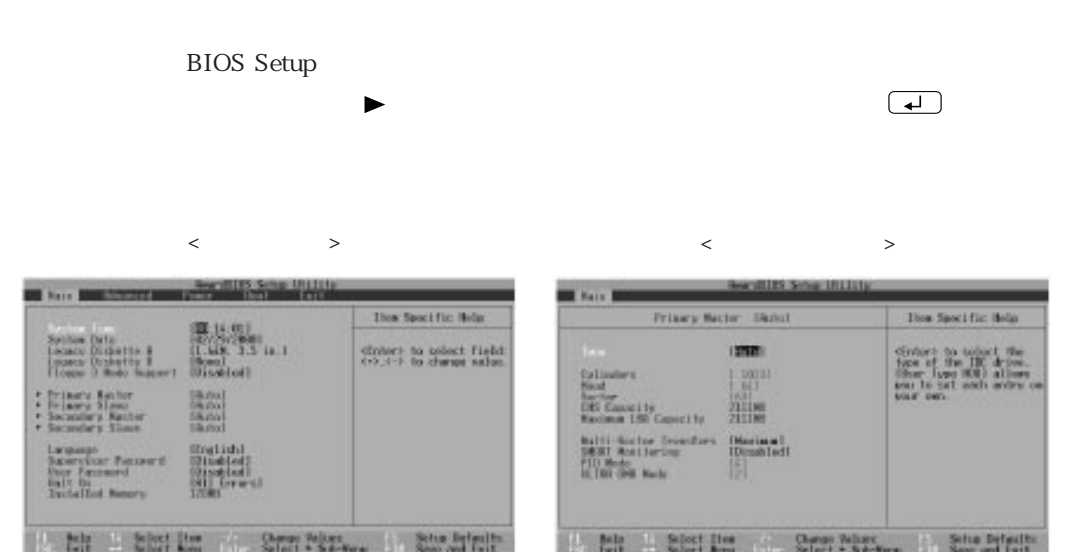

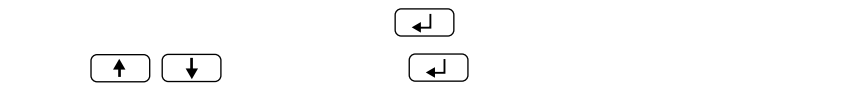

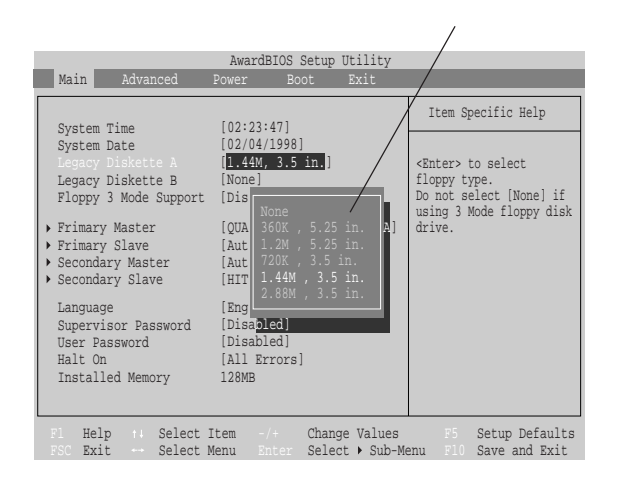

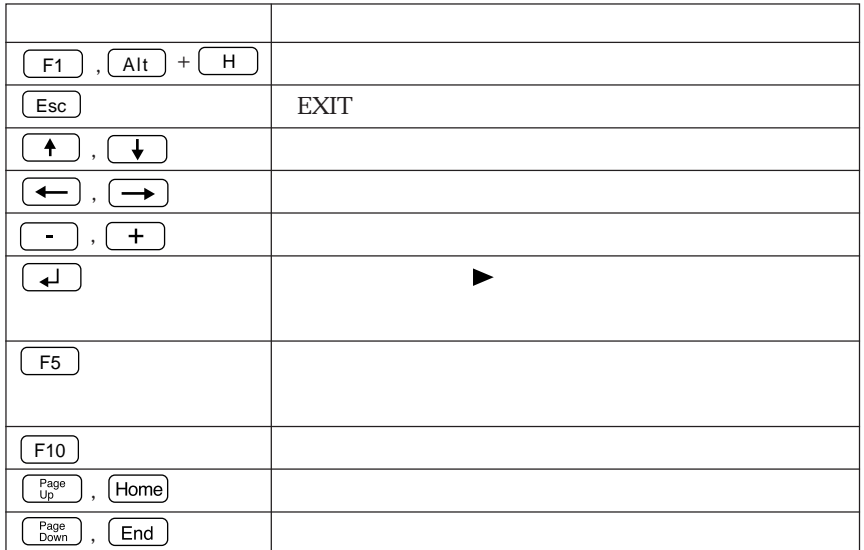

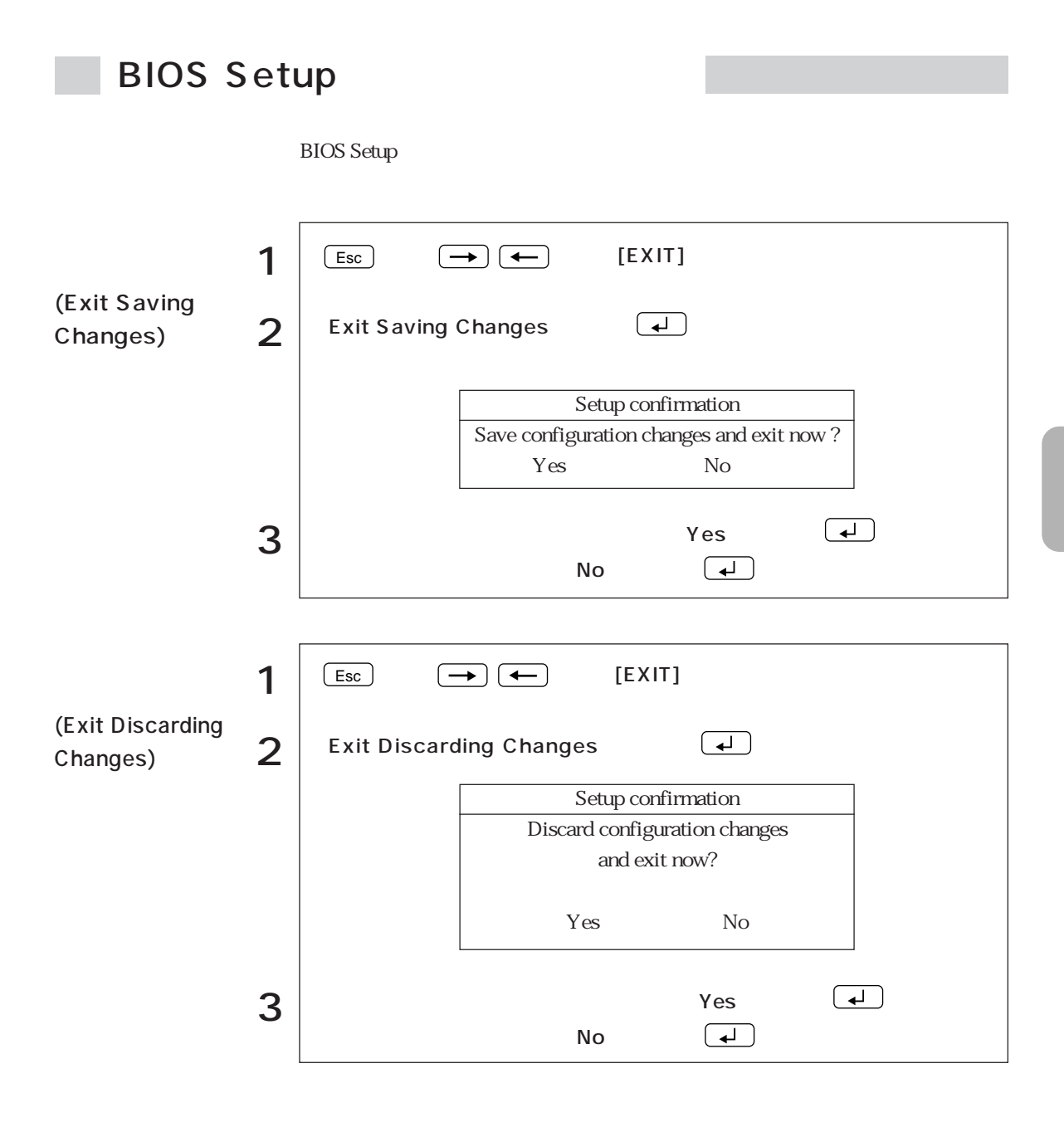

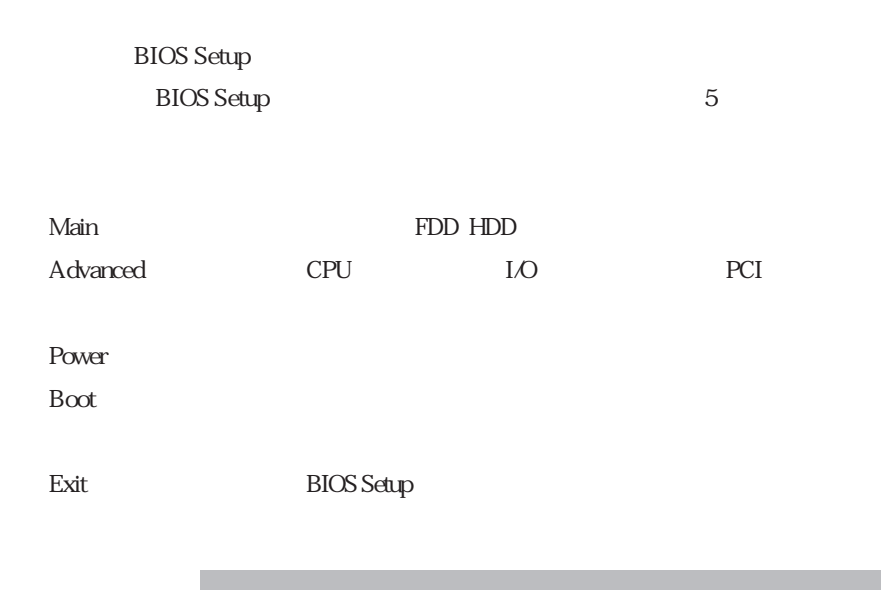

 $*$ 

Main

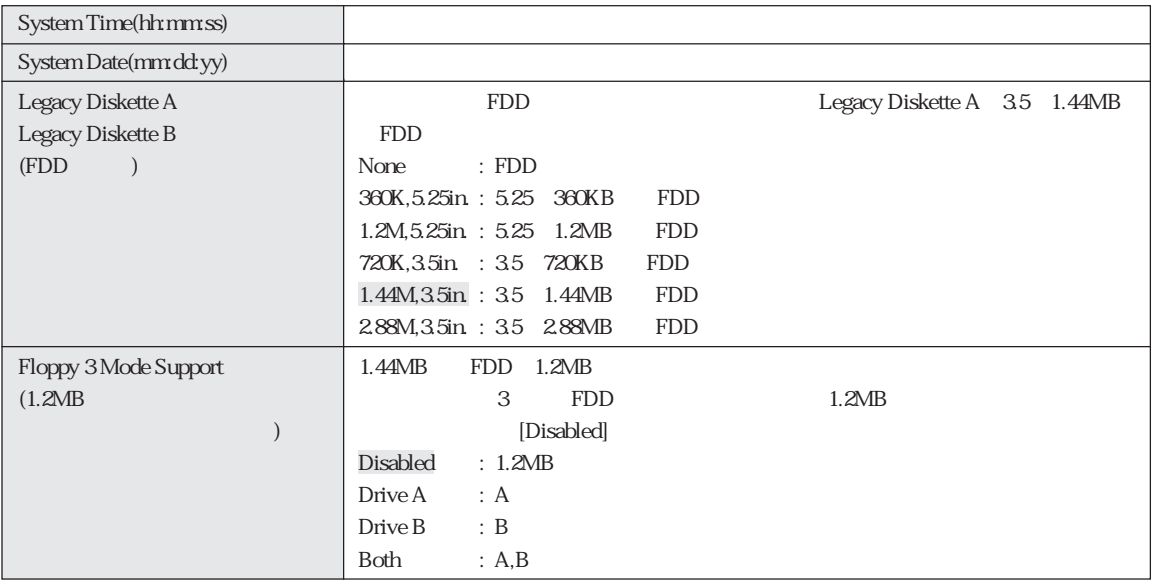

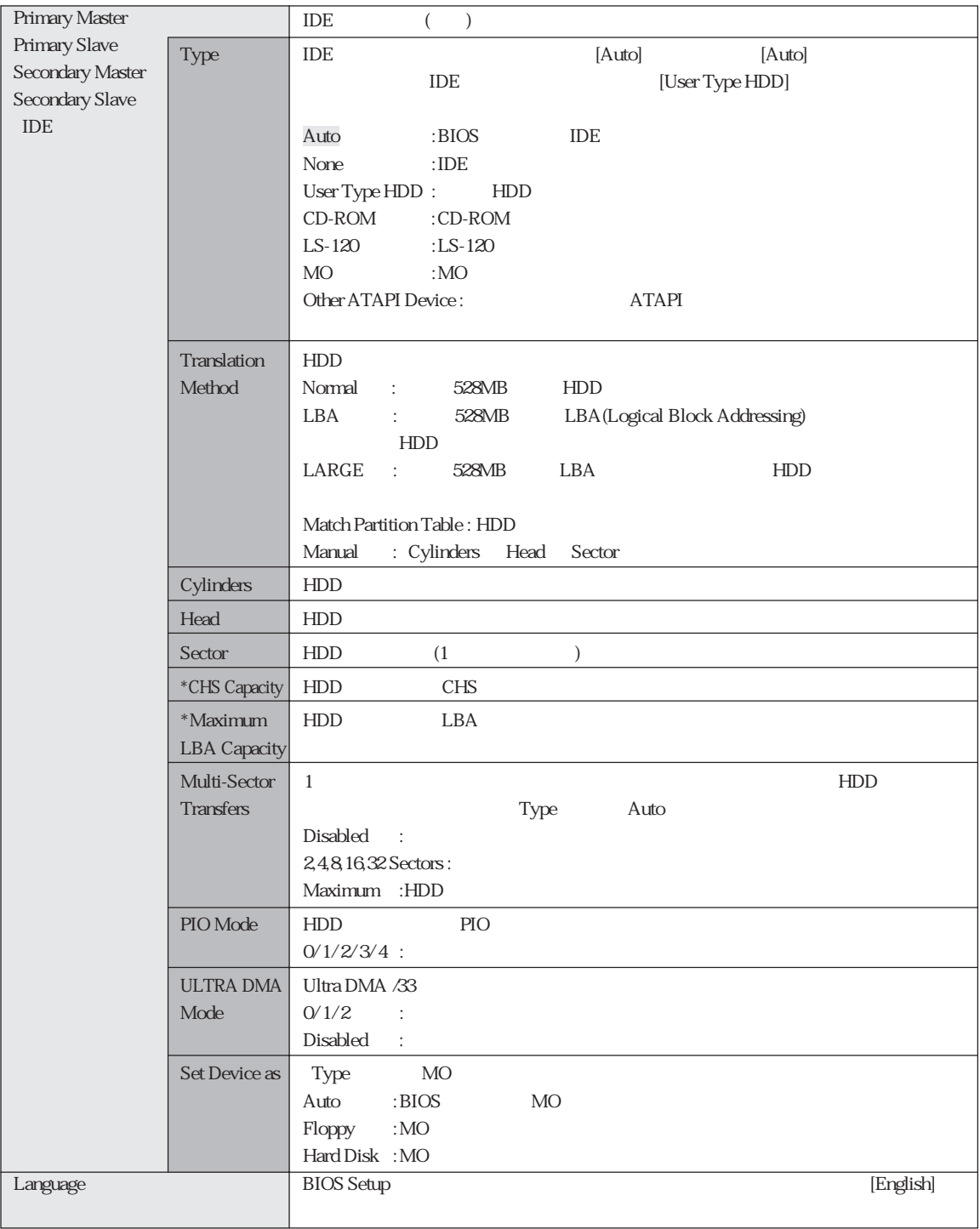

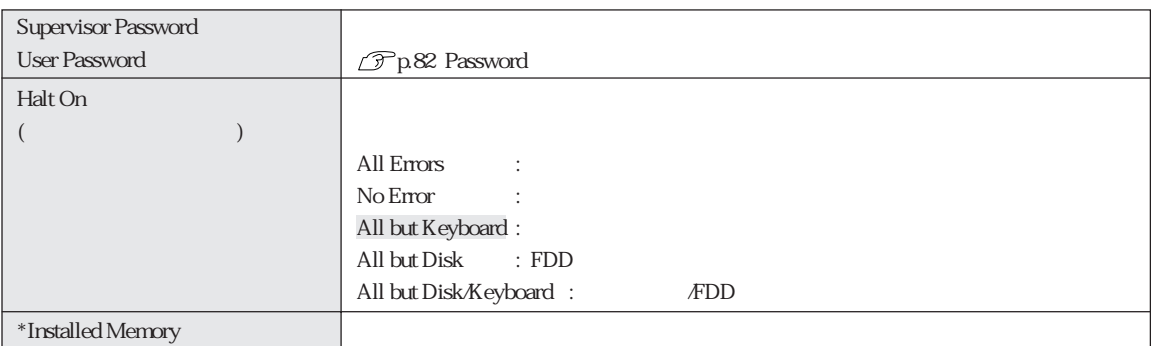

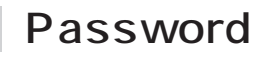

## Supervisor /User Password

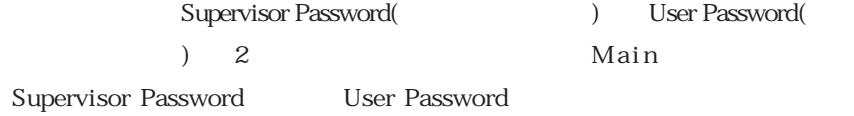

Password

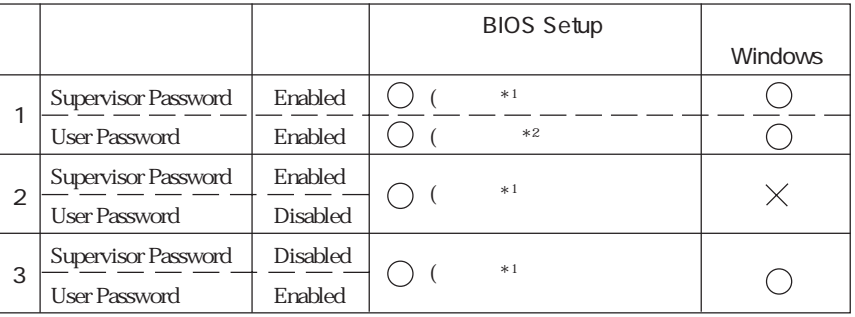

 : パスワード要求あり : The Contract of the Contract  $*1$ : BIOS Setup  $*2$  :

Main System Time , System Date , User Password Exit Saving Changes , Exit Discarding Changes

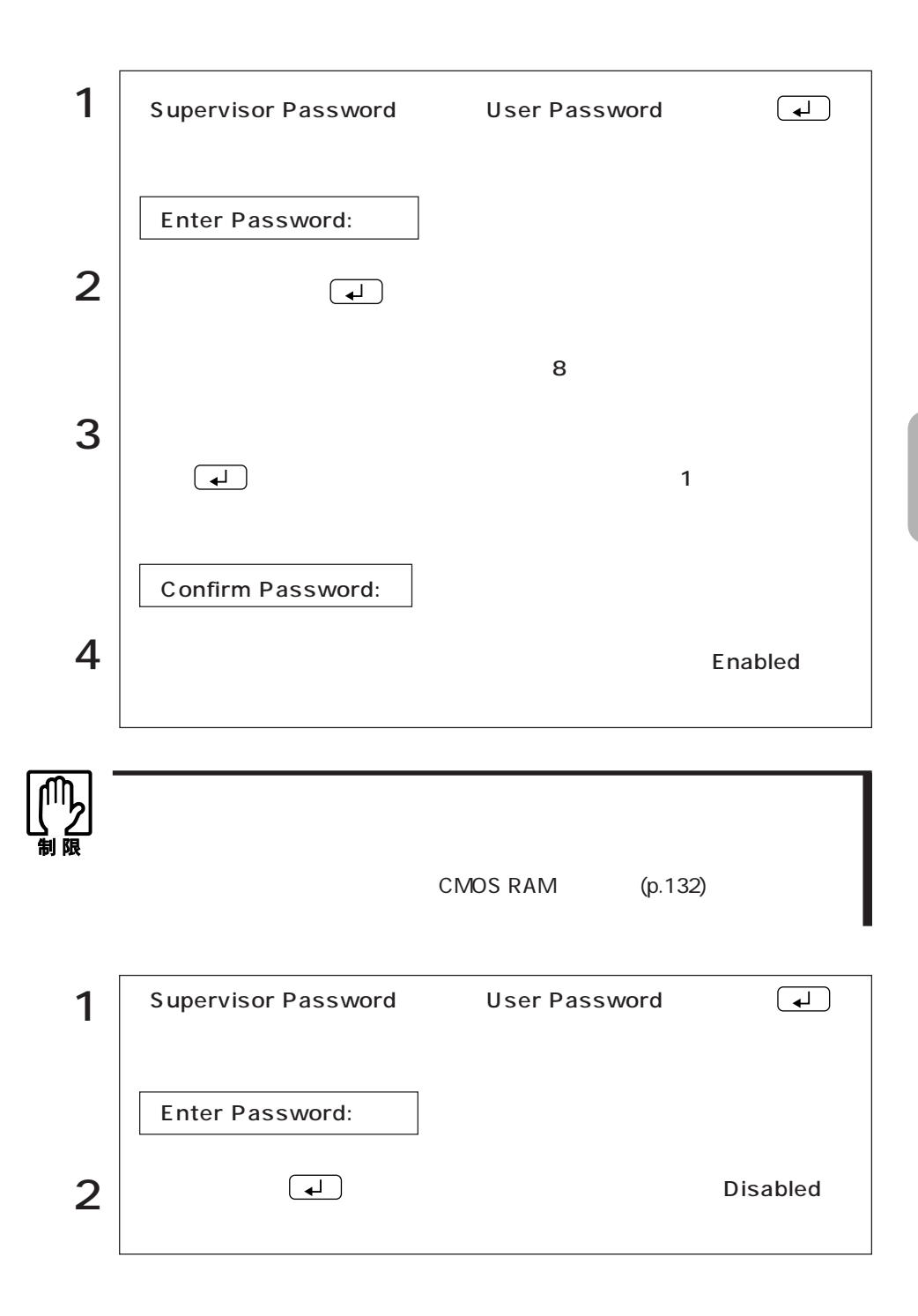

## Advanced

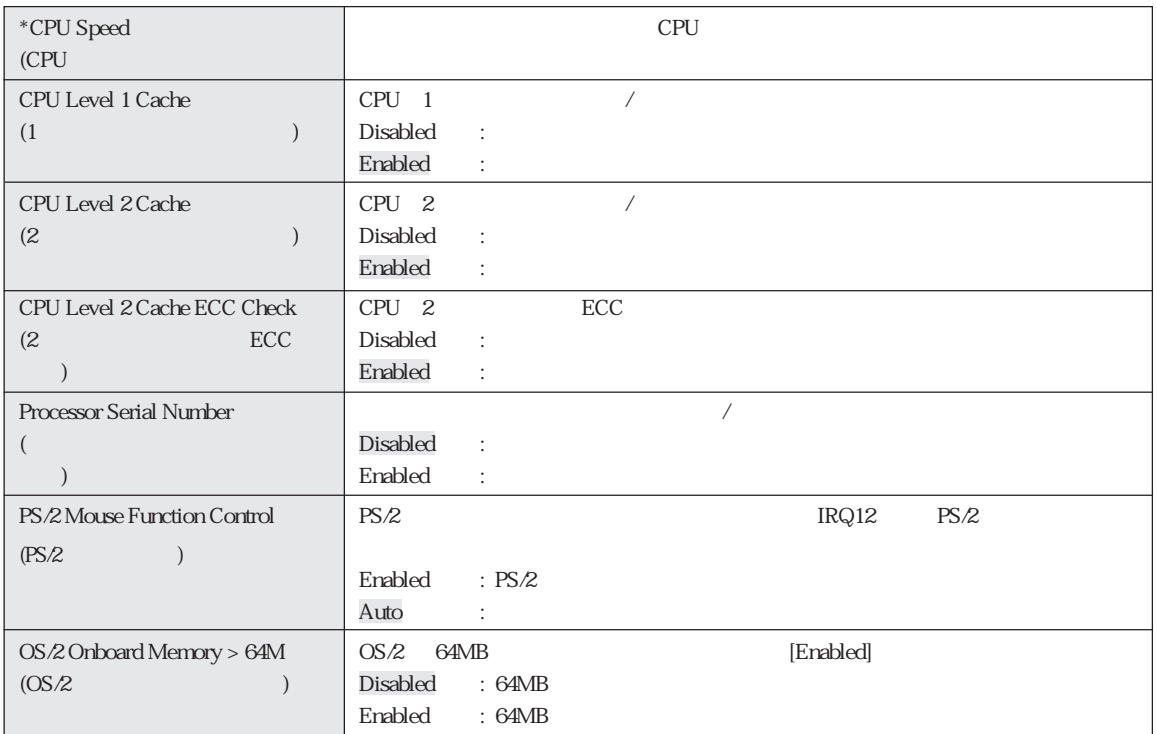

## Chip Configuration

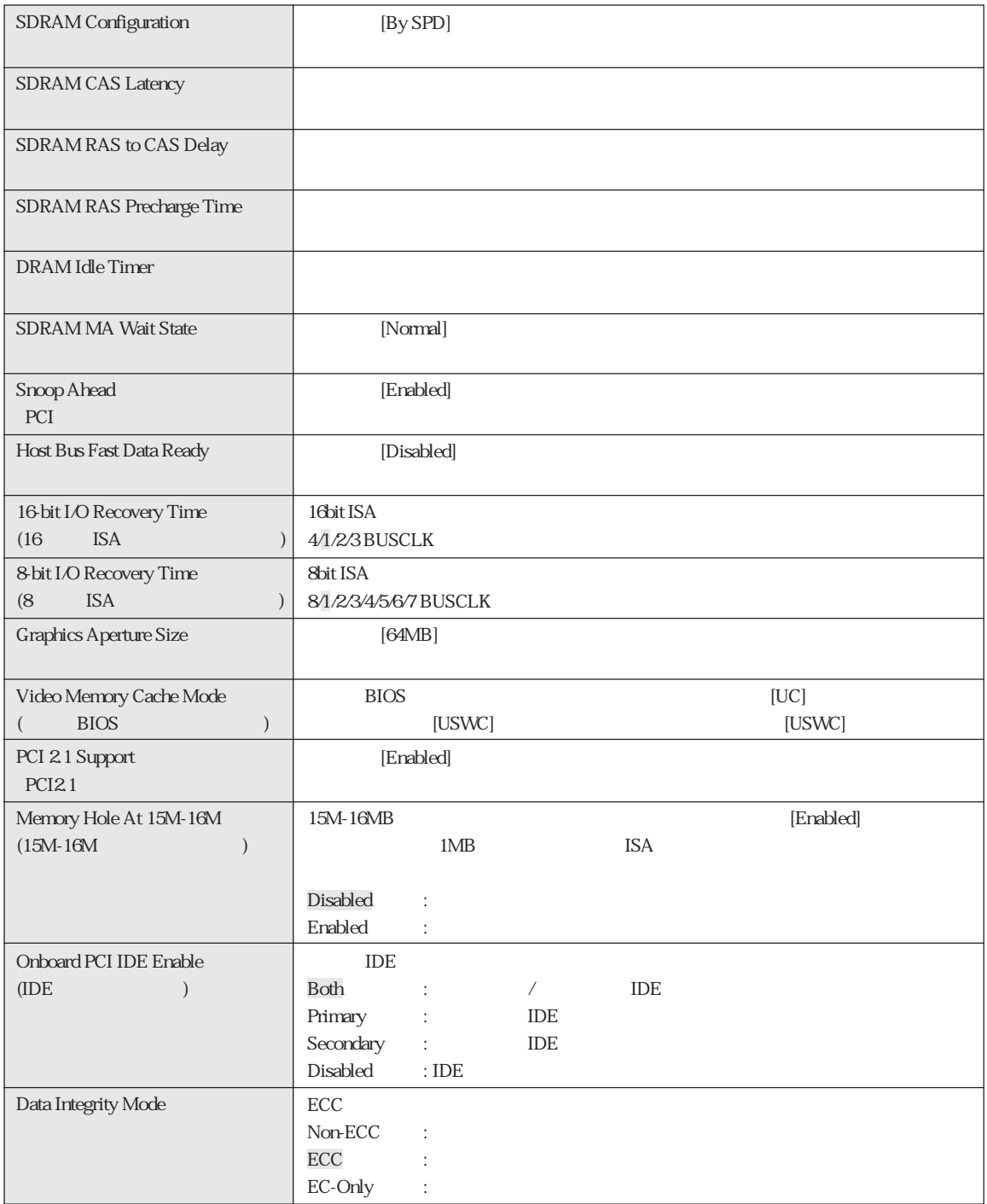

## I/O Device Configuration

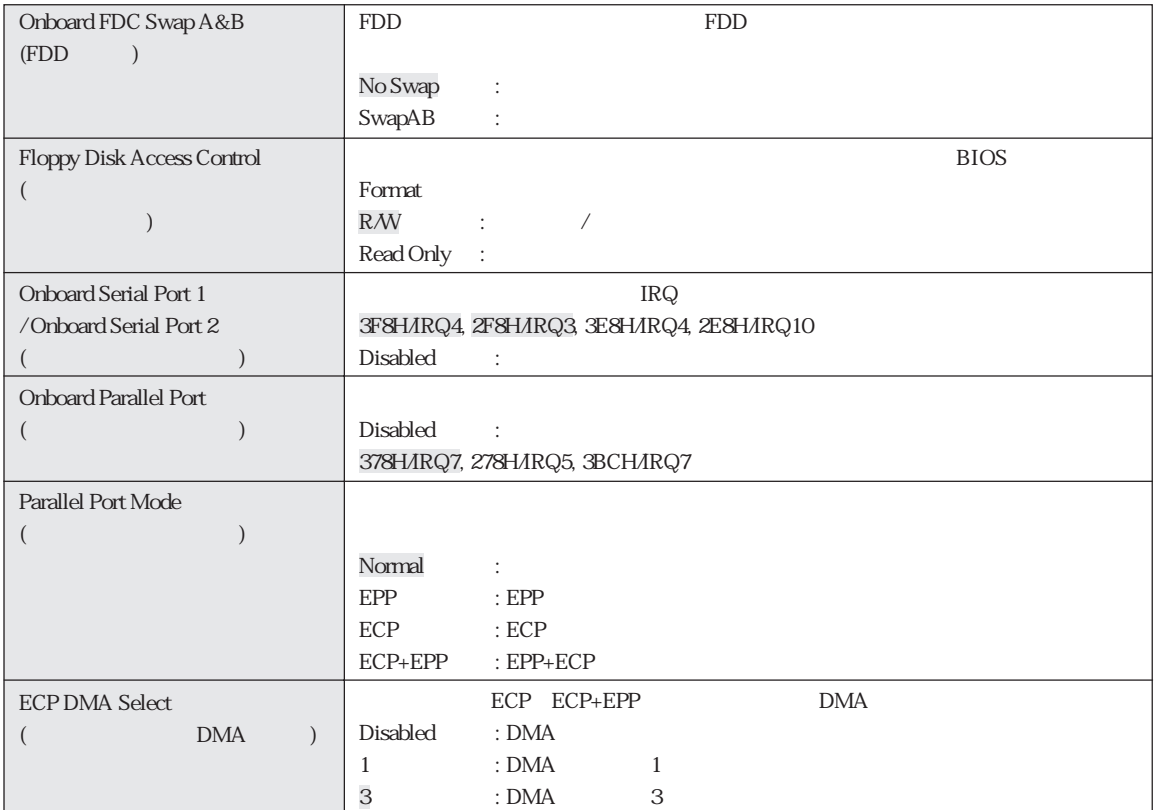

## PCI Configuration

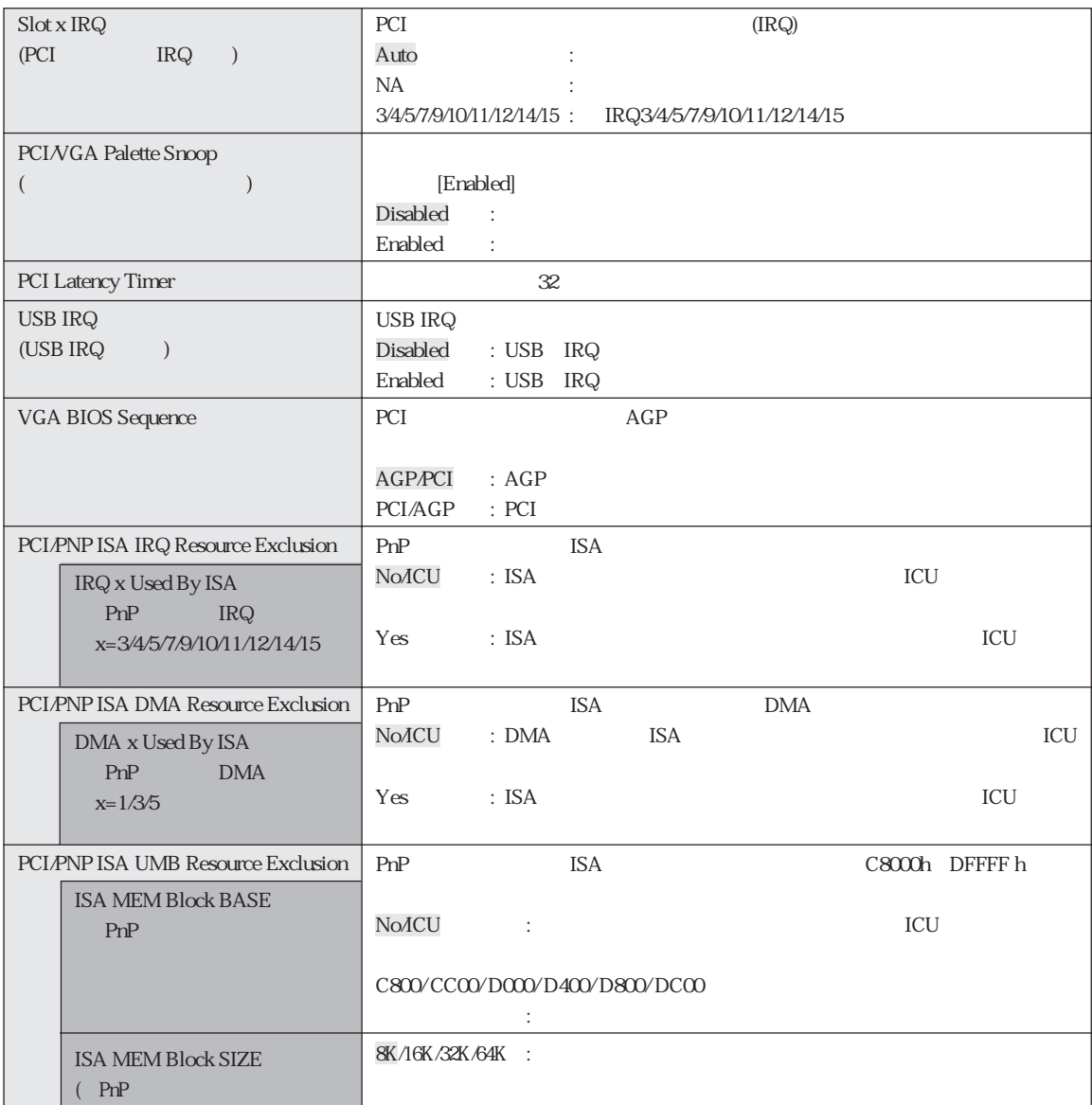

## Shadow Configuration

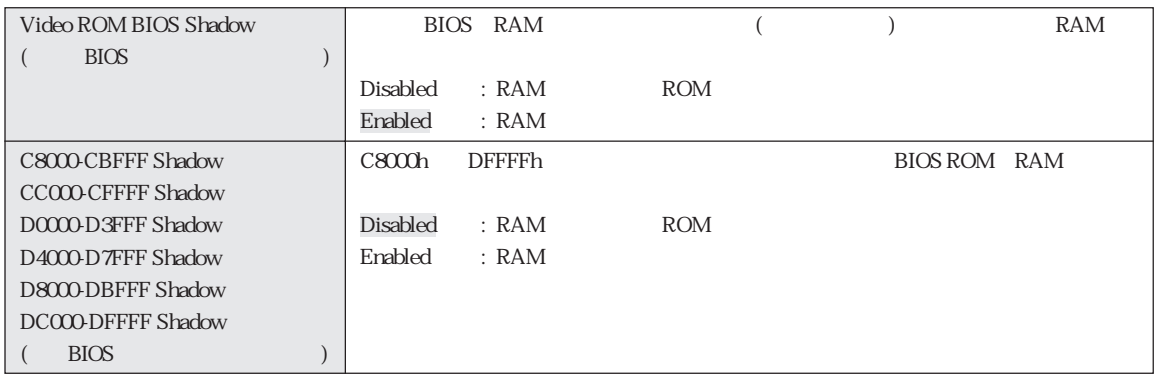

Power

 $($ 

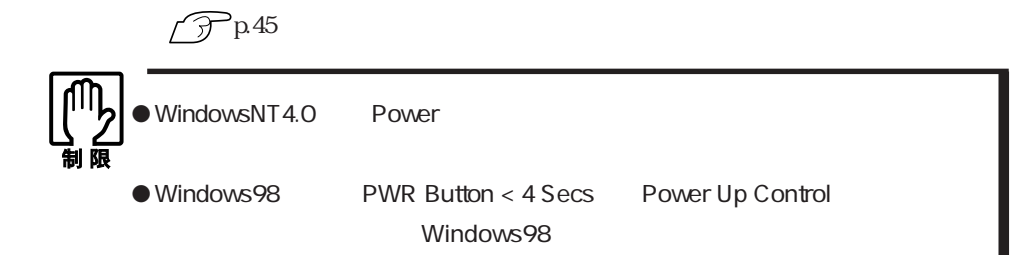

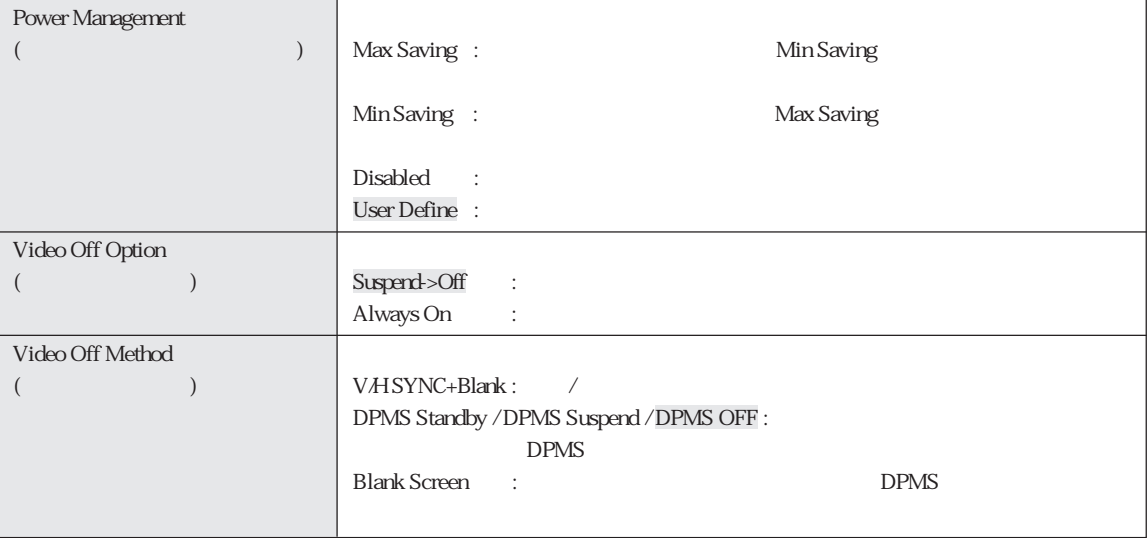

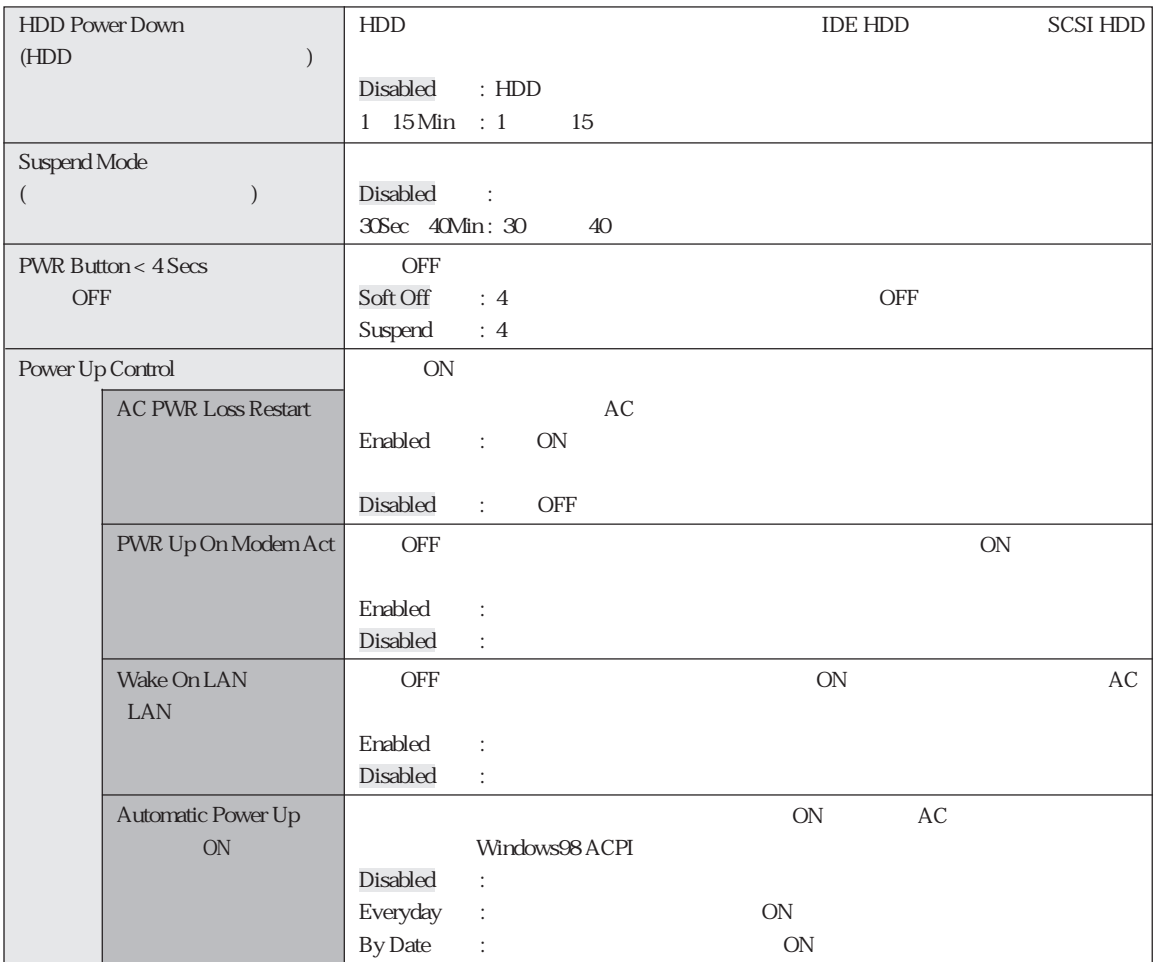

## Boot

 $\rm{Boot}$ 

[1.Removable Device] [2. IDE Hard Drive] [3.ATAPI CD-ROM] 4.Other Boot Device

 $\mathbf 1$ 

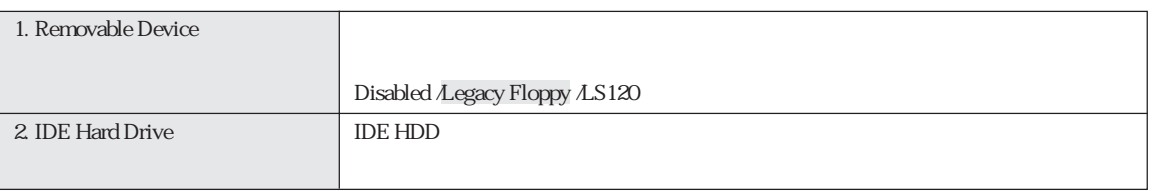

 $\cdots$  89

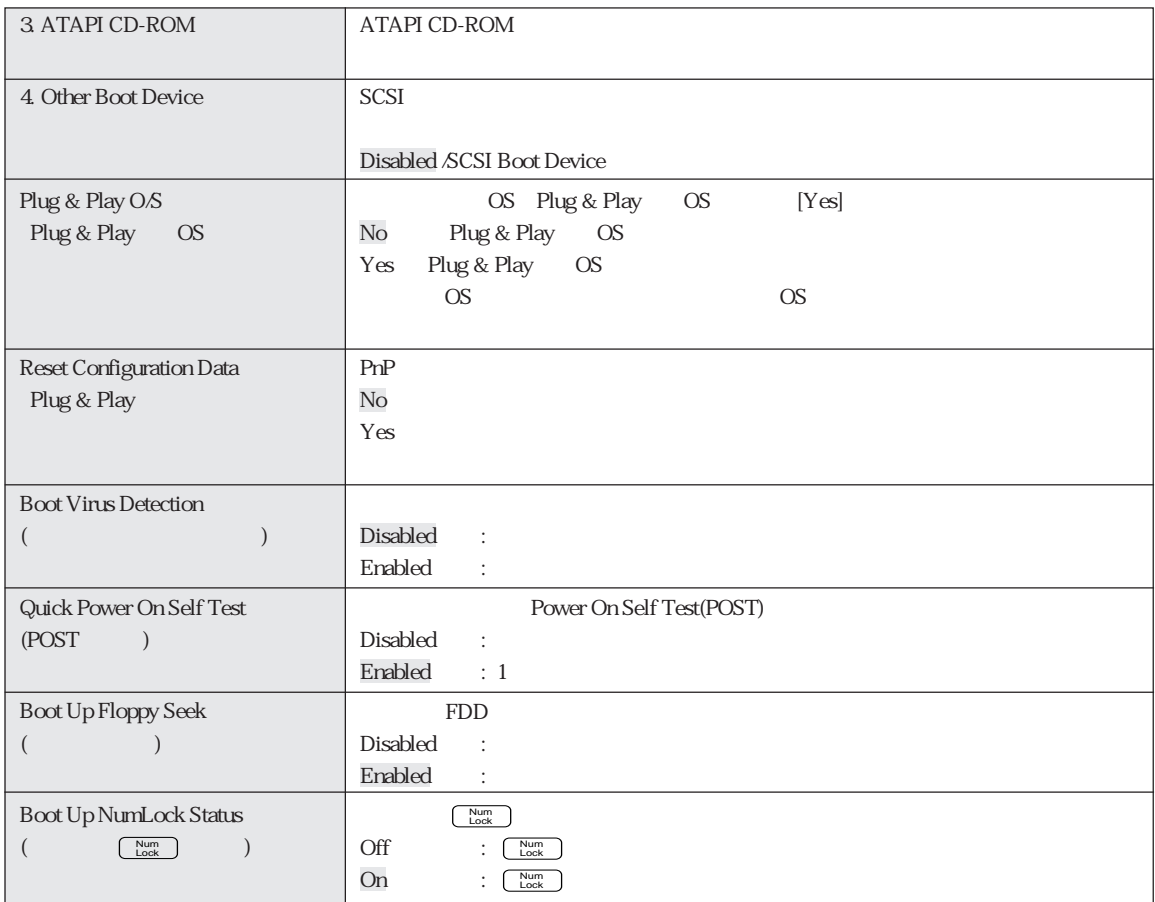

## Exit

**Exit** BIOS Setup

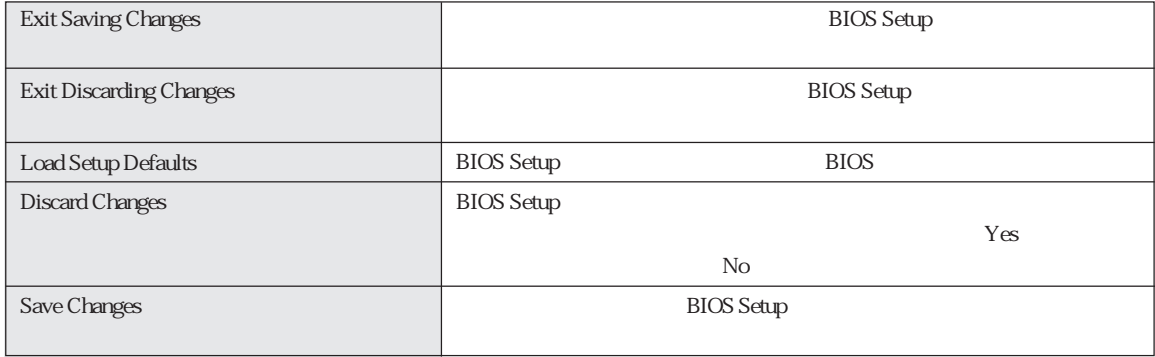

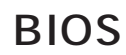

#### Main

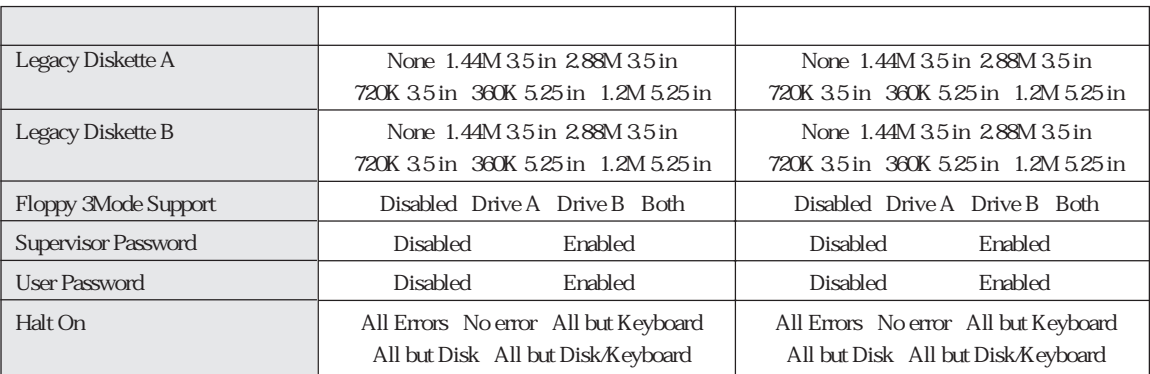

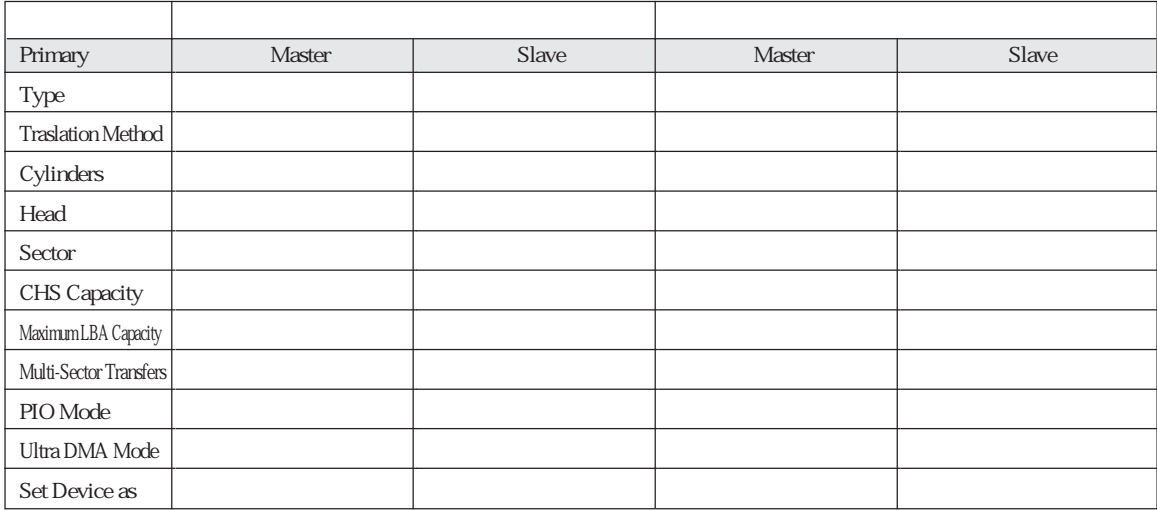

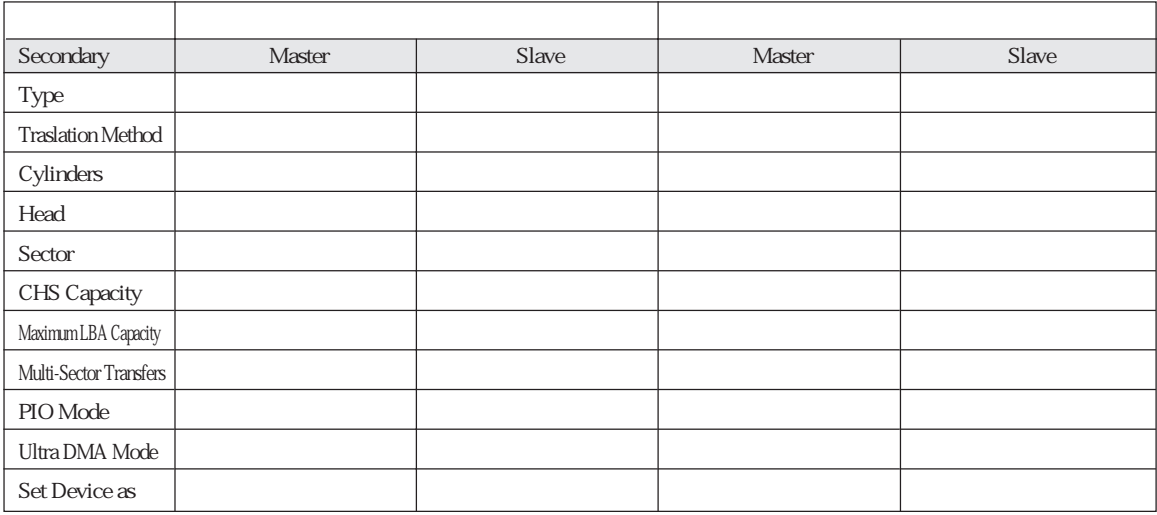

### A dvanced

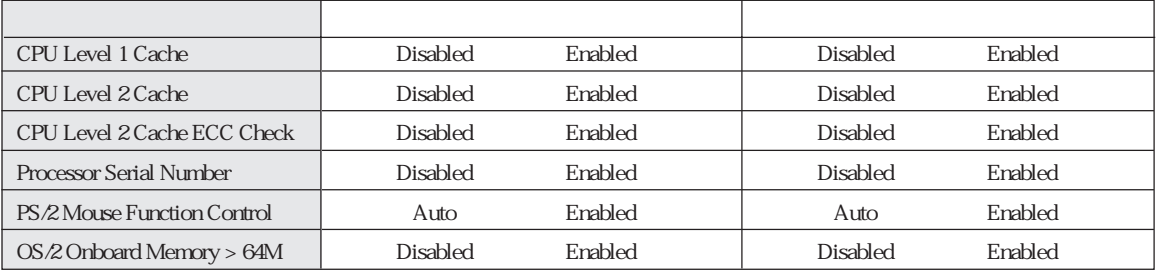

### Chip Configuration

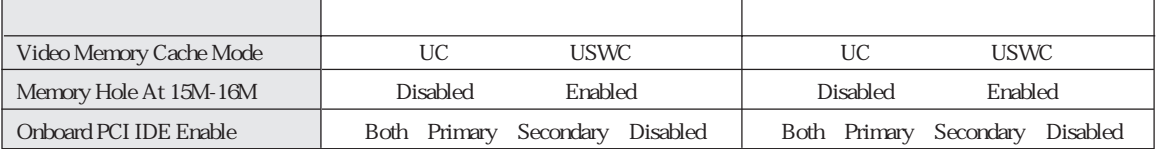

#### I/O Device Configuration

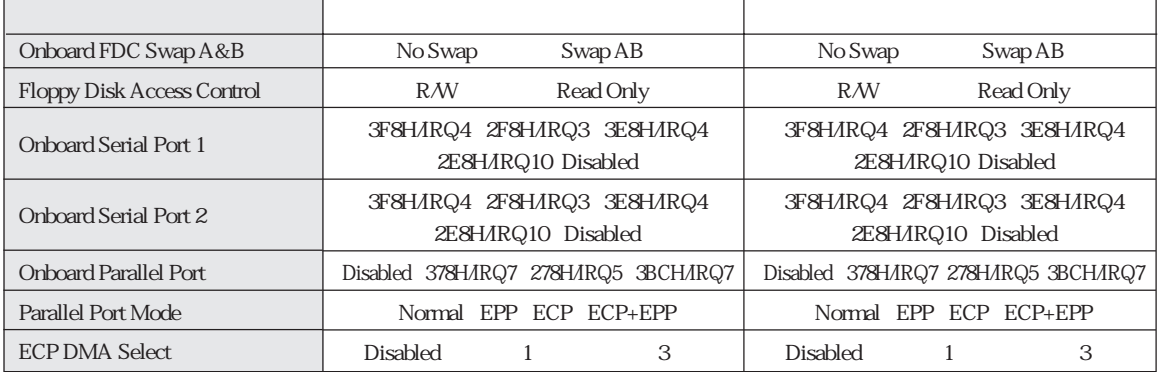

### **PCI Configuration**

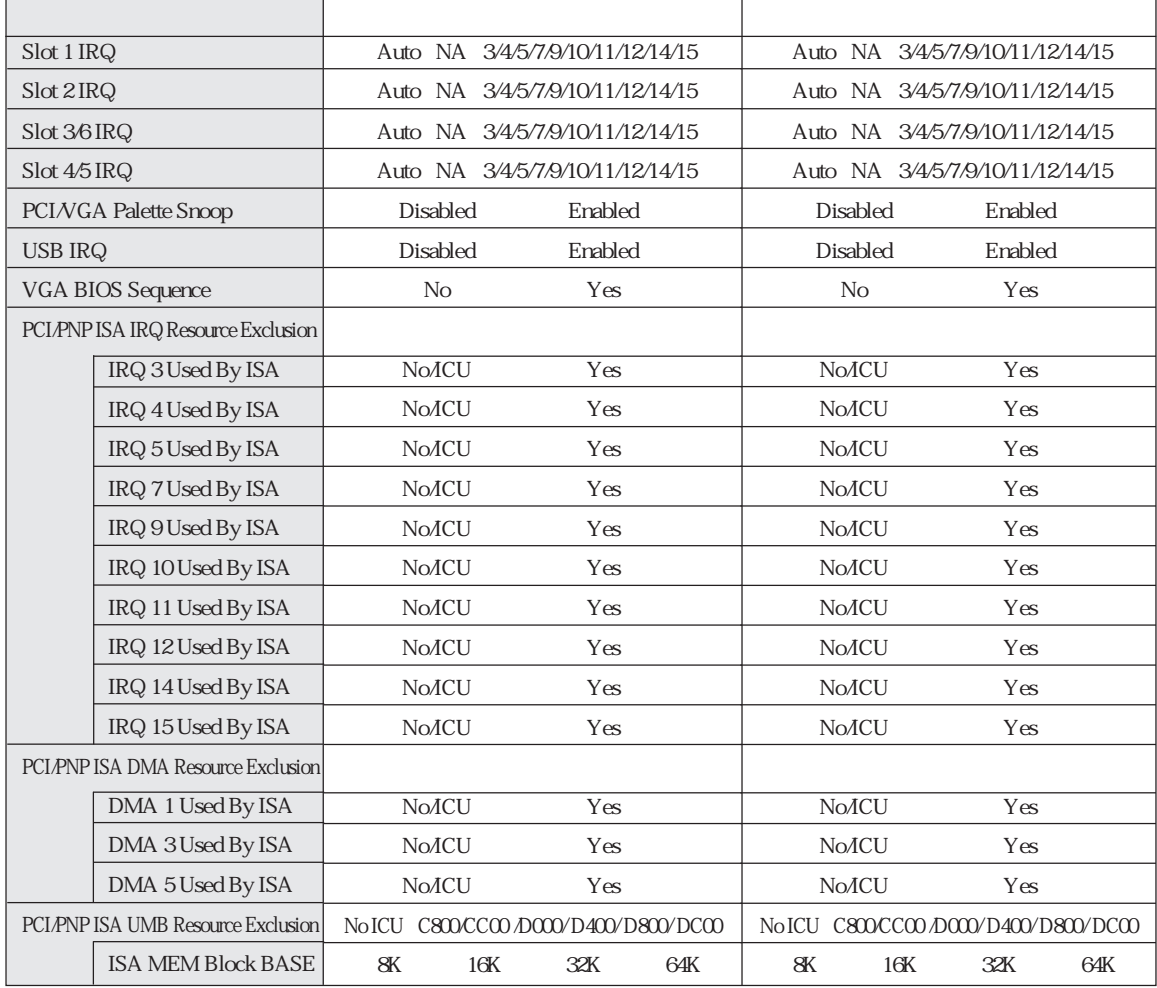

### Shadow Configuration

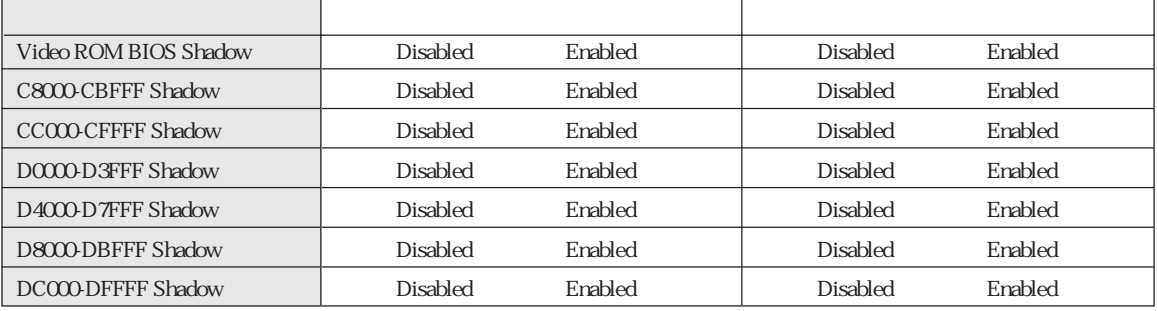

#### Power

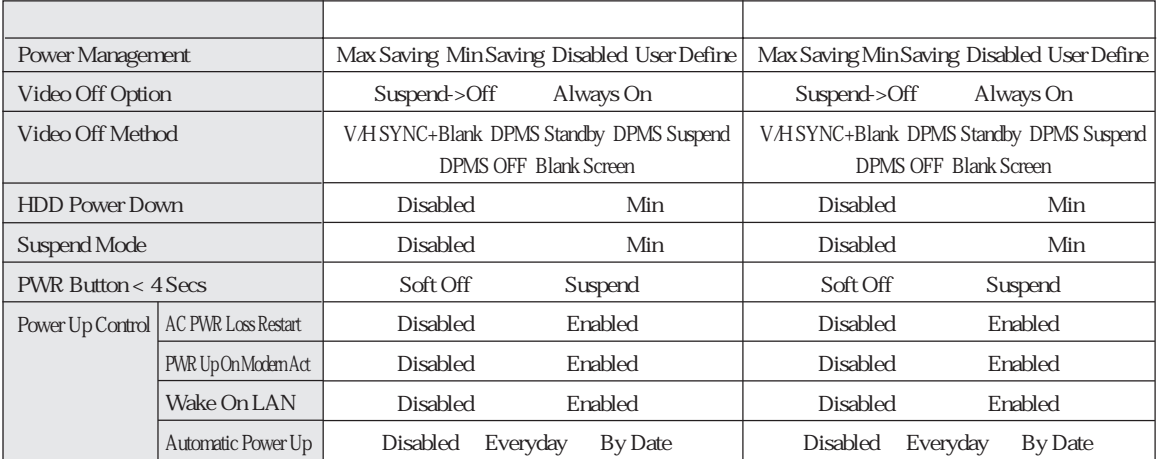

#### Boot

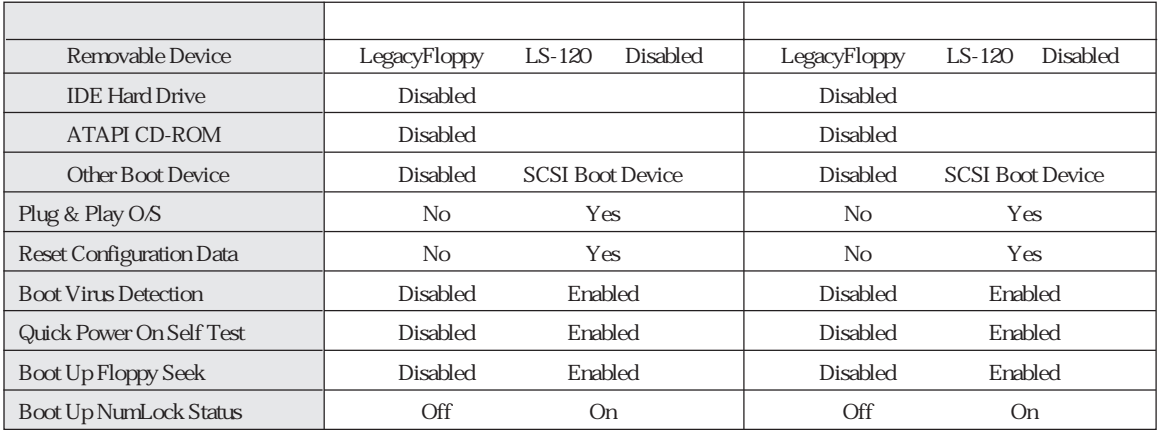

## Windows98

#### Windows98

Windows98 Windows98

Windows98

HDD  $\widehat{\mathcal{D}}$  p.137 HDD

CD-ROM

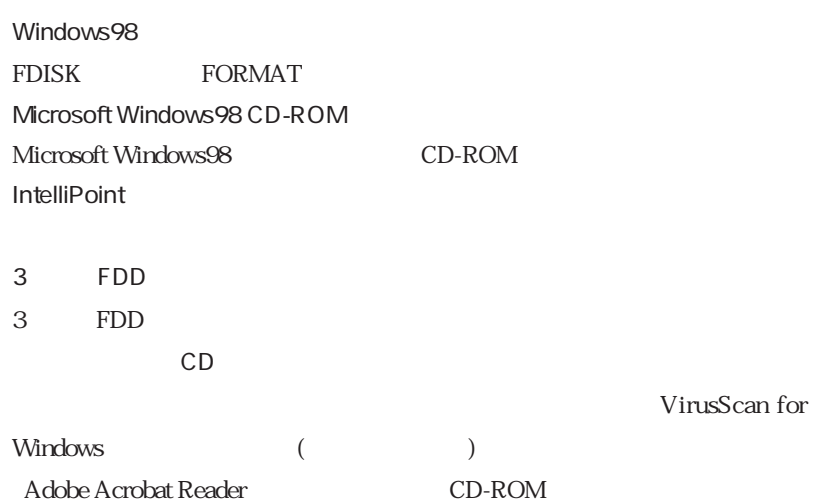
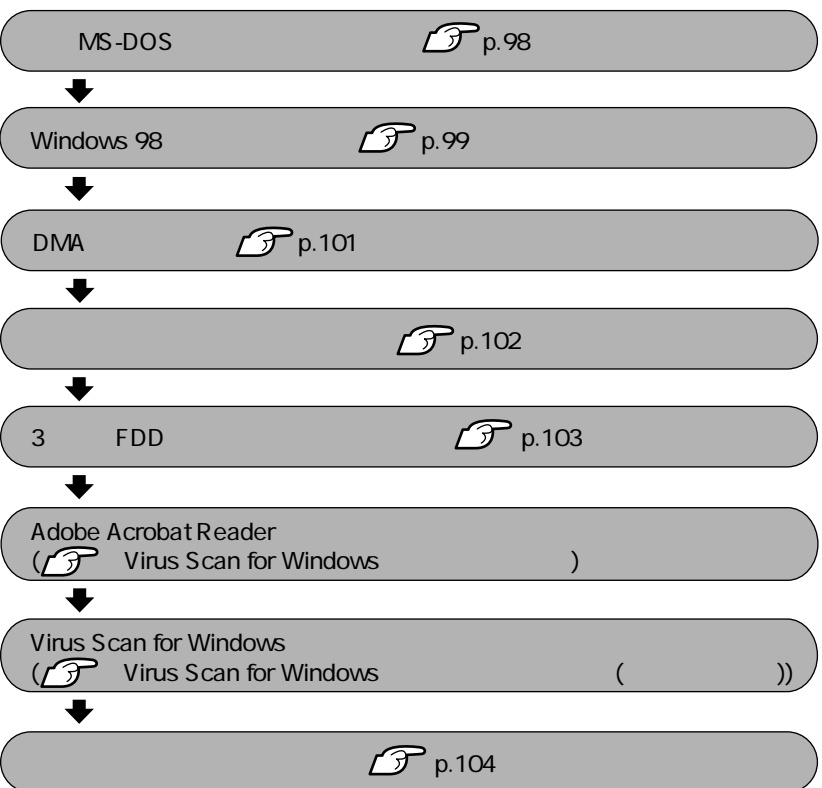

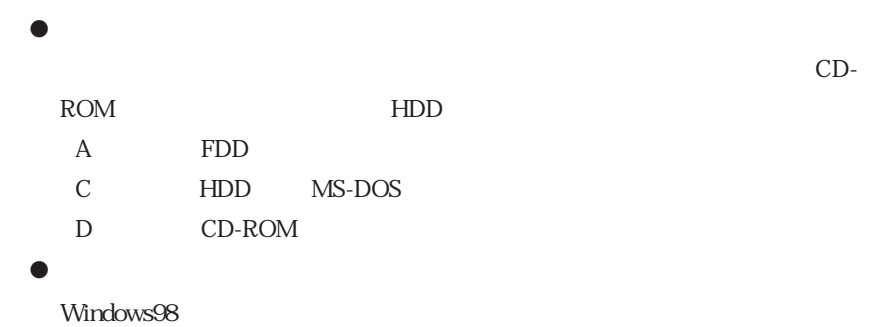

(Windows98) (Windows98)

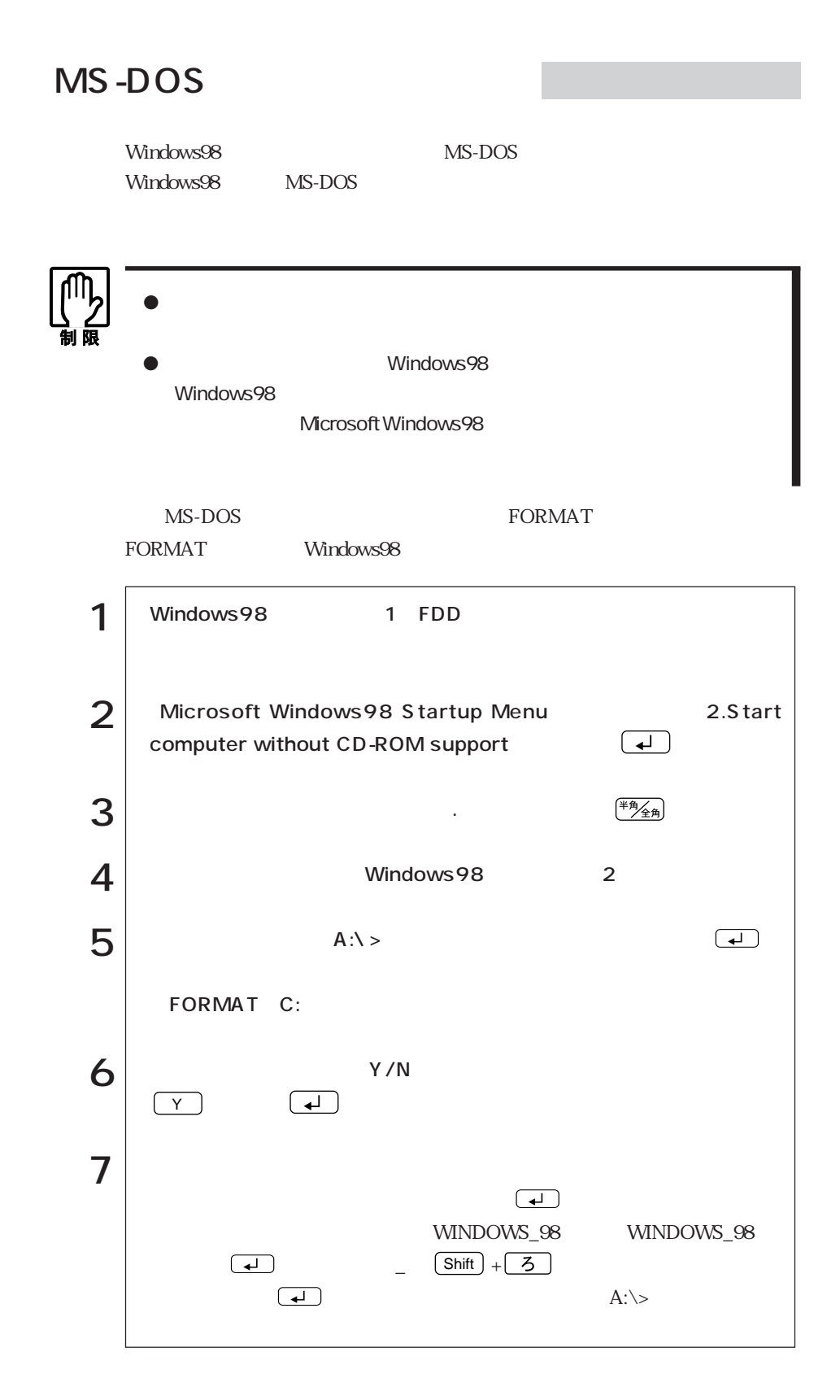

## Windows98

Windows98

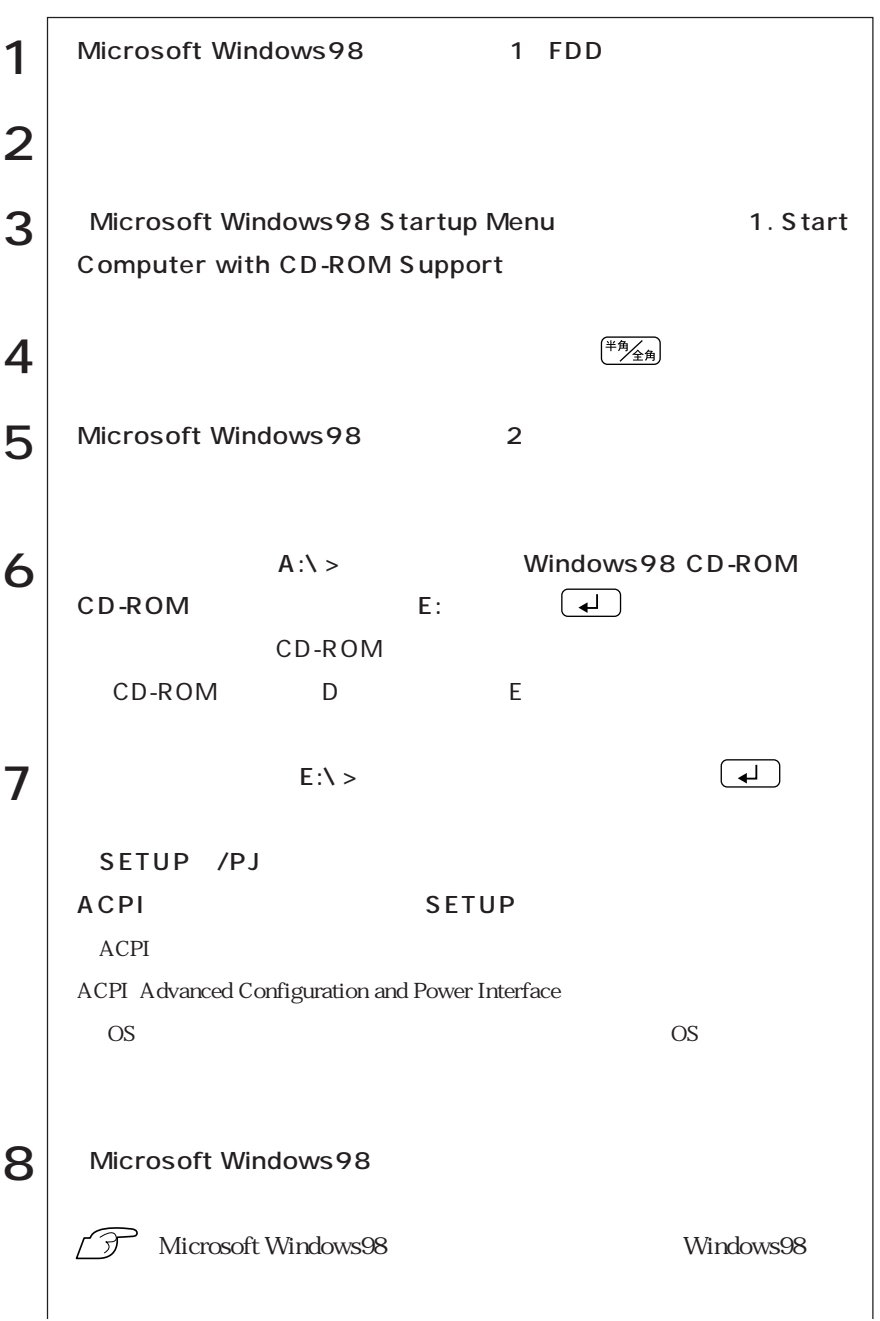

 $\bullet\bullet\bullet\blacktriangleright$ 

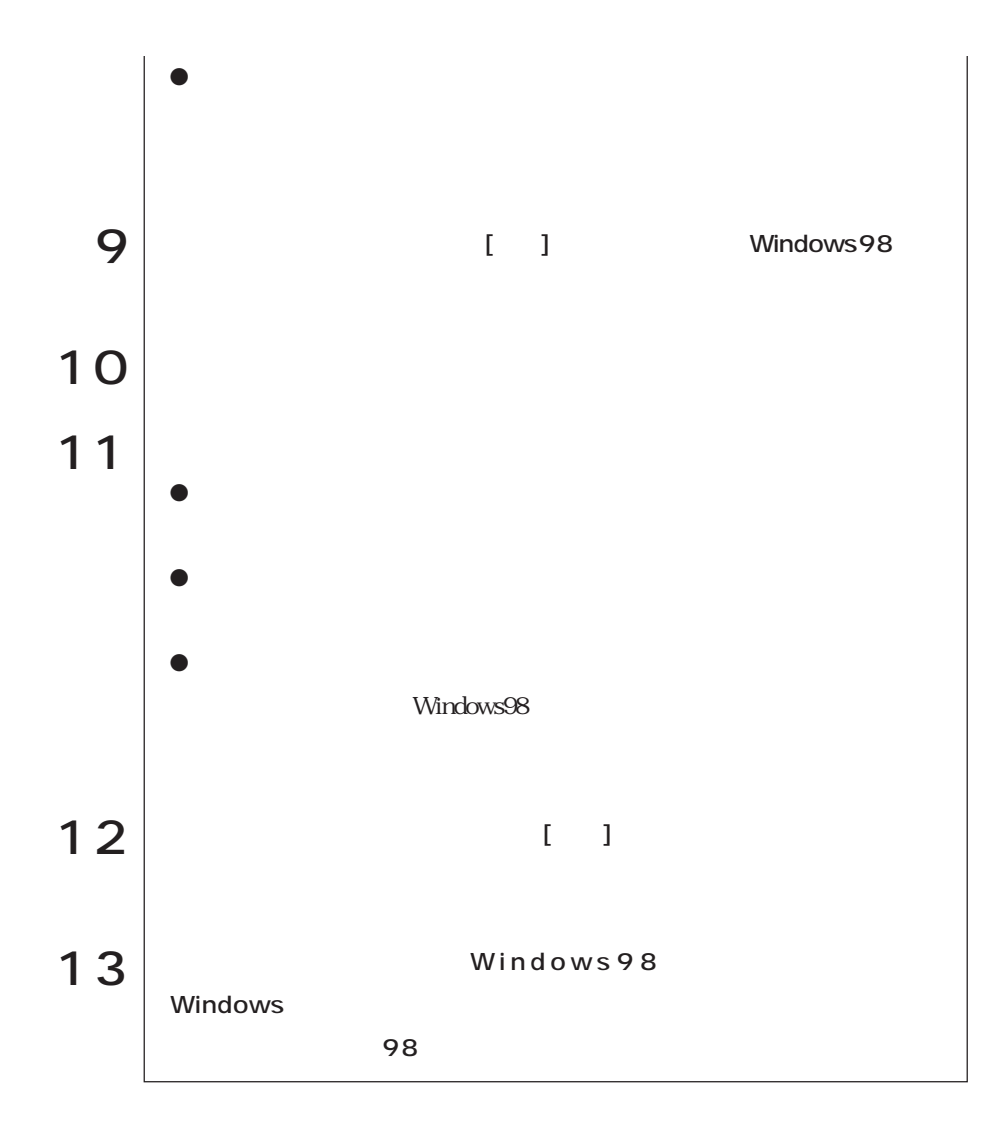

### DMA

IDE HDD IDE CD-ROM HDD CD-ROM ATAPI IDE

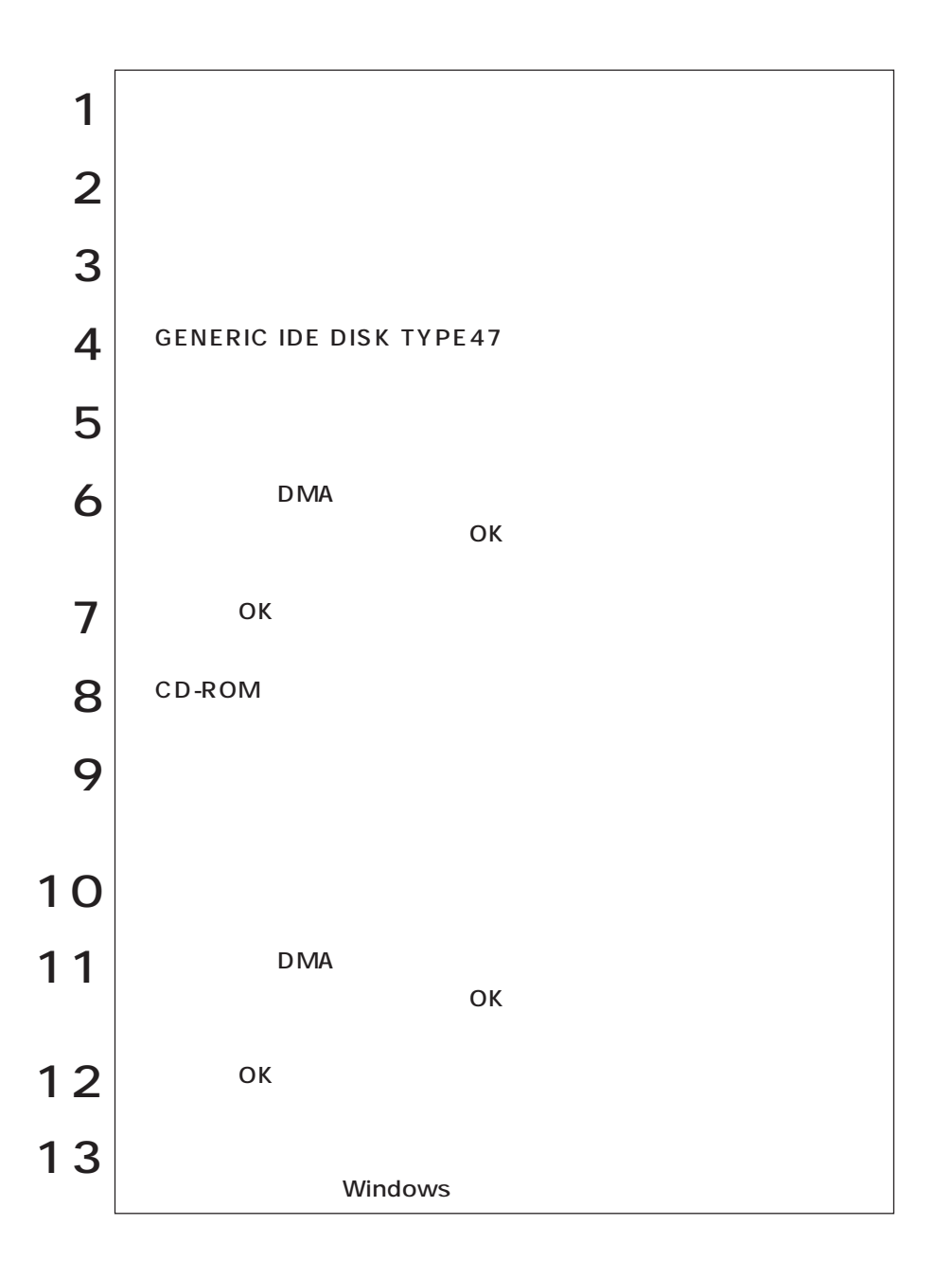

(86swopuj/W) (Windows98)

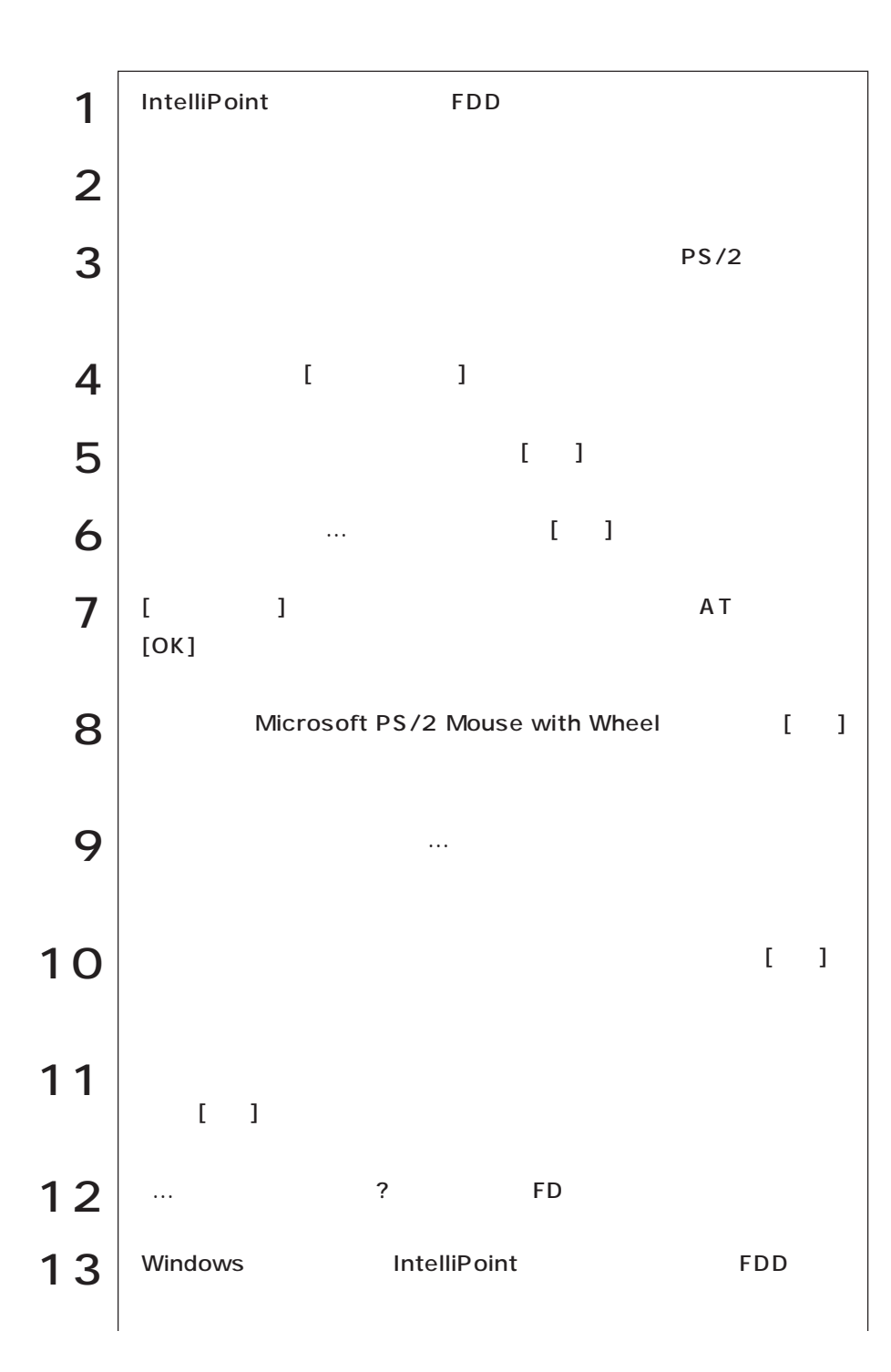

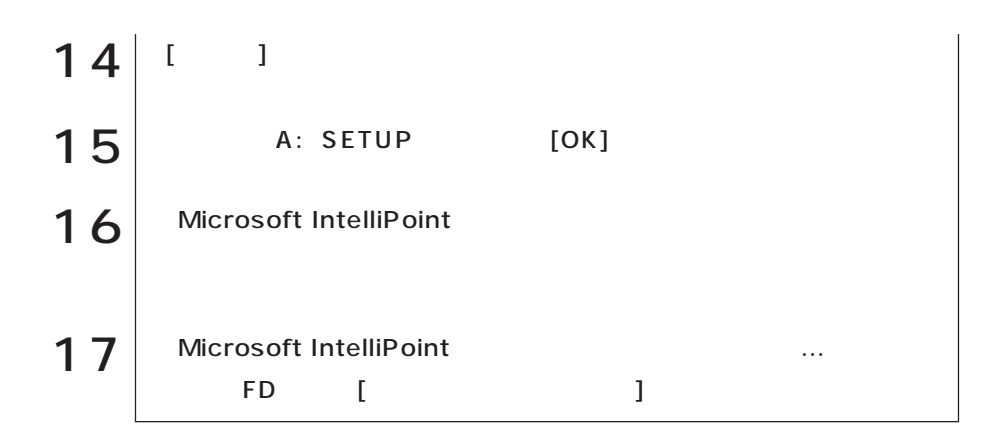

### 3 FDD

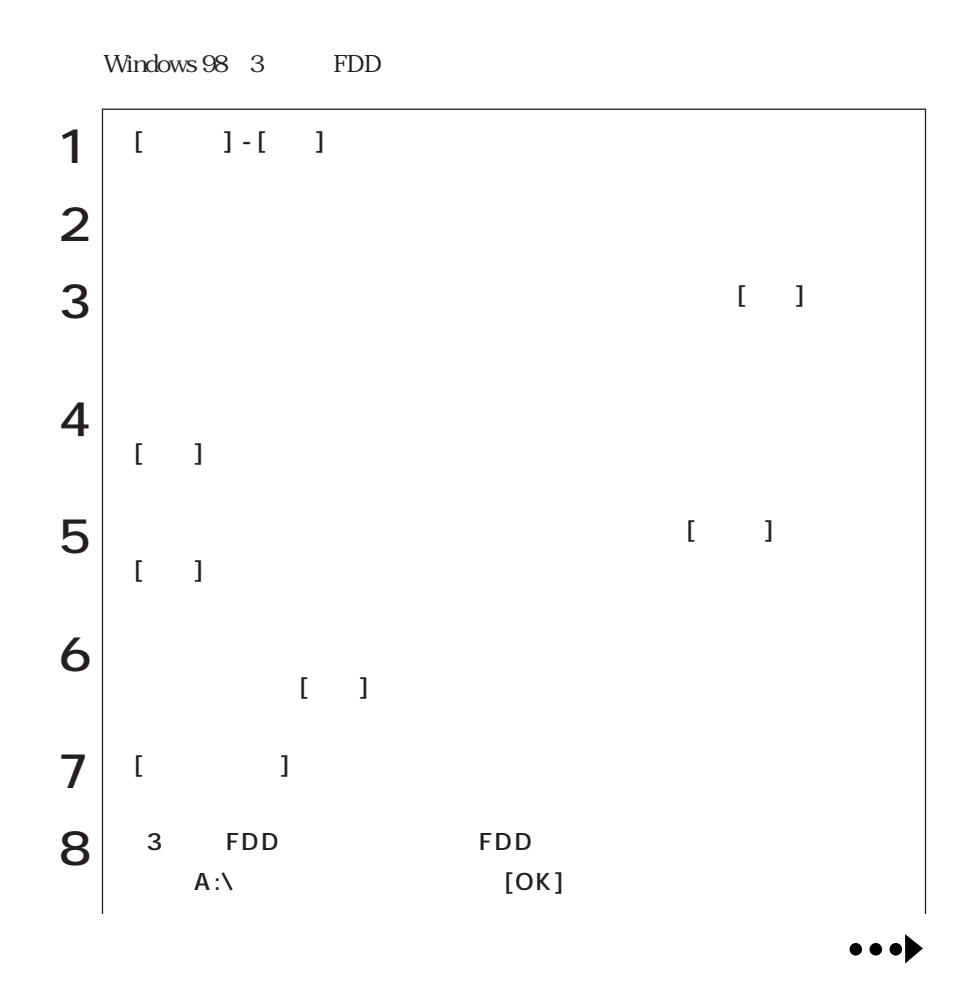

(86 swopul/W) (Windows98)

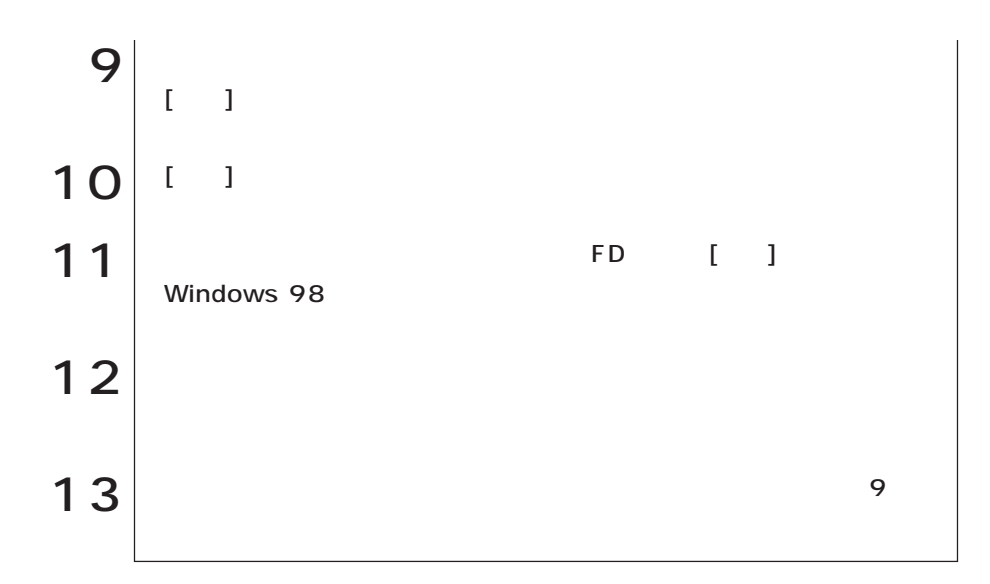

Windows

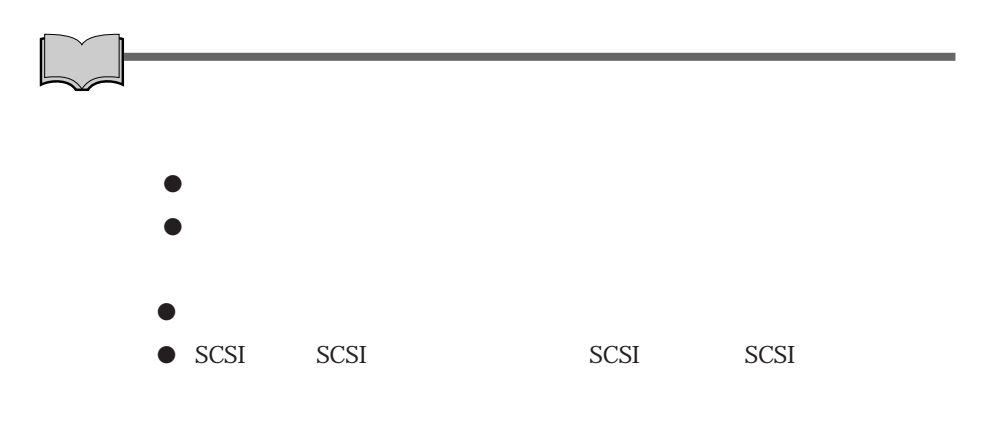

## WindowsNT4.0

#### WindowsNT4.0

WindowsNT4.0<br>
WindowsNT4.0

WindowsNT4.0

HDD

FD CD-ROM ● WindowsNT4.0 CD-ROM Microsoft Windows NT CD-ROM ● WindowsNT4.0 Service Pack5 CD-ROM WindowsNT4.0 CD-ROM ● Microsoft  $\bullet$  3 FDD 3 FDD **FDD** ● ユーティリティCD VirusScan for  $N$ indows (accordinate the control of the control of the control of the control of the control of the control of the control of the control of the control of the control of the control of the control of the control of the Adobe Acrobat Reader <br>
CD-ROM  $\bullet$ 

(WindowsNT4.0) (WindowsNT4.0)

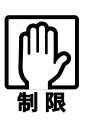

Windows NT 4.0

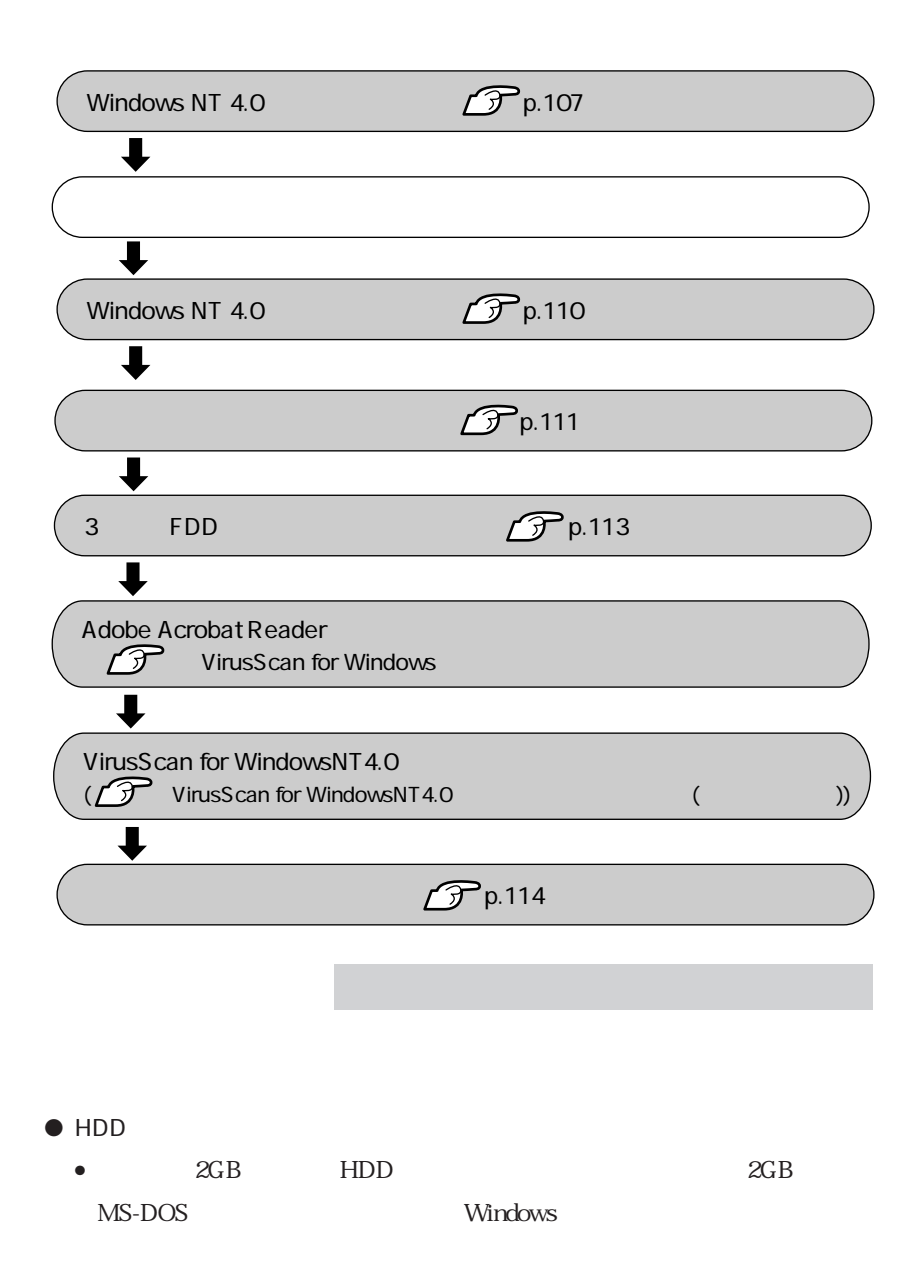

 $\bullet$  8GB HDD WindowsNT4.0 HDD 8GB HDD WindowsNT4.0 Service Pack5  $\bullet$  $CD-$ ROM HDD A FDD C HDD( MS-DOS ) D CD-ROM ● CD-ROM IDE CD-ROM CD-RW DVD-ROM WindowsNT4.0 CD-ROM

WindowsNT4.0

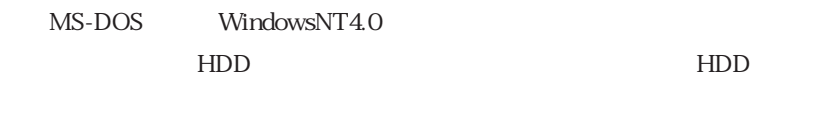

WindowsNT4.0 WindowsNT4.0

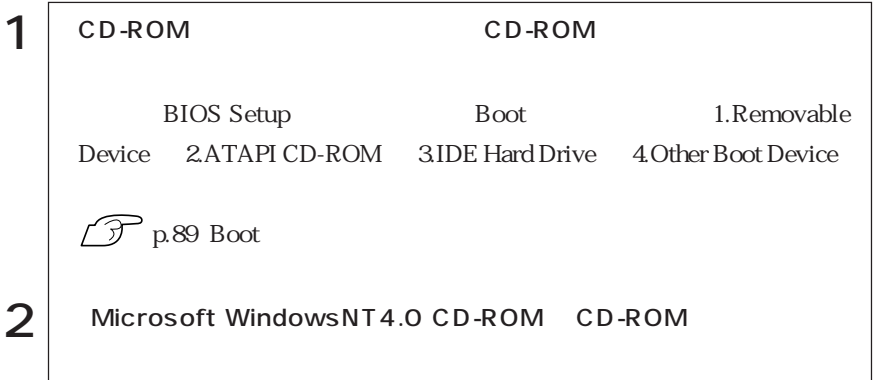

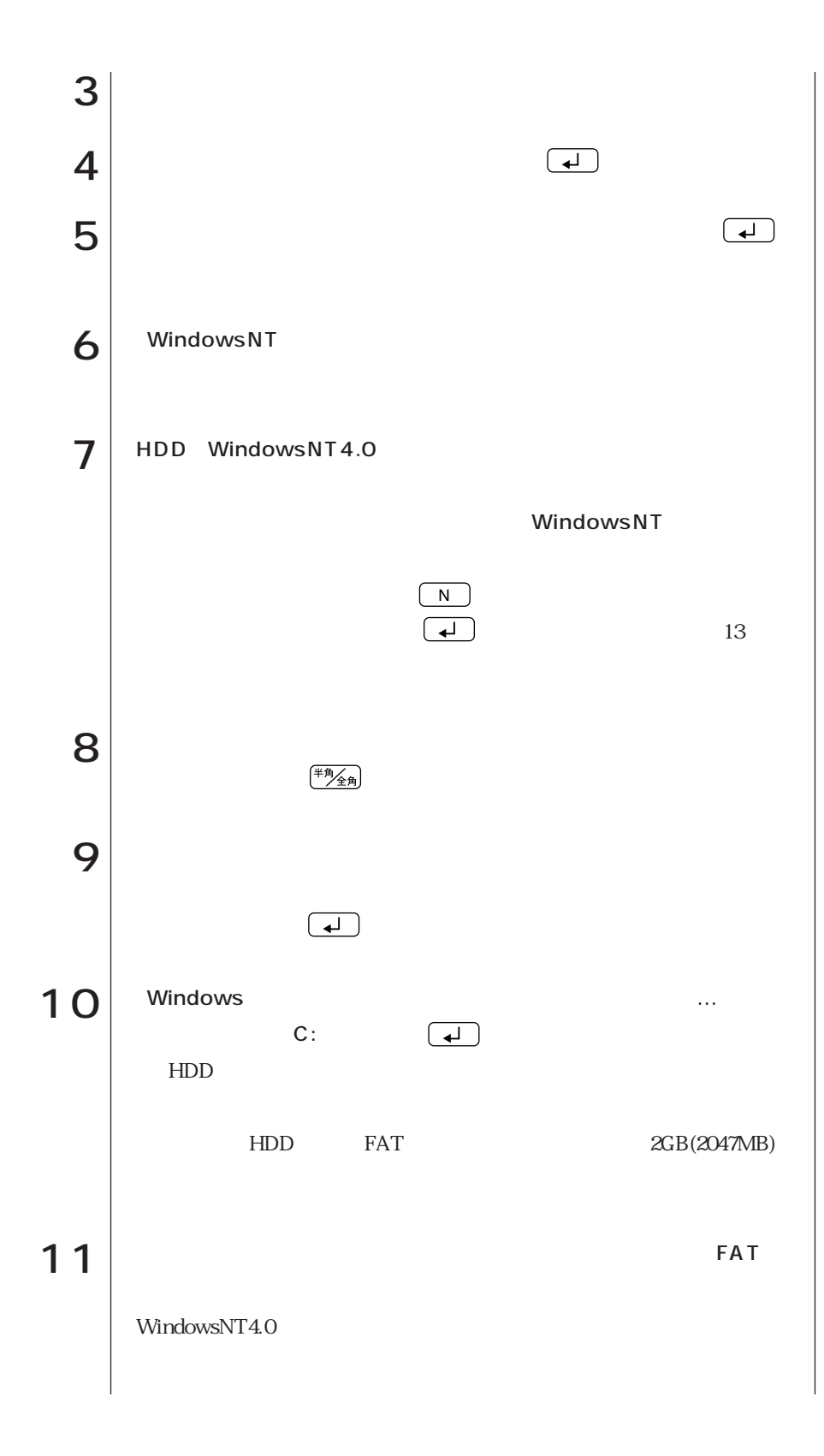

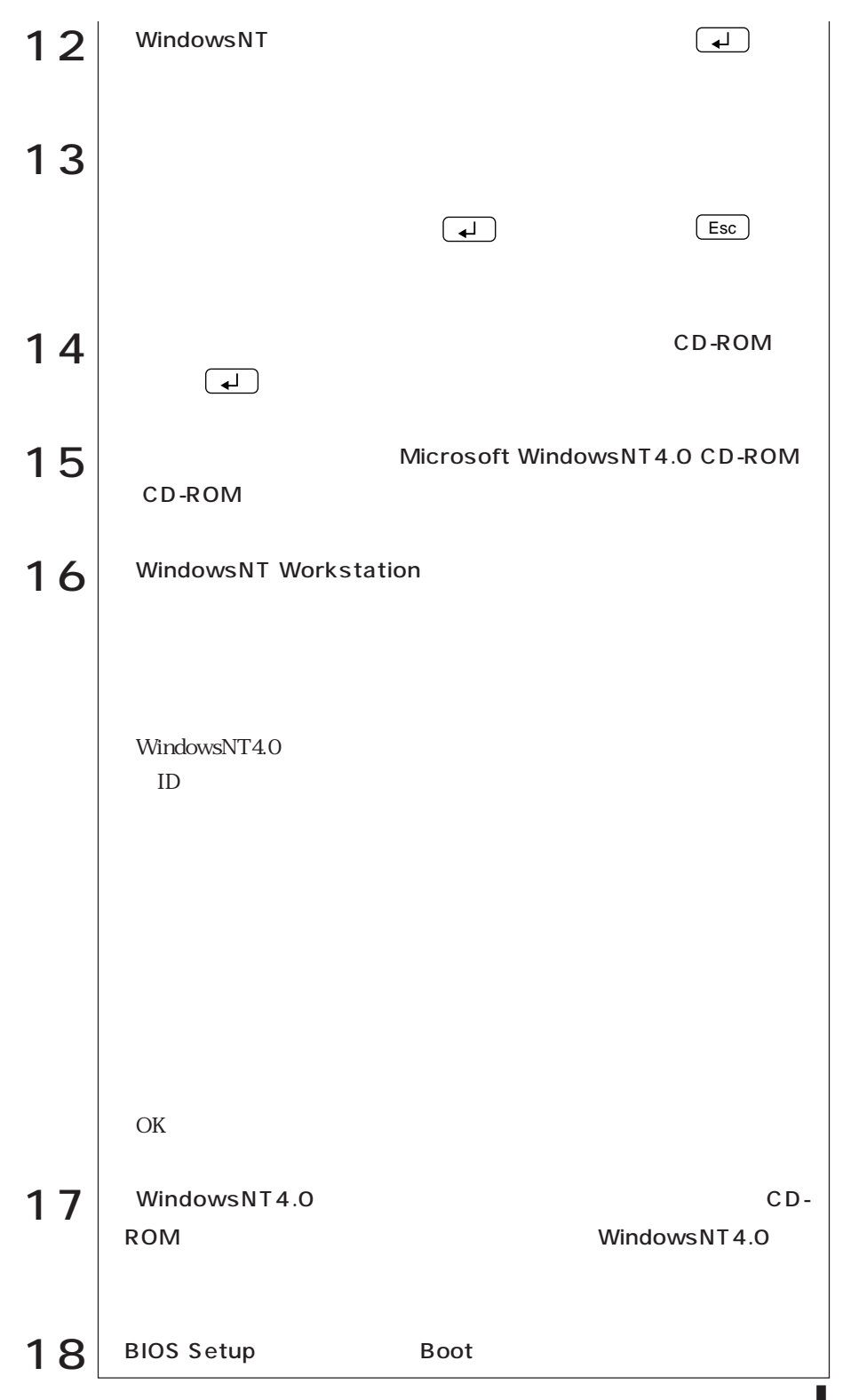

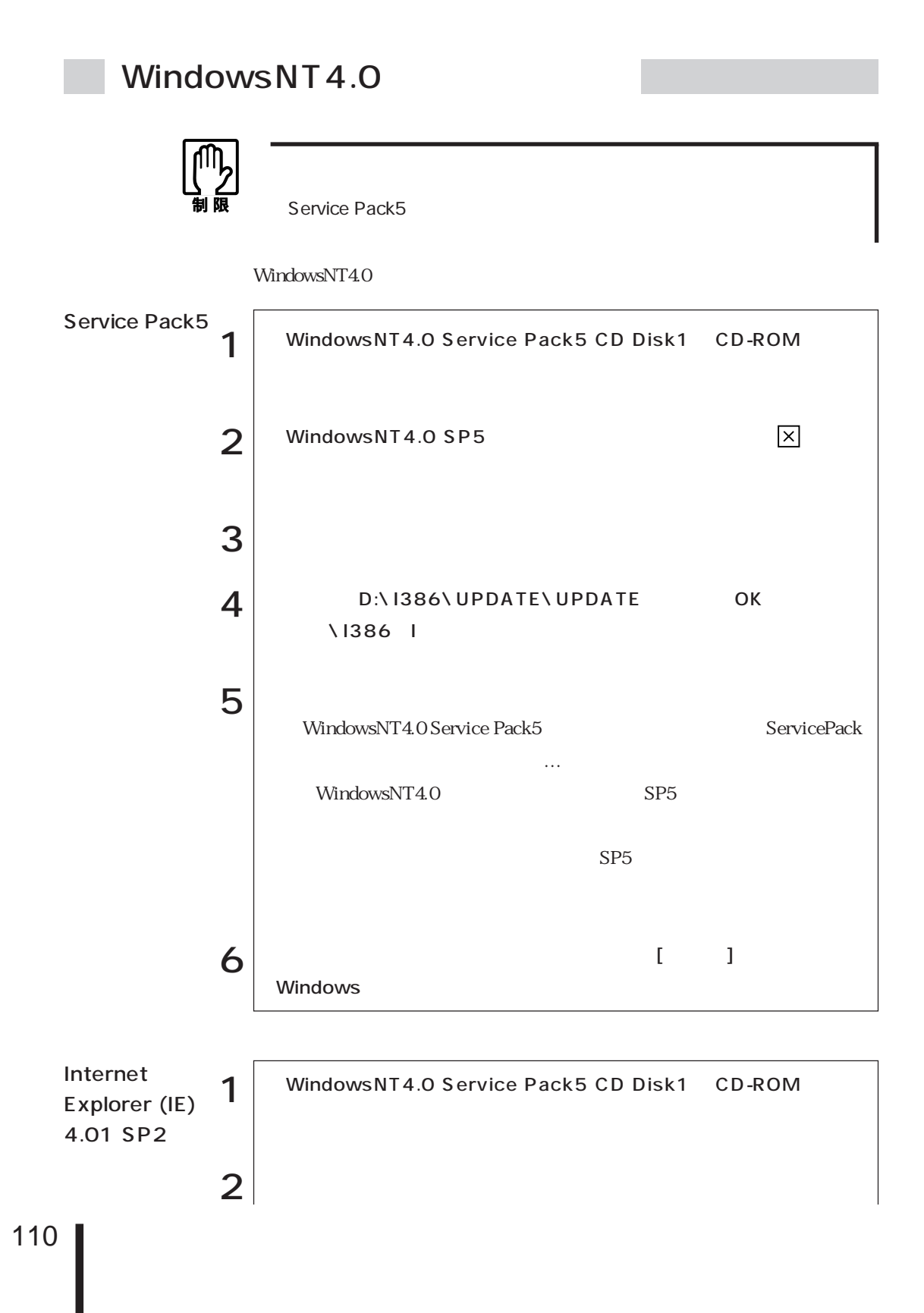

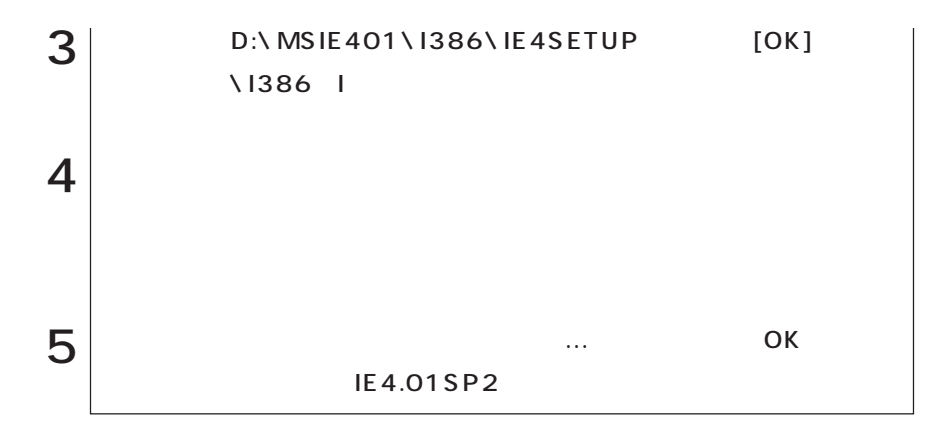

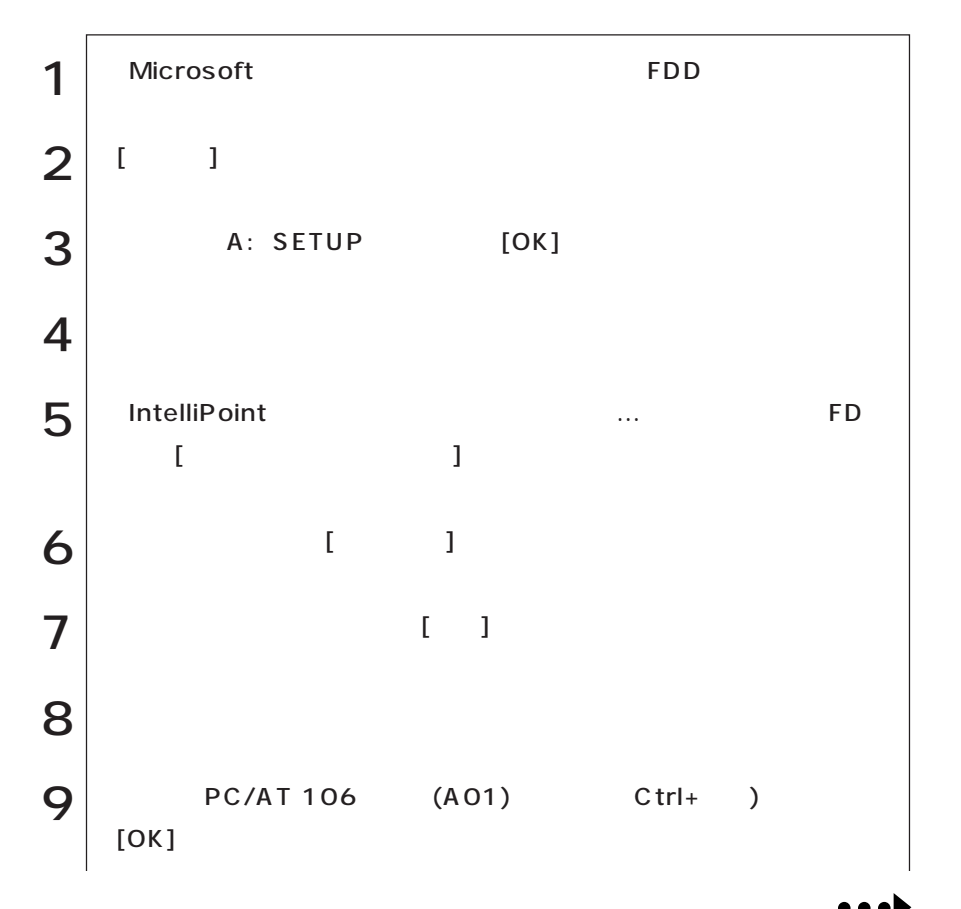

# (WindowsNT4.0) (WindowsNT4.0)

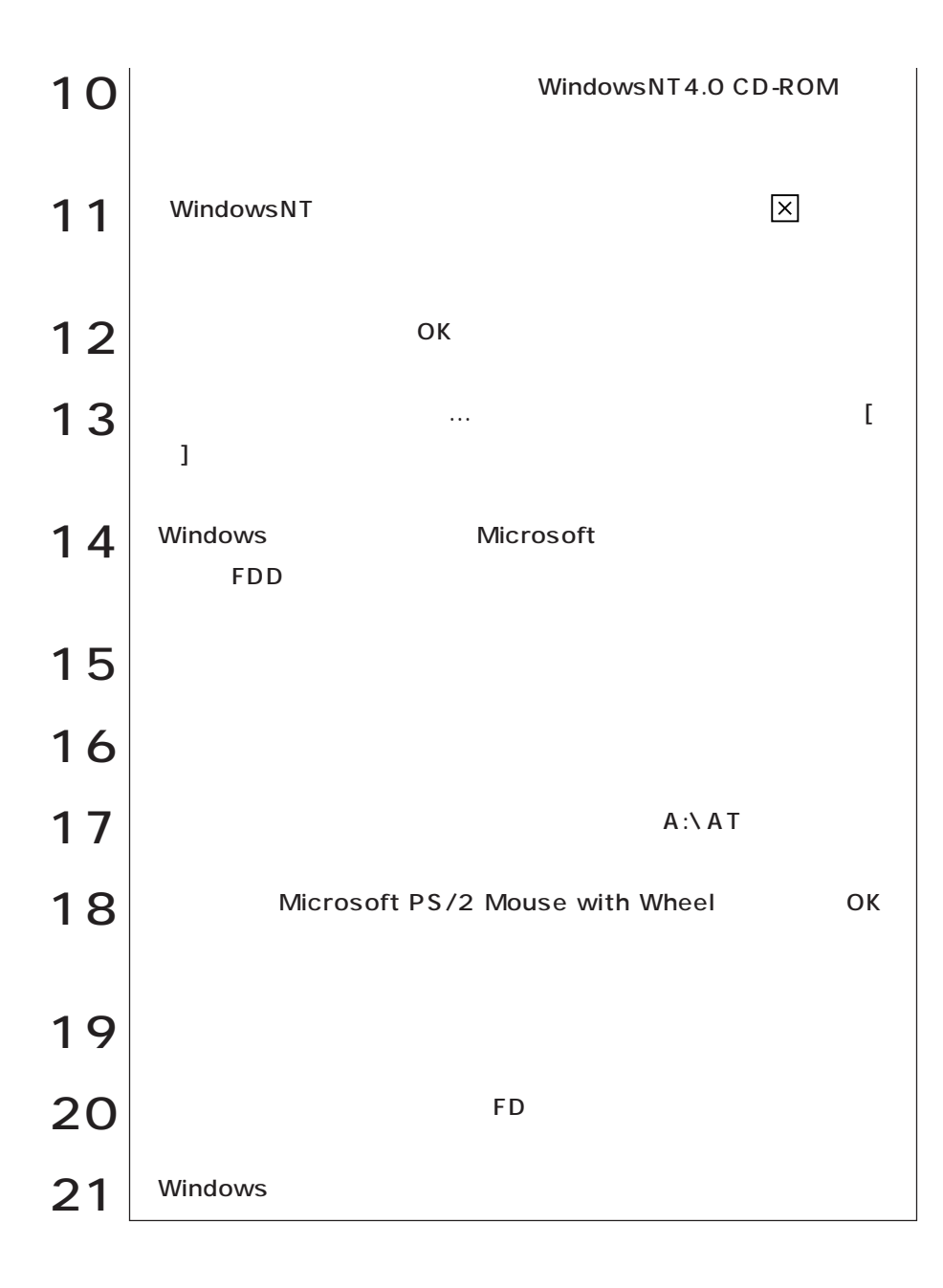

### 3 FDD

WindowsNT

WindowsNT4.0 3 FDD 1 |<br>C:\WINNT\SYSTEM32\DRIVERS [OK] 2 drivers floppy.sys floppy.org floppy.sys  $3^{3}$  FDD FDD  $\left| \right.4\,$  floppy.sys HDD \WINNT\SYSTEM32 **\DRIVERS**  $5$  FD WindowNT 3 FDD 3 FDD floppy.sys FDD floppy.org floppy.sys

Windows

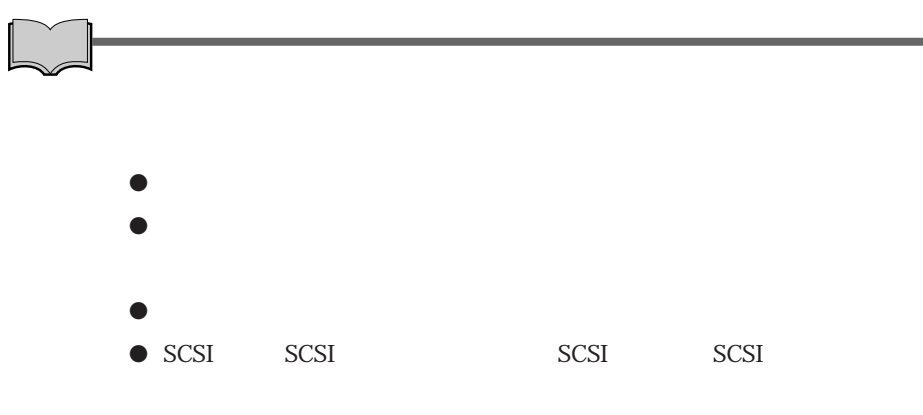

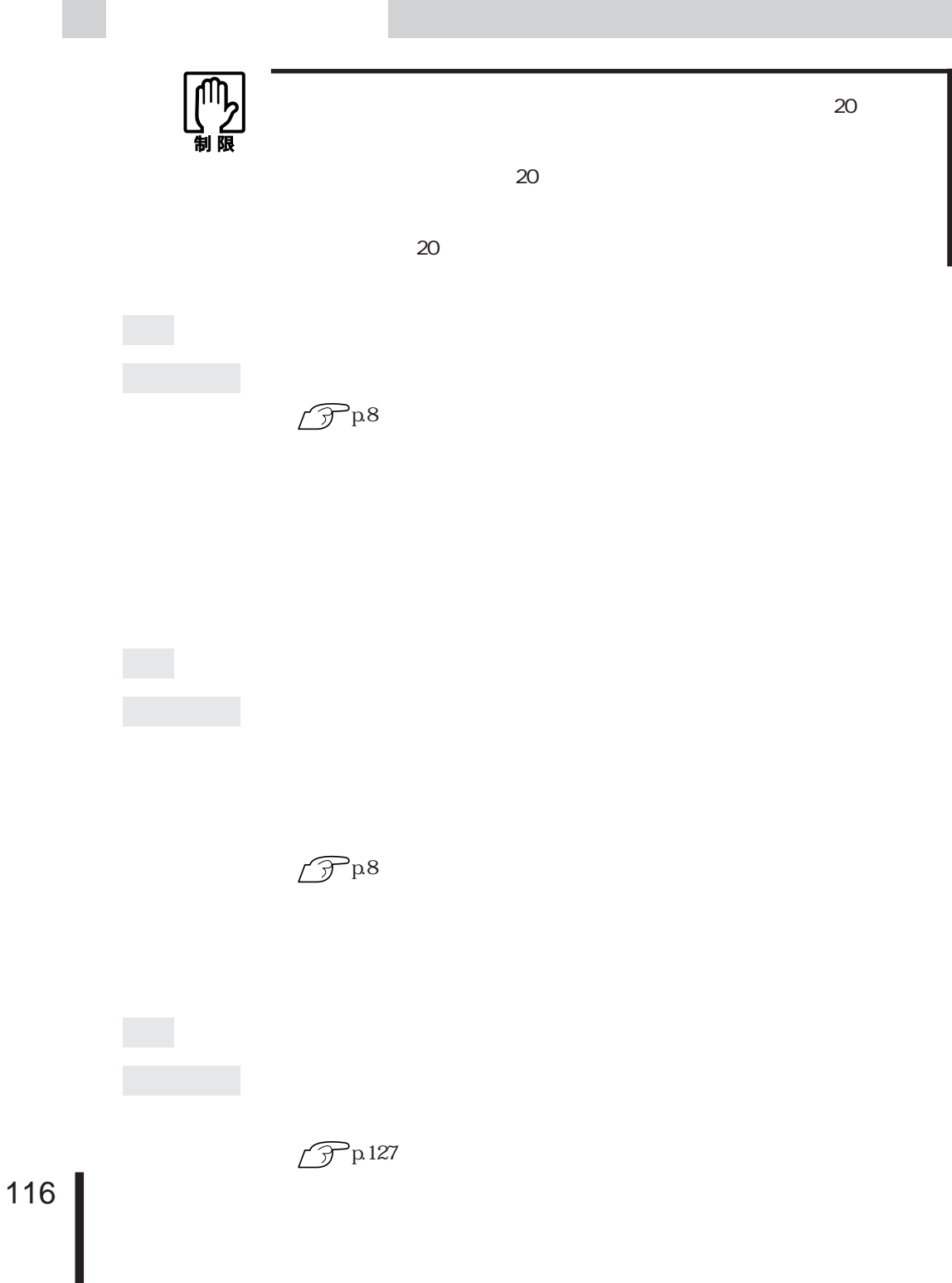

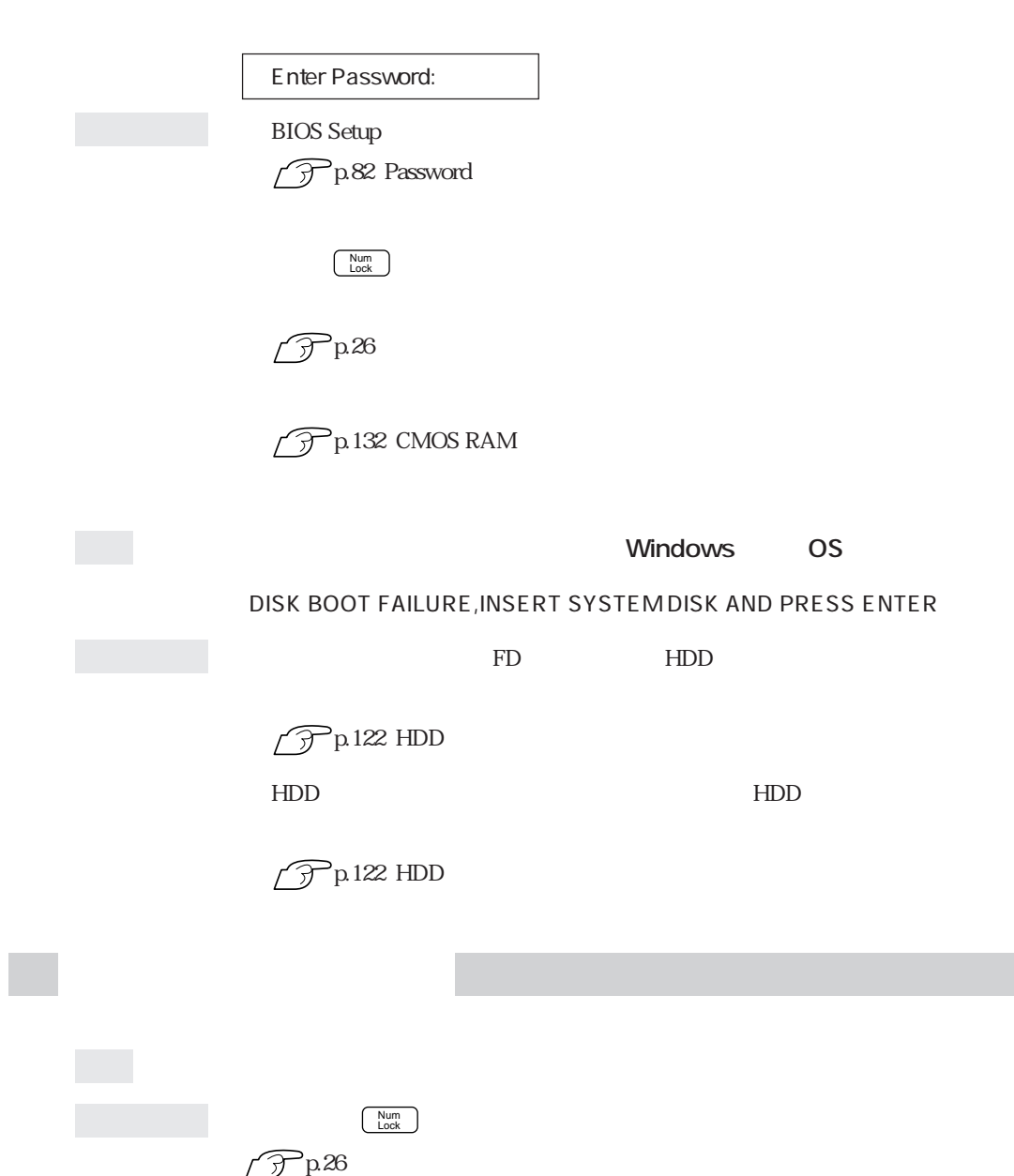

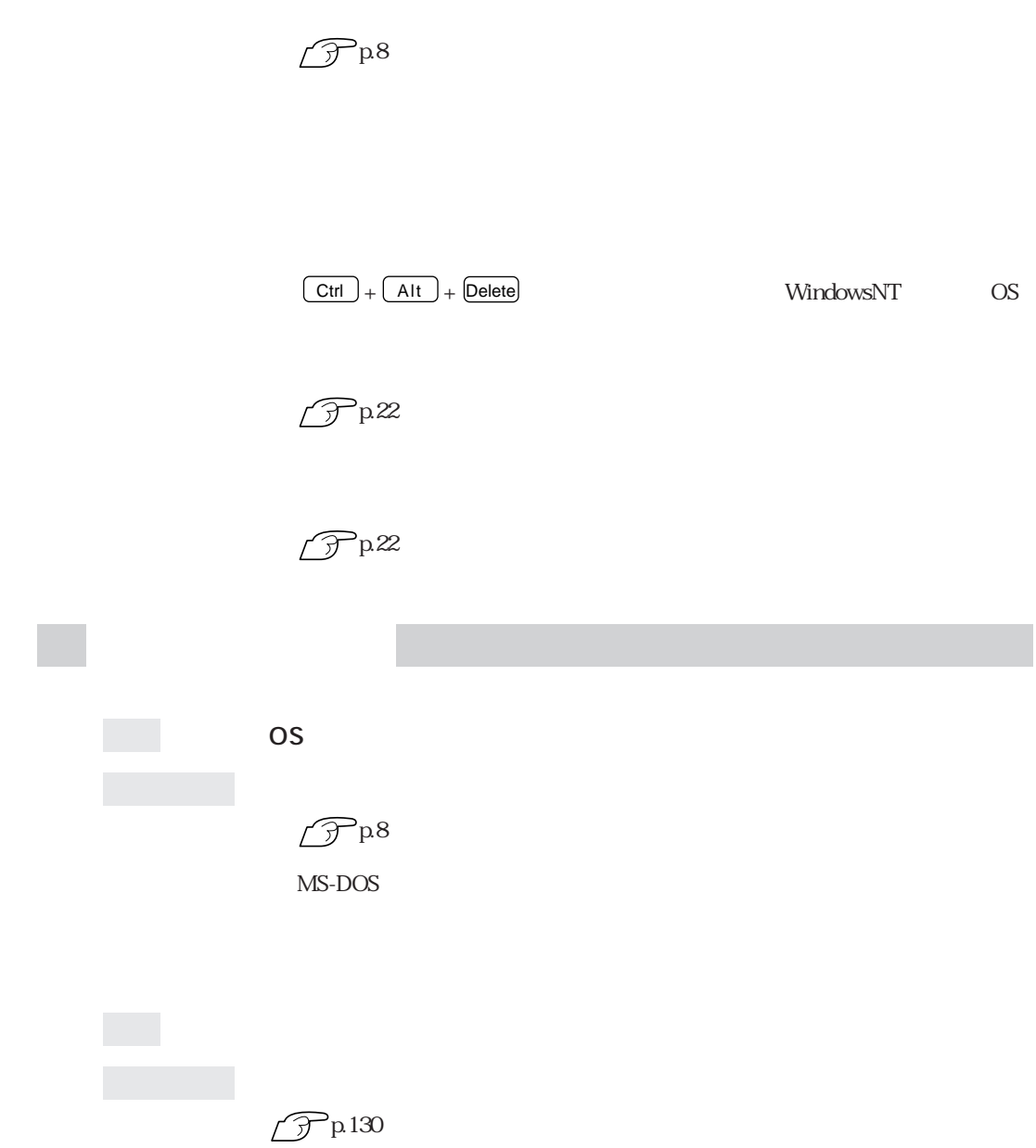

 $\mathbb{R}^n$ 

 $\mathbb{R}^n$ 

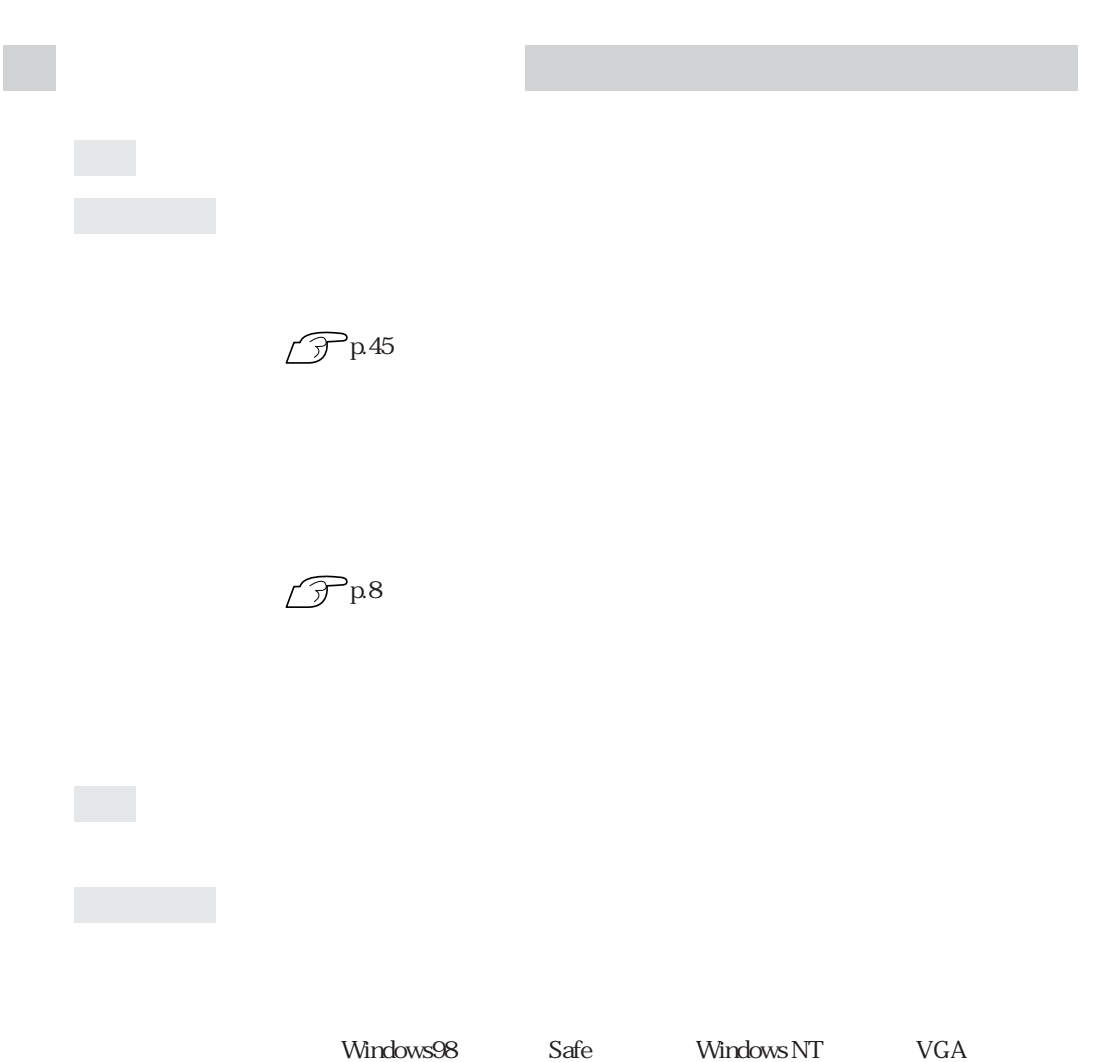

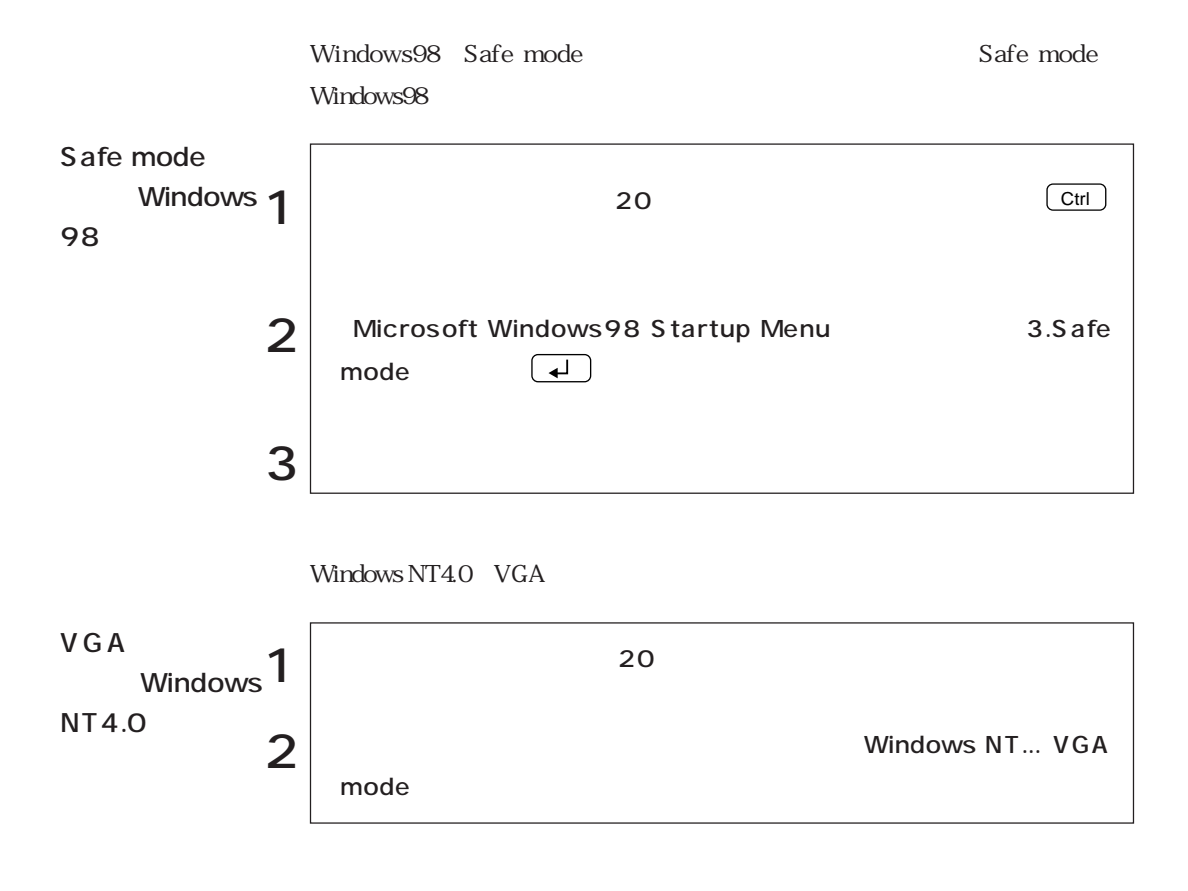

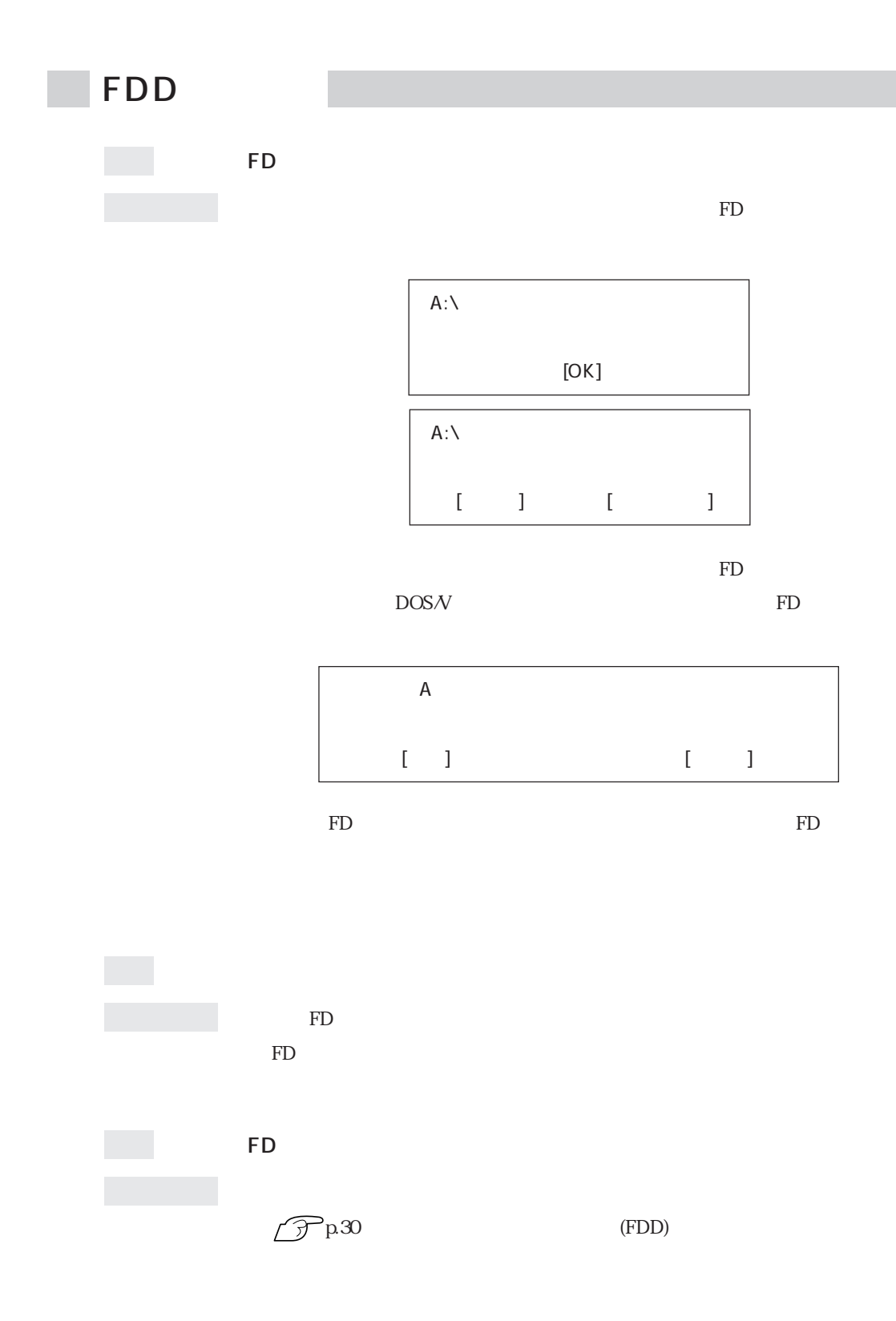

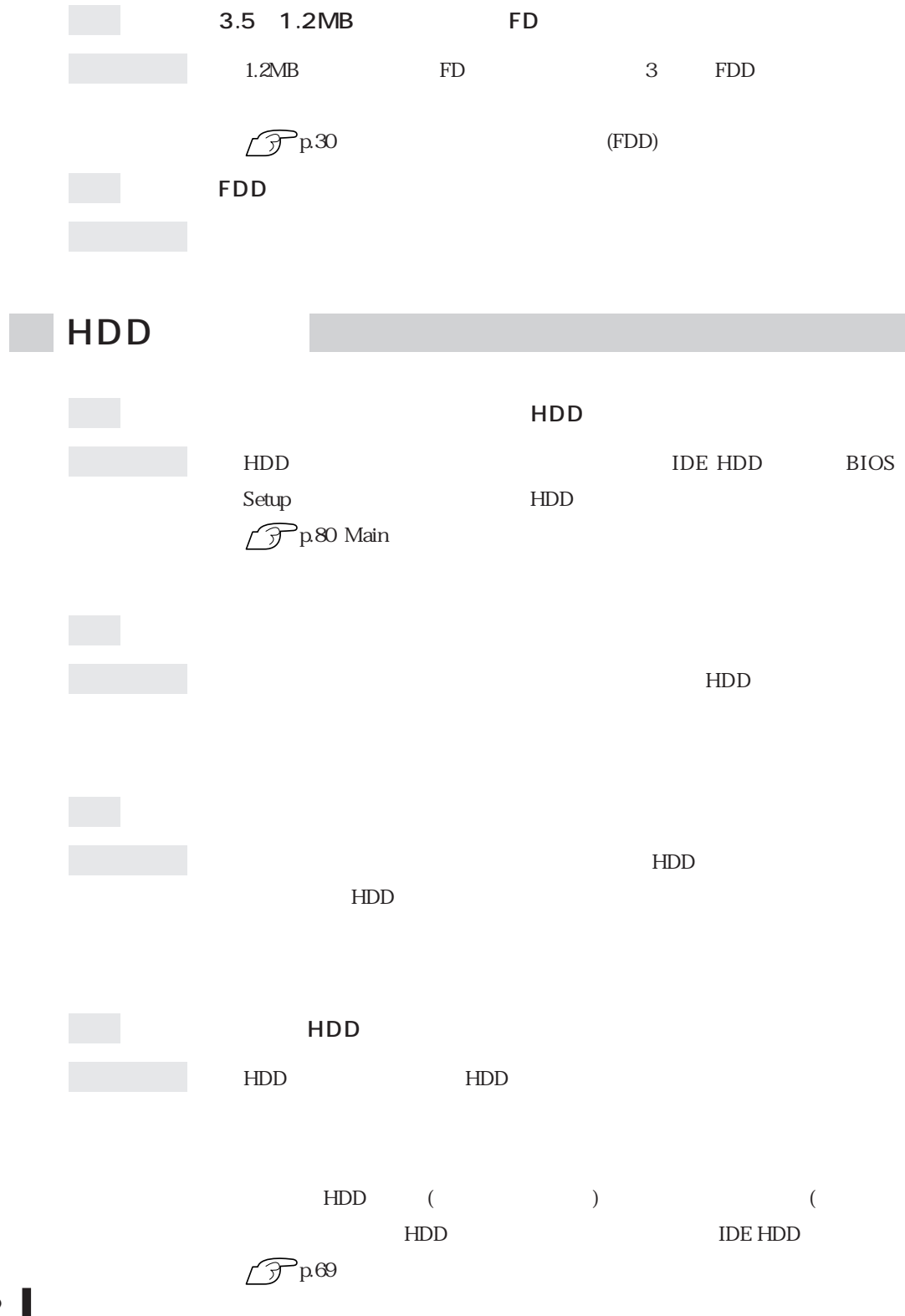

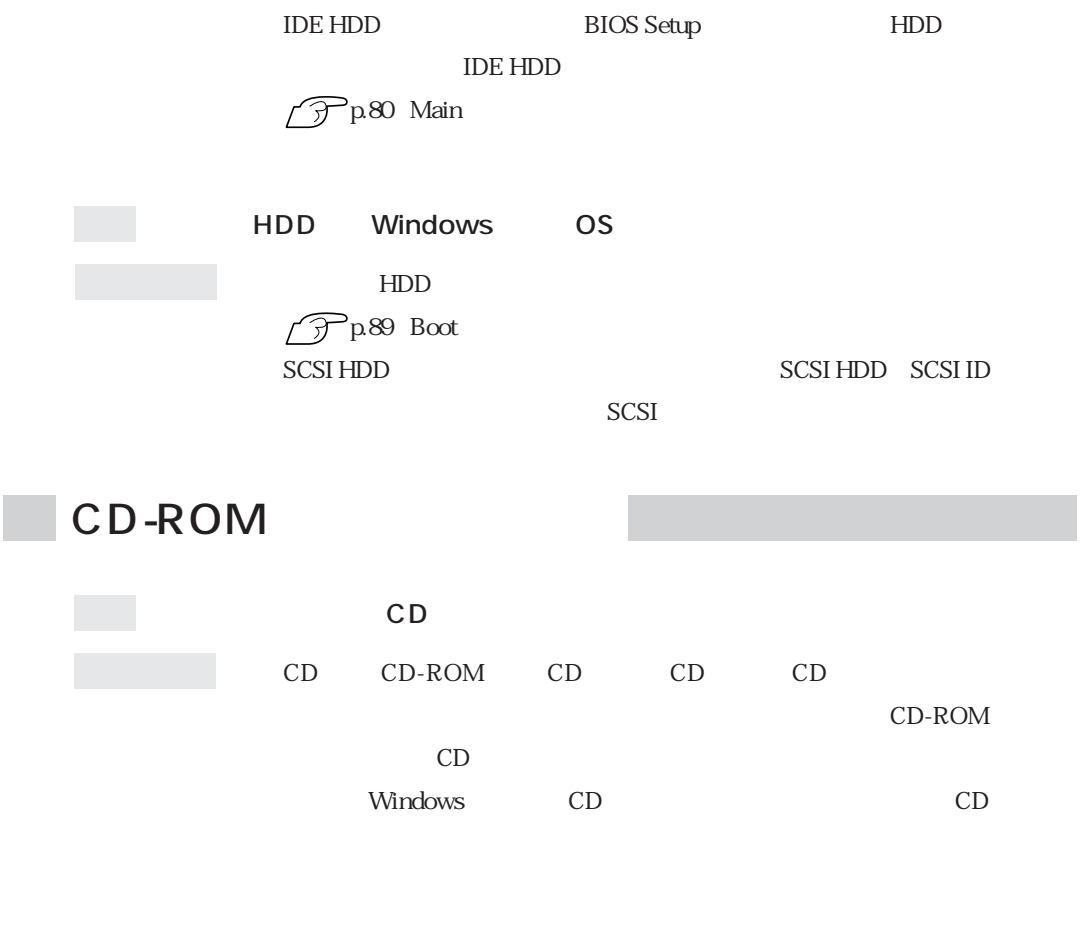

CD-ROM

 $CD$ 

 $HDD$ 

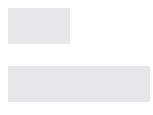

 $HDD$ 

 $\mathbb{F}_D$ 

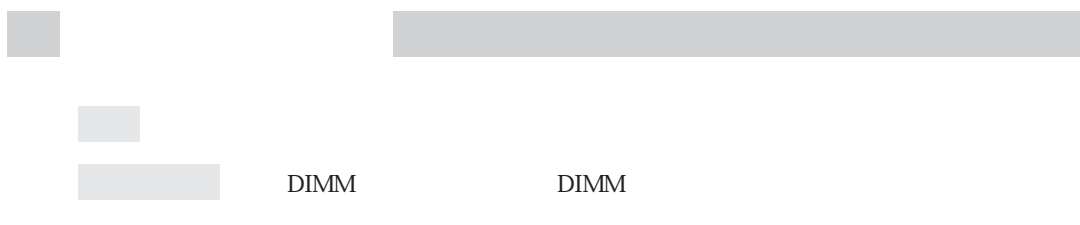

**BIOS Setup** p.84 Advanced

**COL** 

 $IRQ$  2

Windows98

IRQ DMA

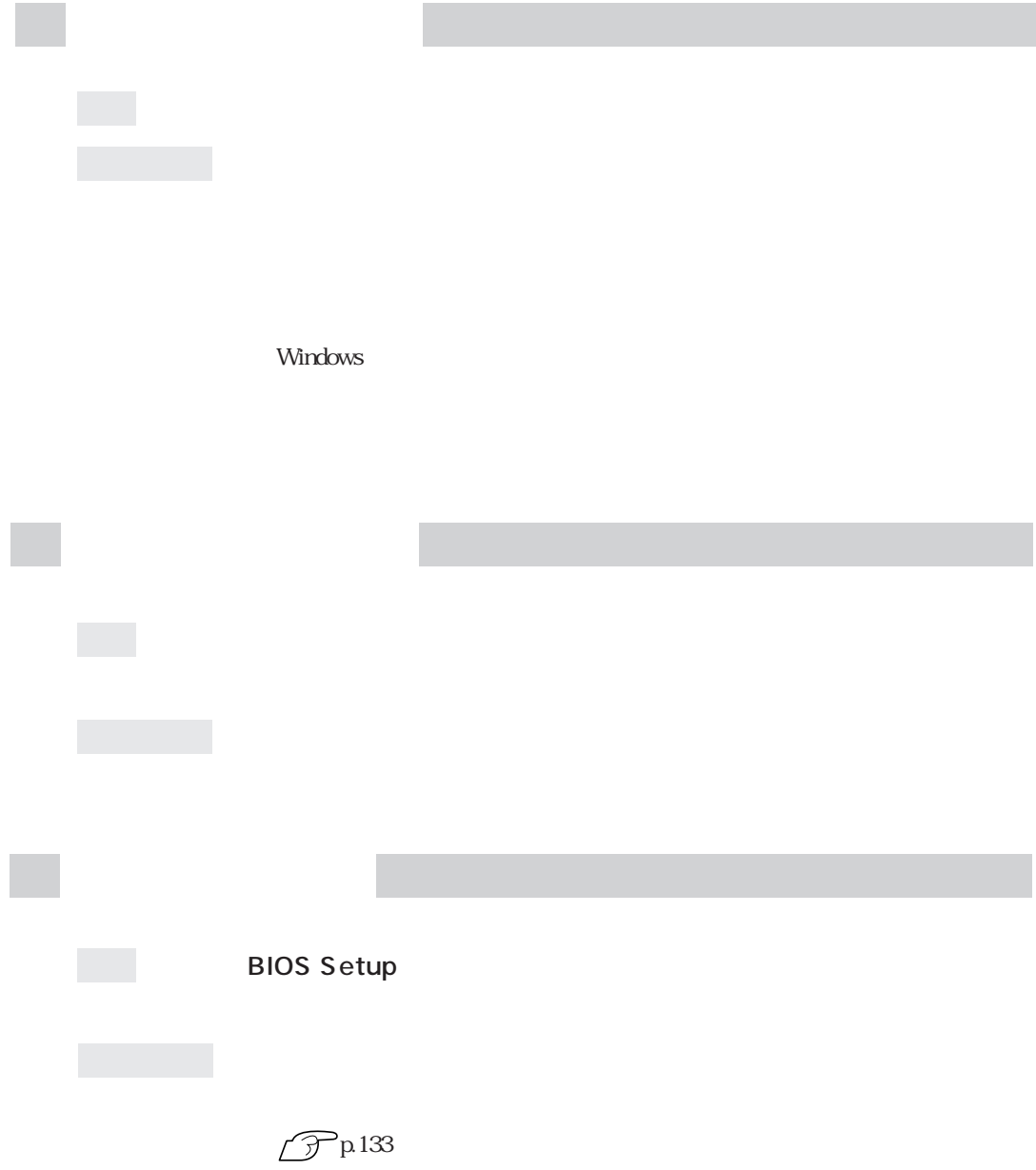

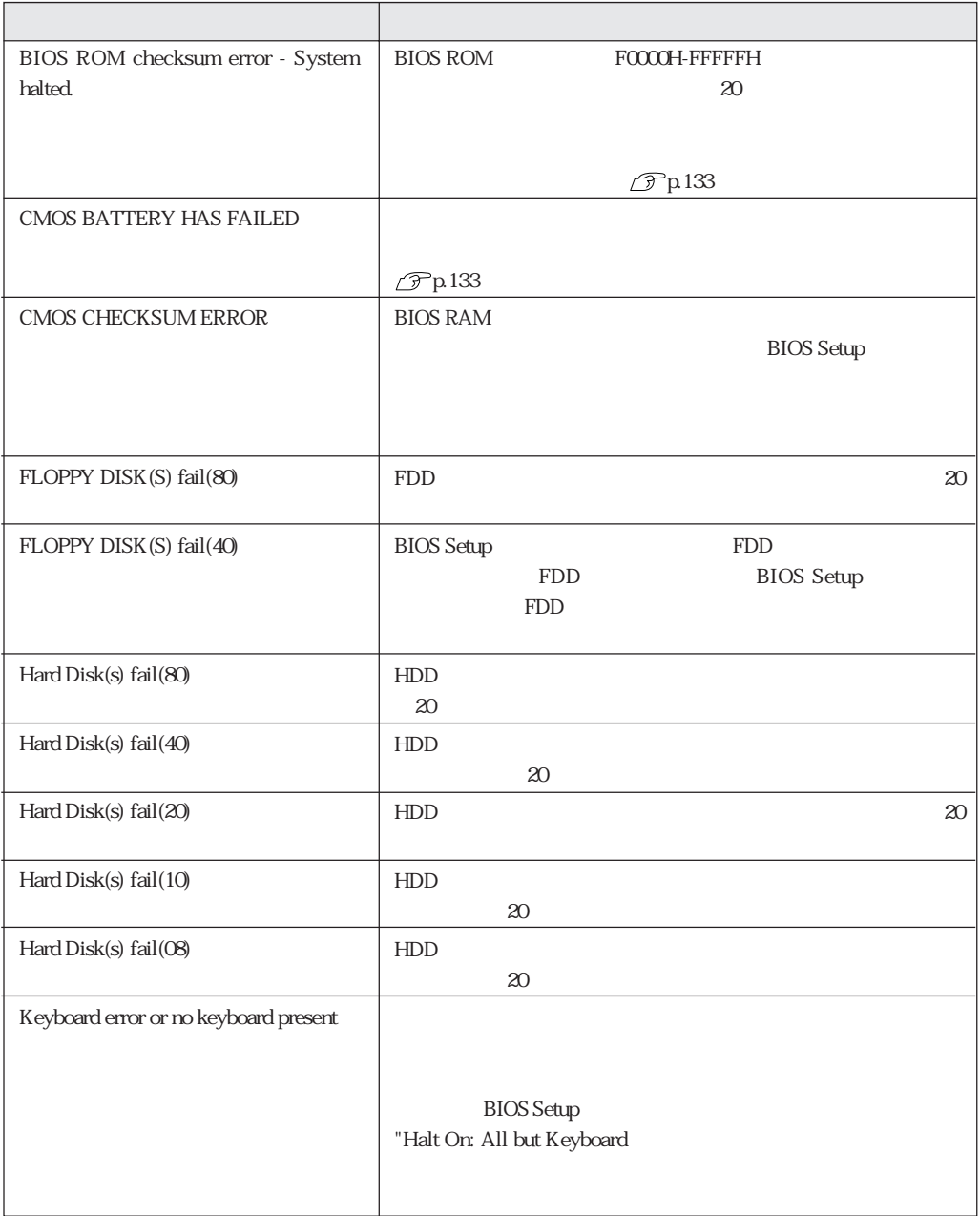

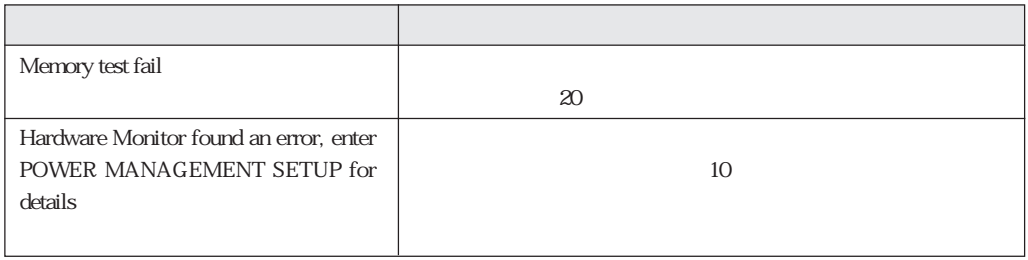

CMOS RAM HDD

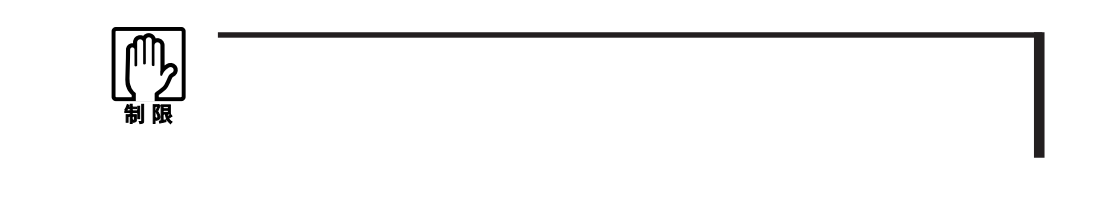

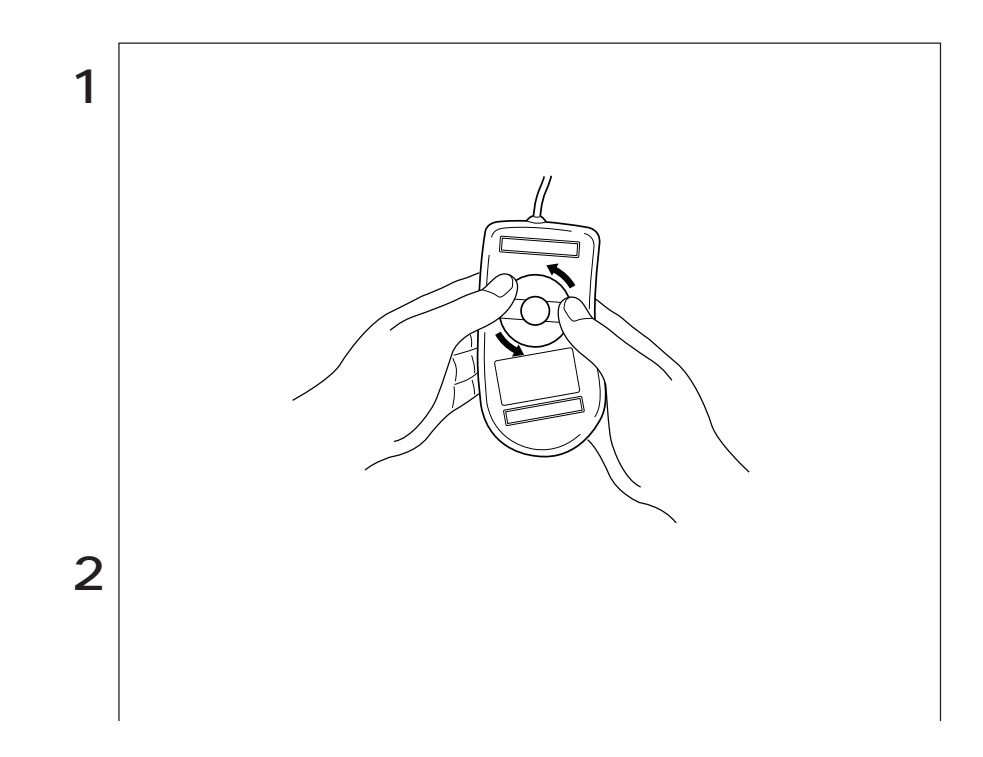

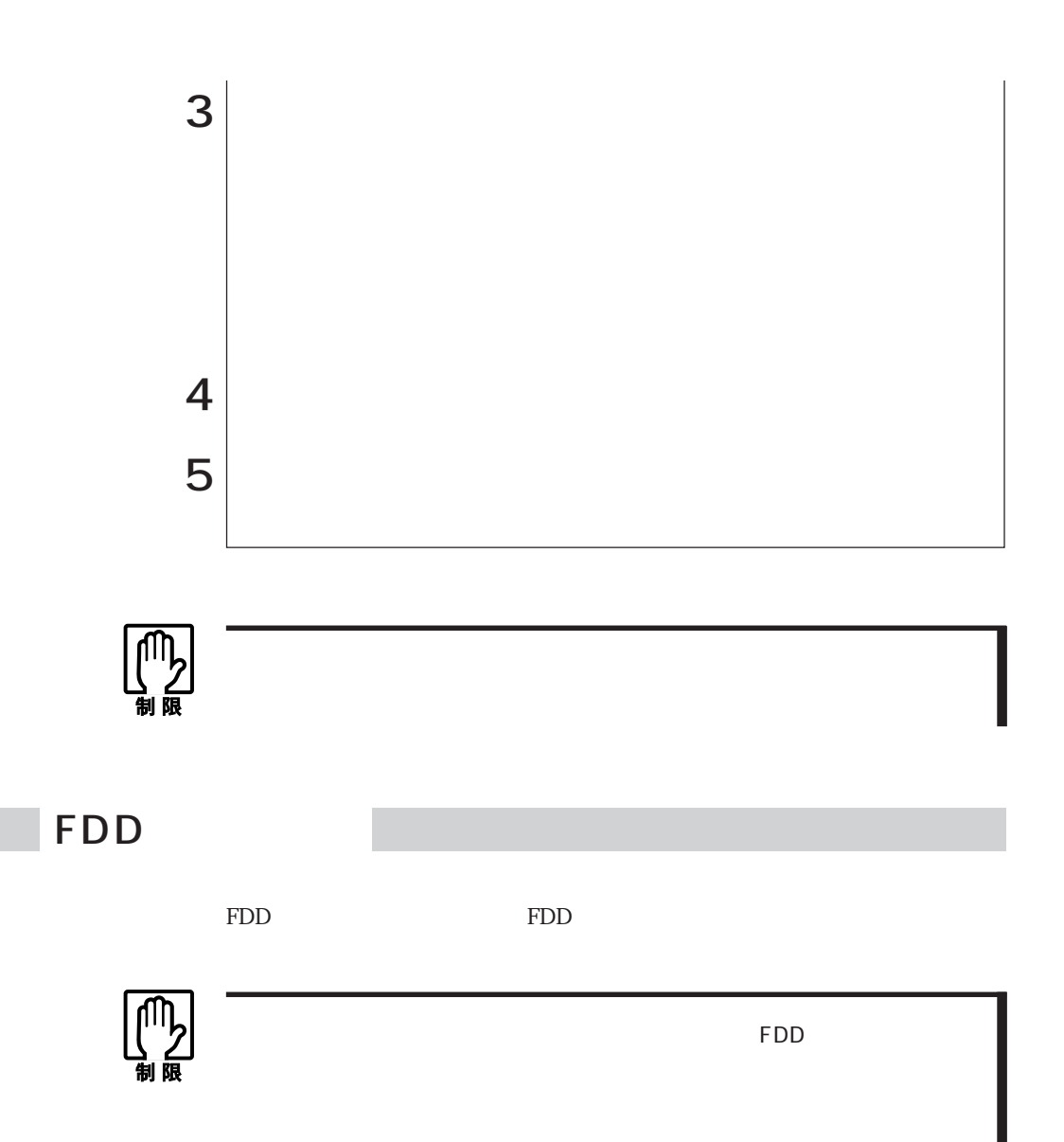

# **CMOS RAM**

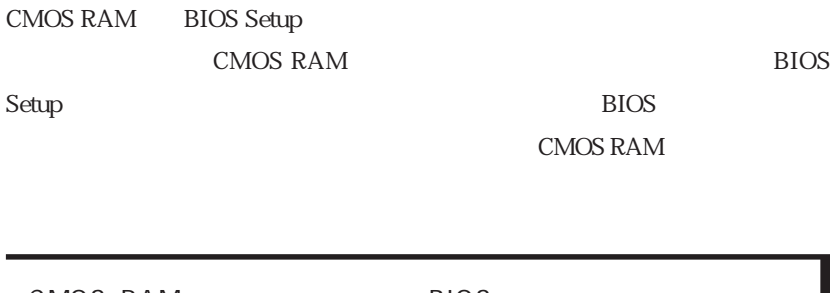

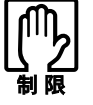

CMOS RAM BIOS CMOS RAM
BIOS  $\widehat{\mathcal{F}}$ p.91 BIOS

CMOS RAM

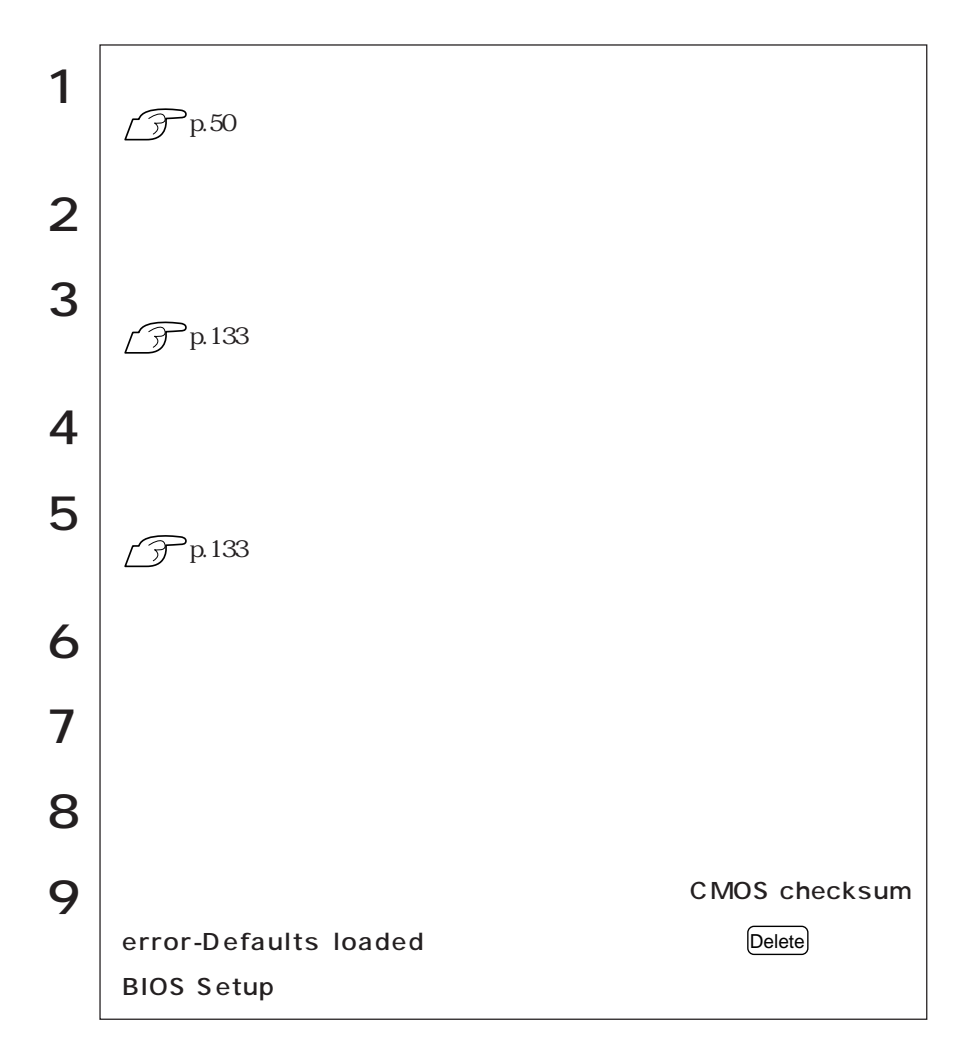
**BIOS Setup** 

CR2032

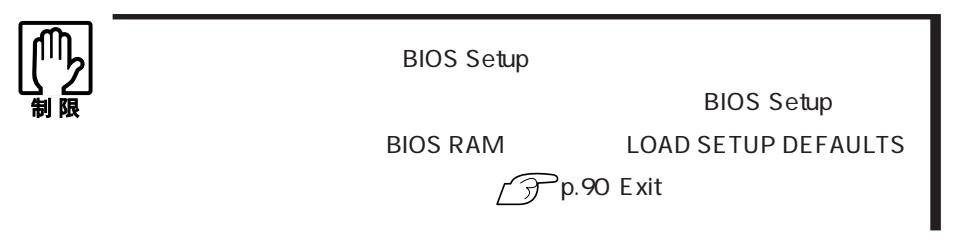

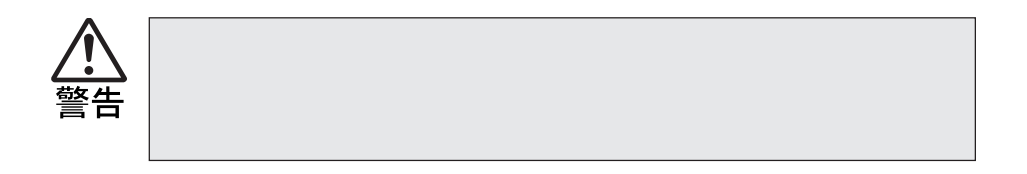

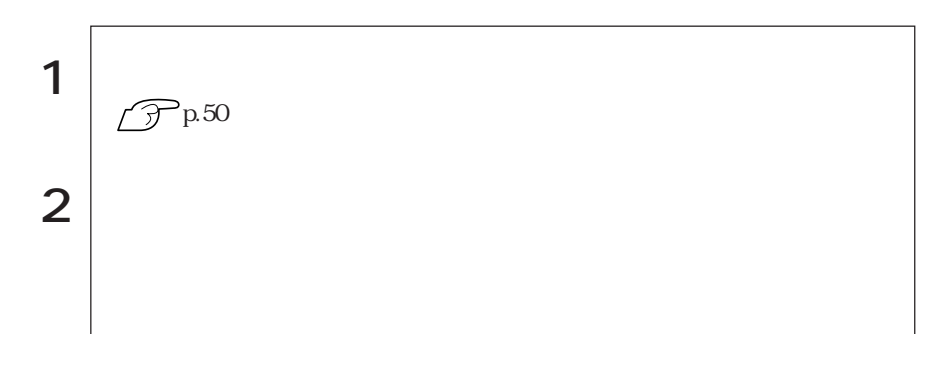

 $\bullet \bullet \bullet$ 

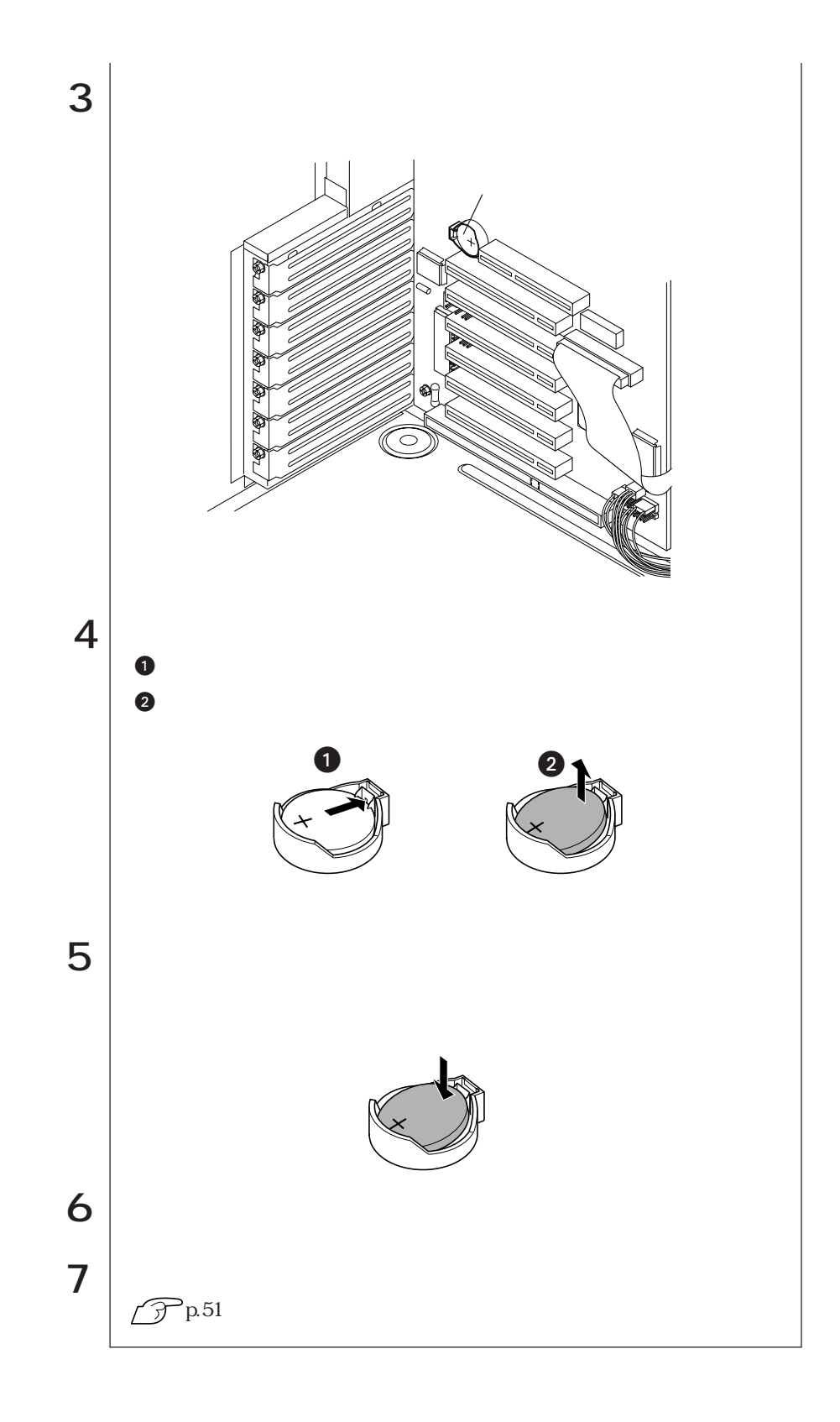

# DMA

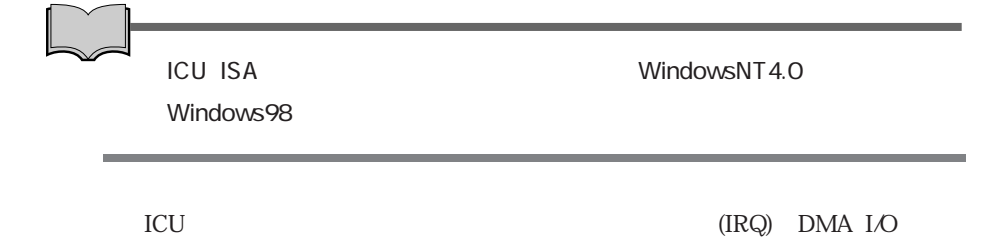

■ICU

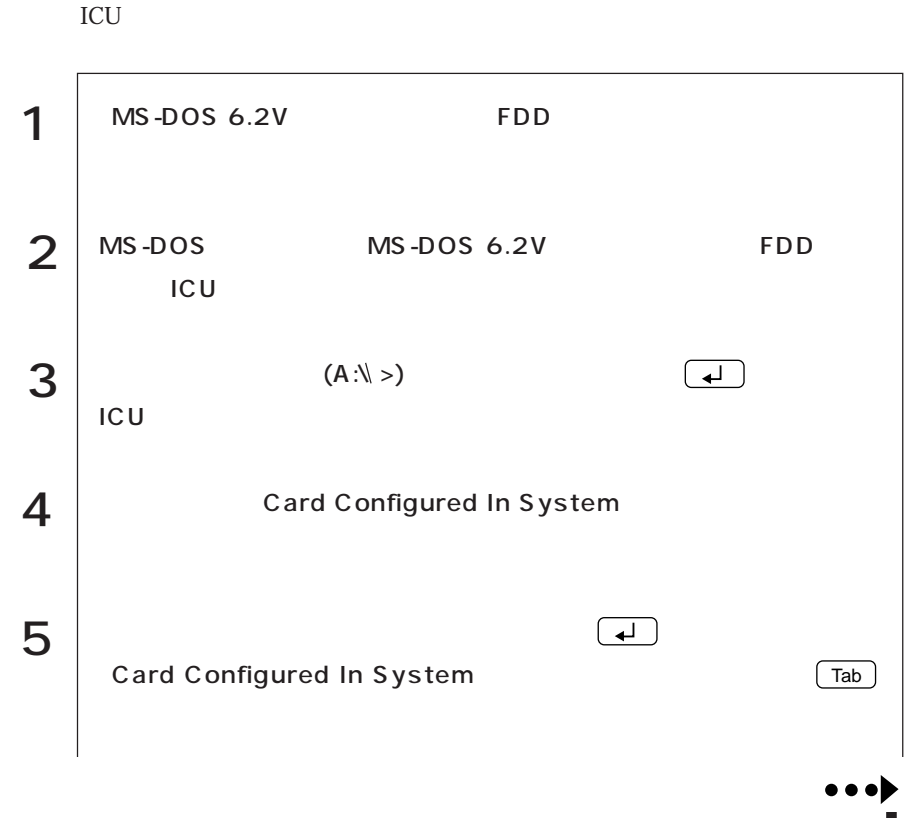

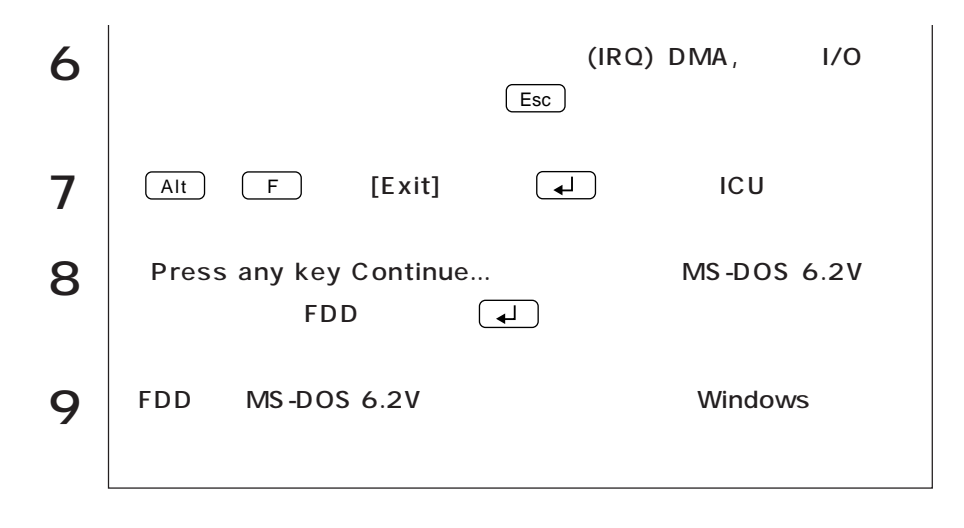

# HDD

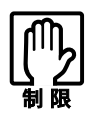

Windows98 WindowsNT4.0 WindowsNT4.0 Windows

#### $MS-DOS$

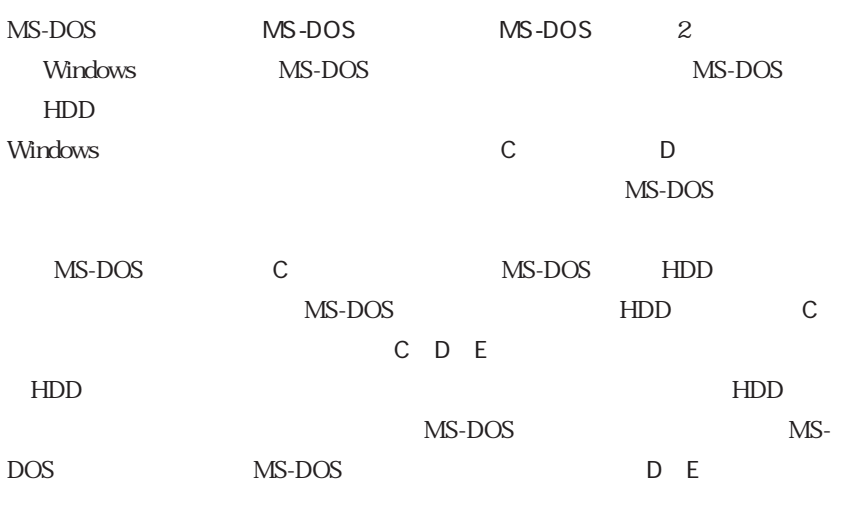

MS-DOS MS-DOS

 $MS-DOS$ 

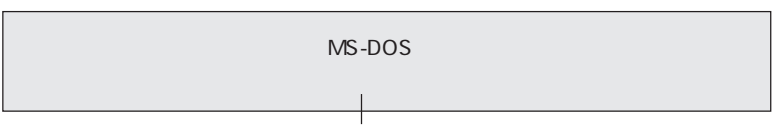

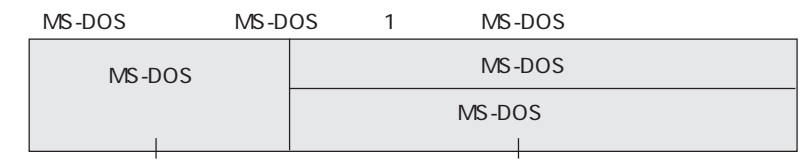

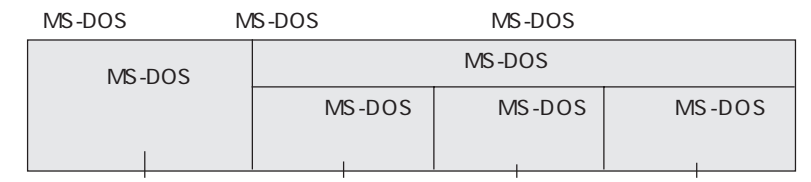

#### HDD

 $MS-DOS$ 

 $HDD$ 

MS-DOS

HDD HDD HDD

 $HDD$ 

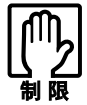

Windows

Microsoft Windows

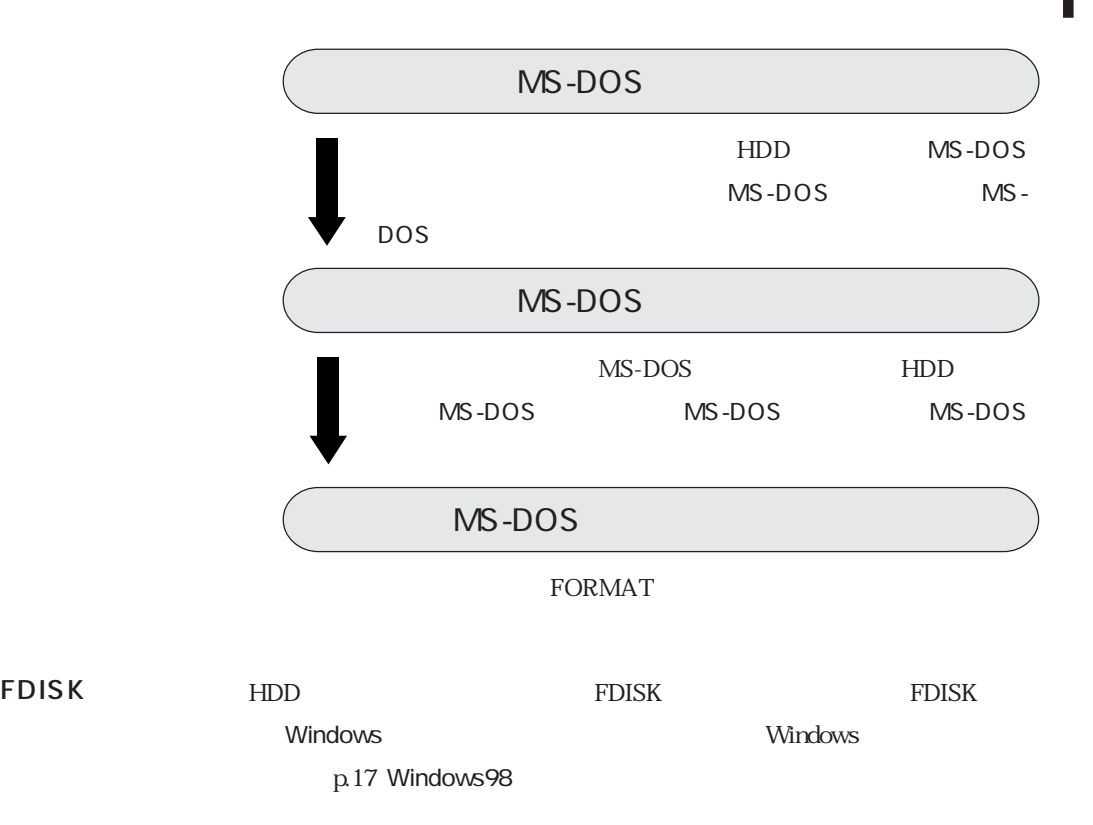

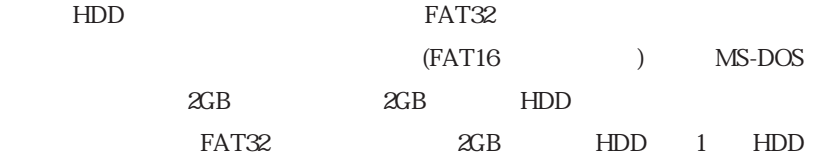

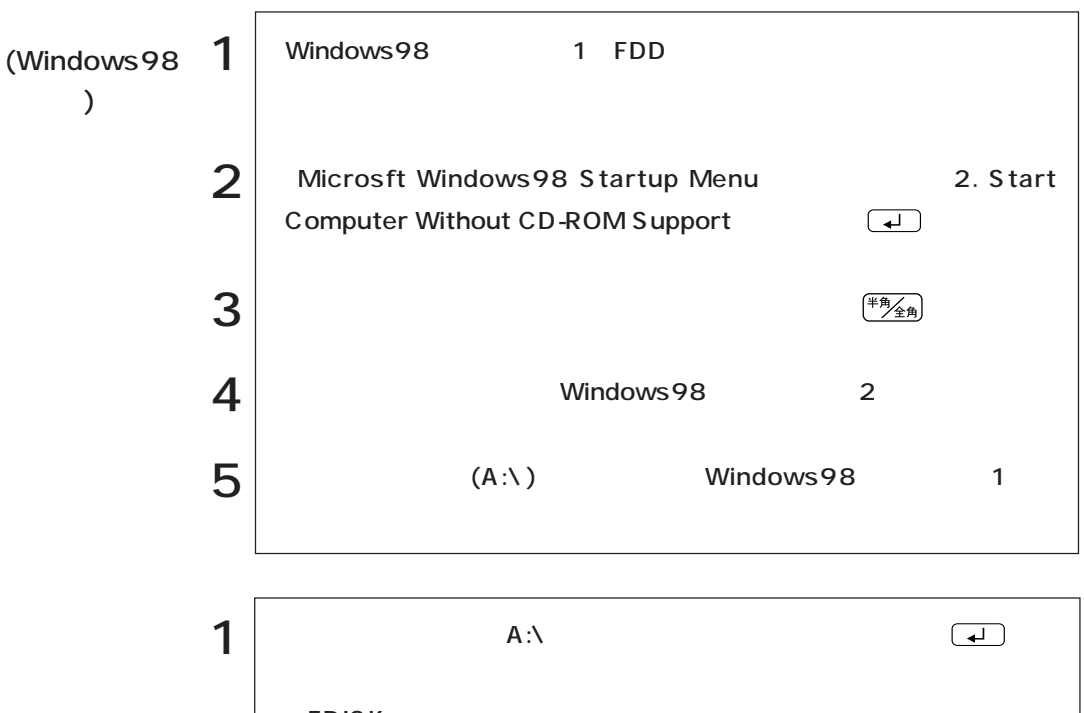

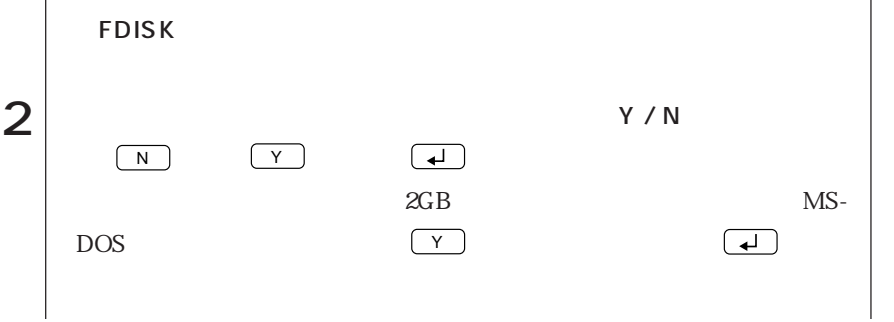

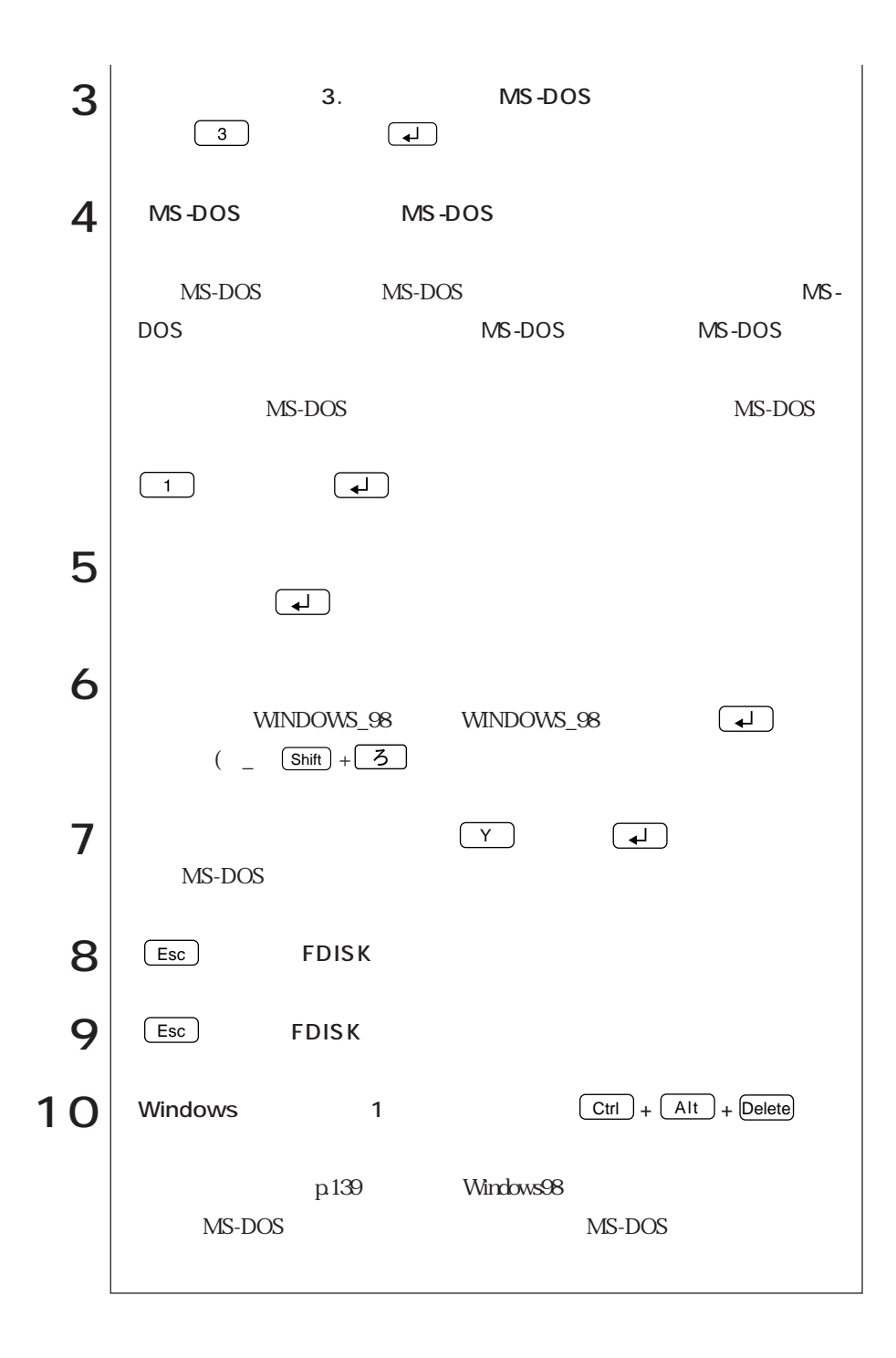

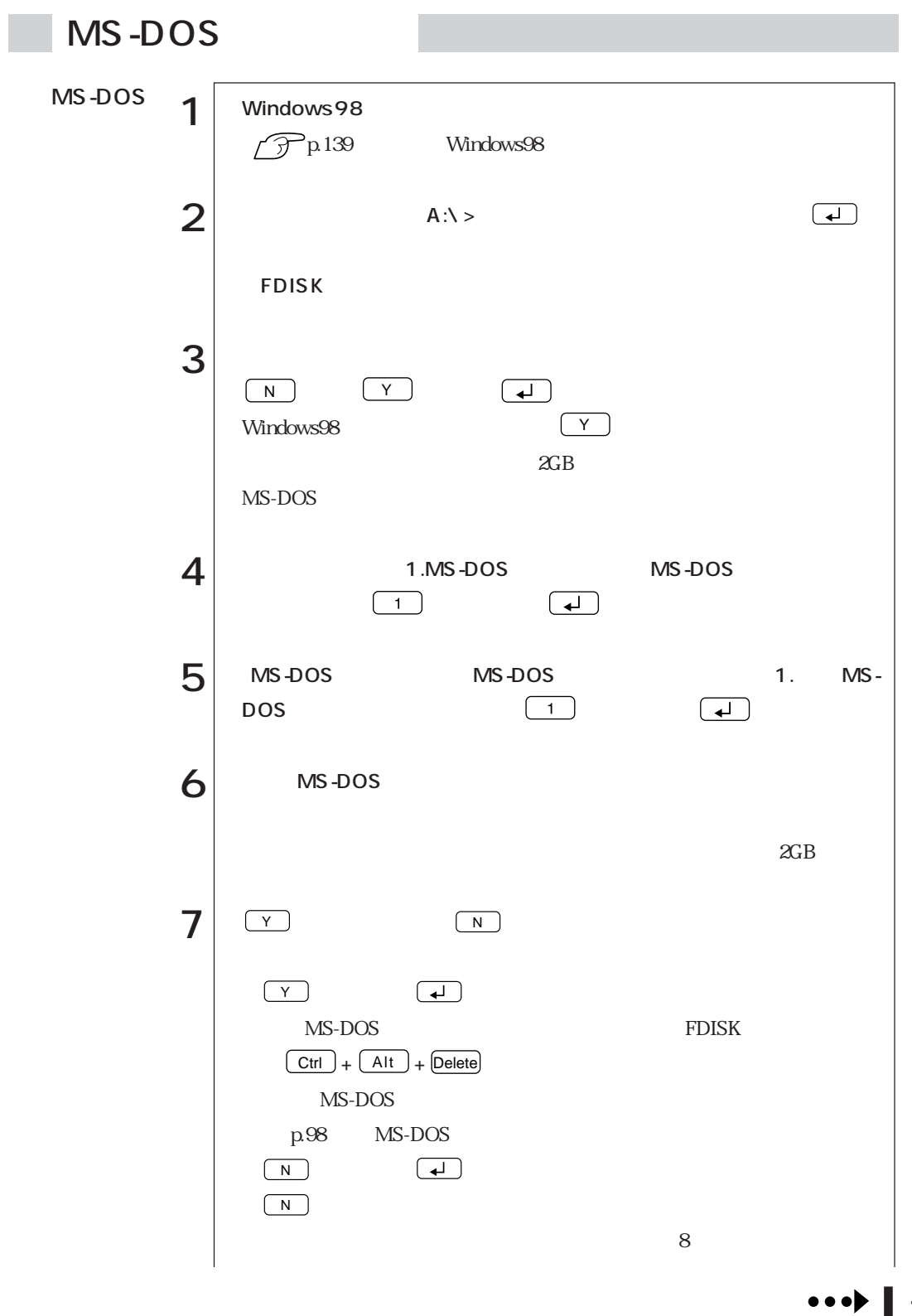

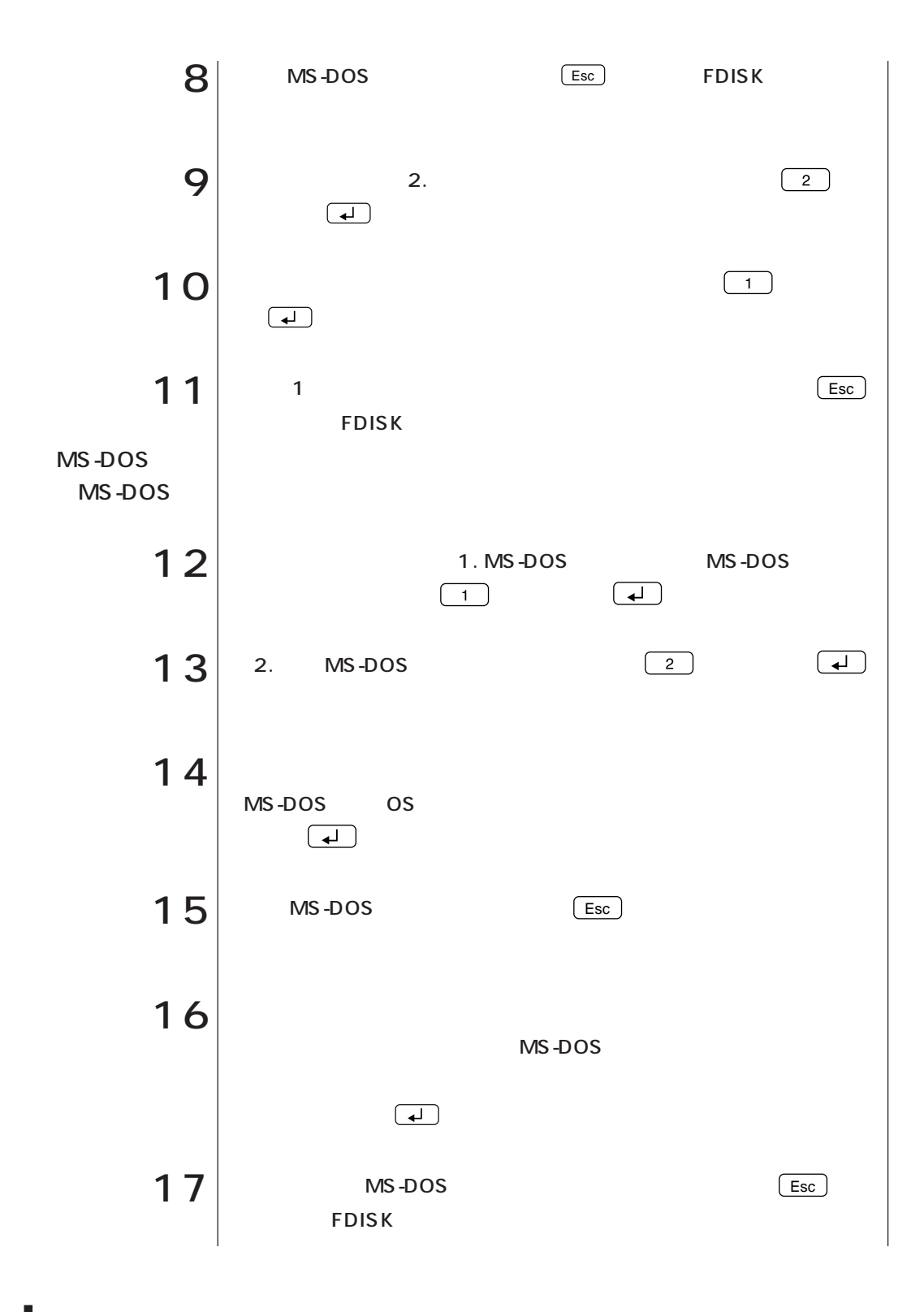

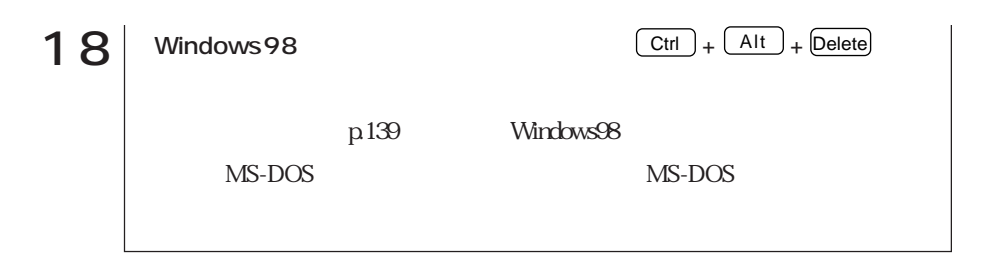

#### MS-DOS

 $HDD$ 

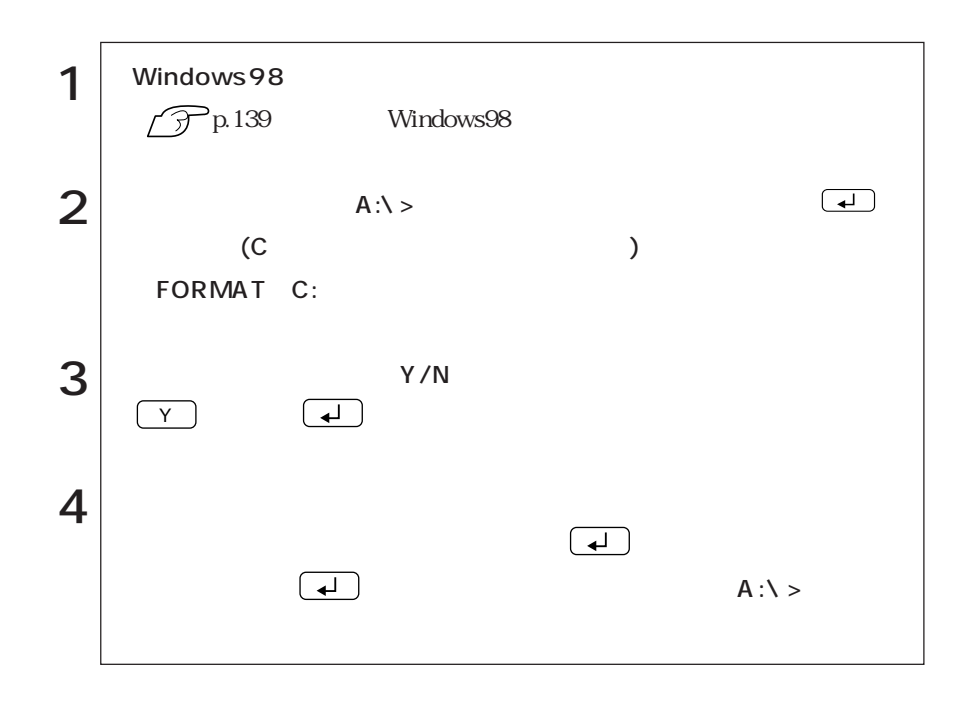

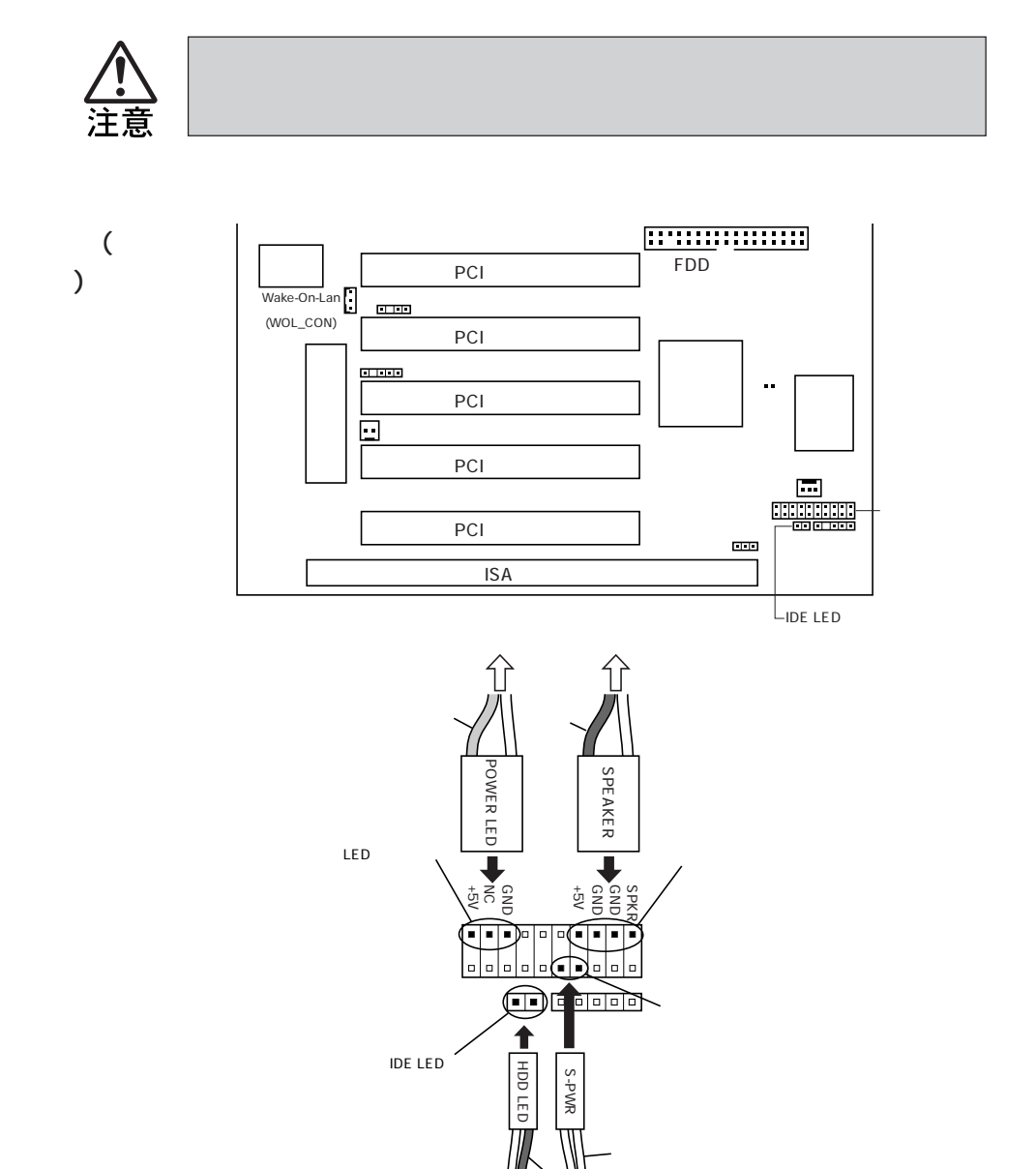

 $\overline{u}$ 

 $\bigcup_{HDD}$ 

WOL

**BIOS Setup** 

WOL 2000 WOL  $\overline{\phantom{a}}$ 

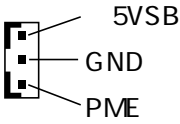

**BIOS** 

Power Up Control Up Wake On LAN Disabled Enabled  $\int \widehat{\mathcal{Y}}$  p.88 Power

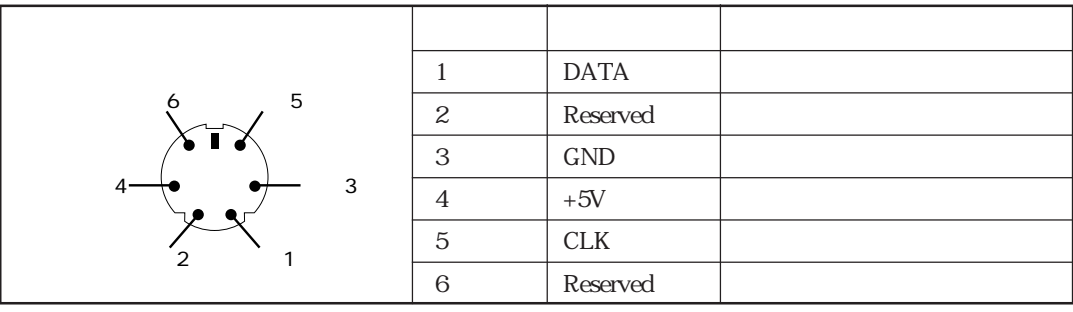

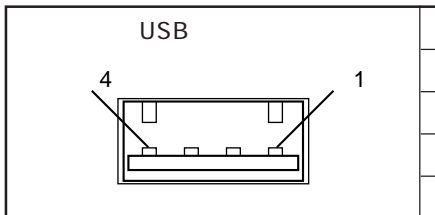

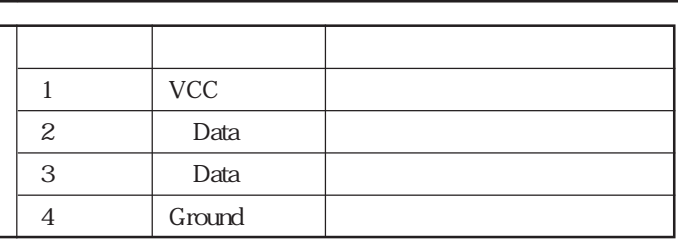

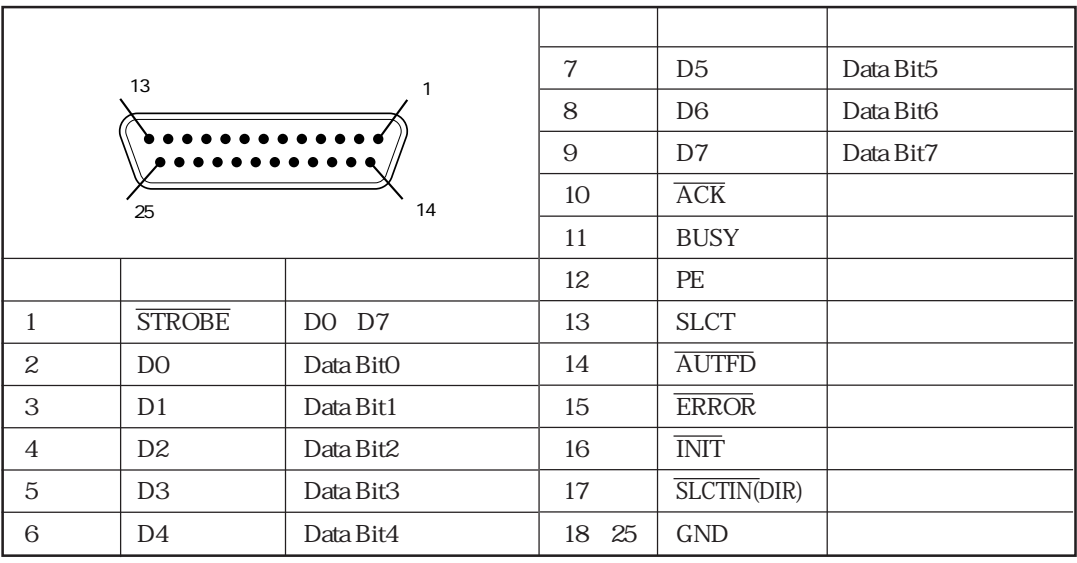

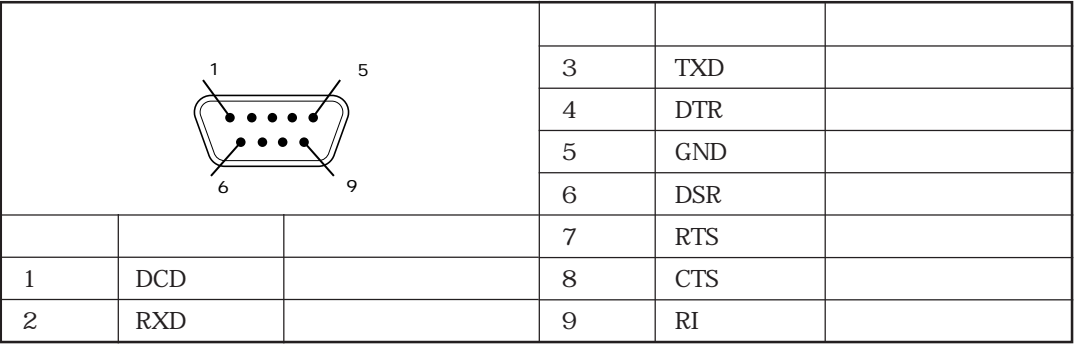

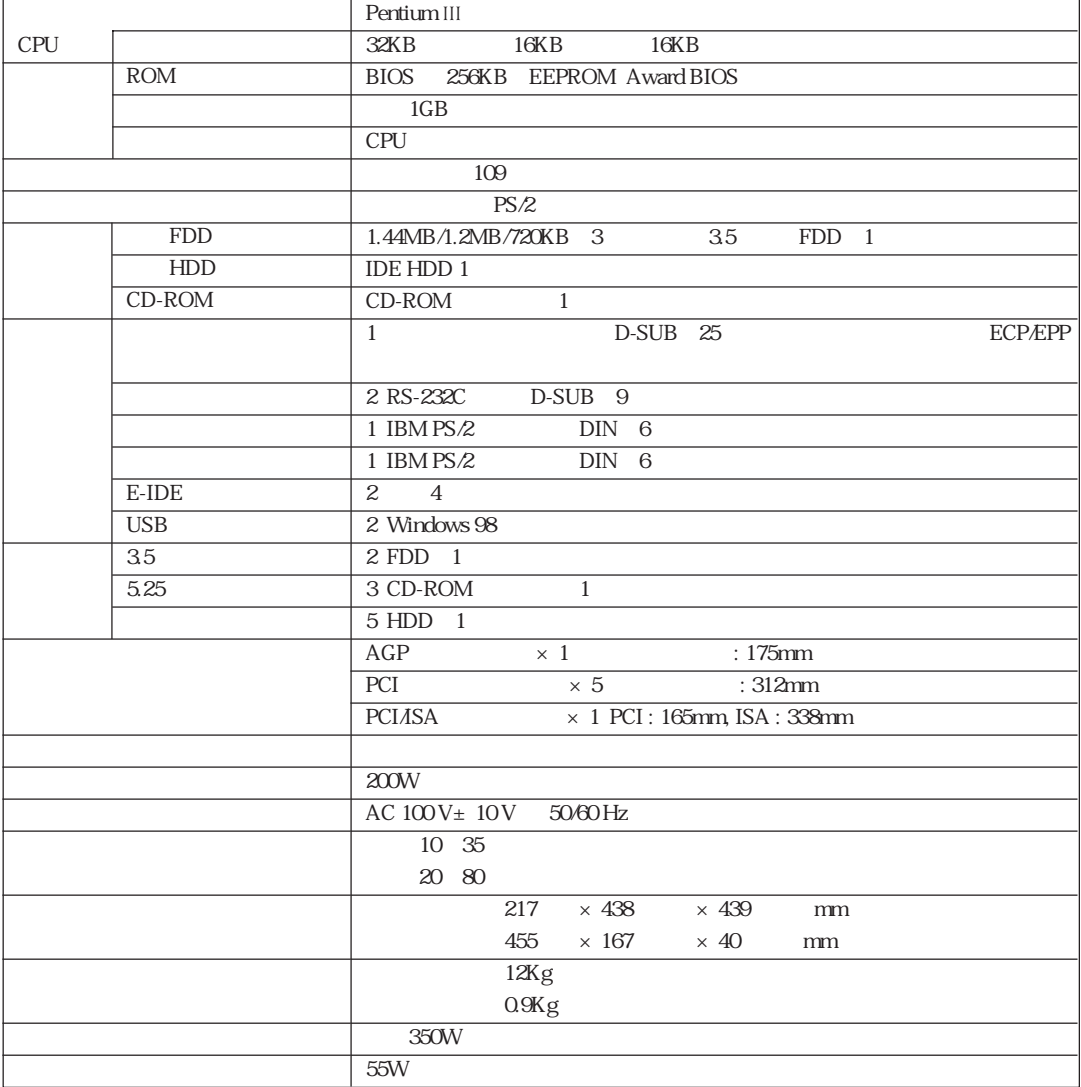

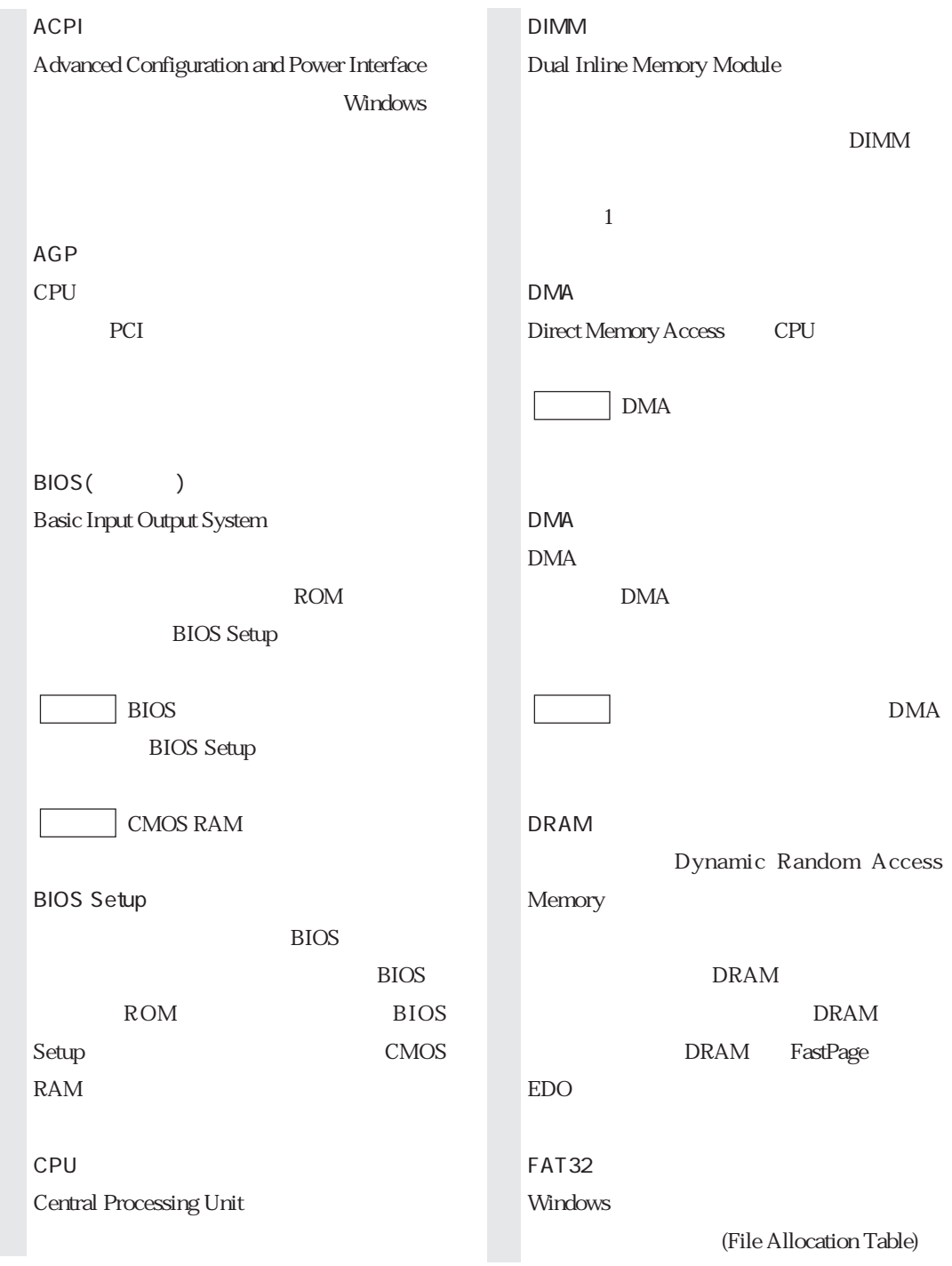

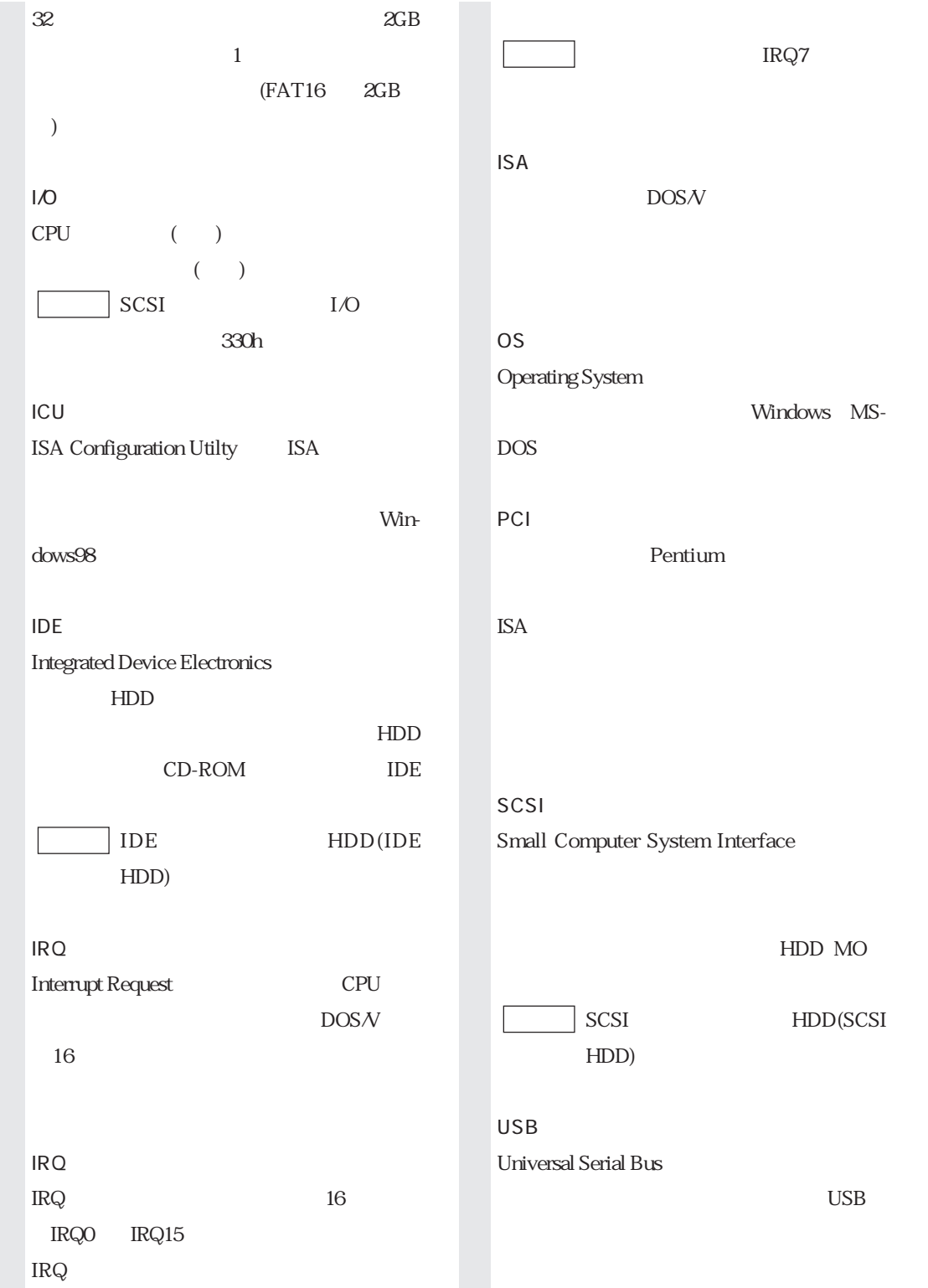

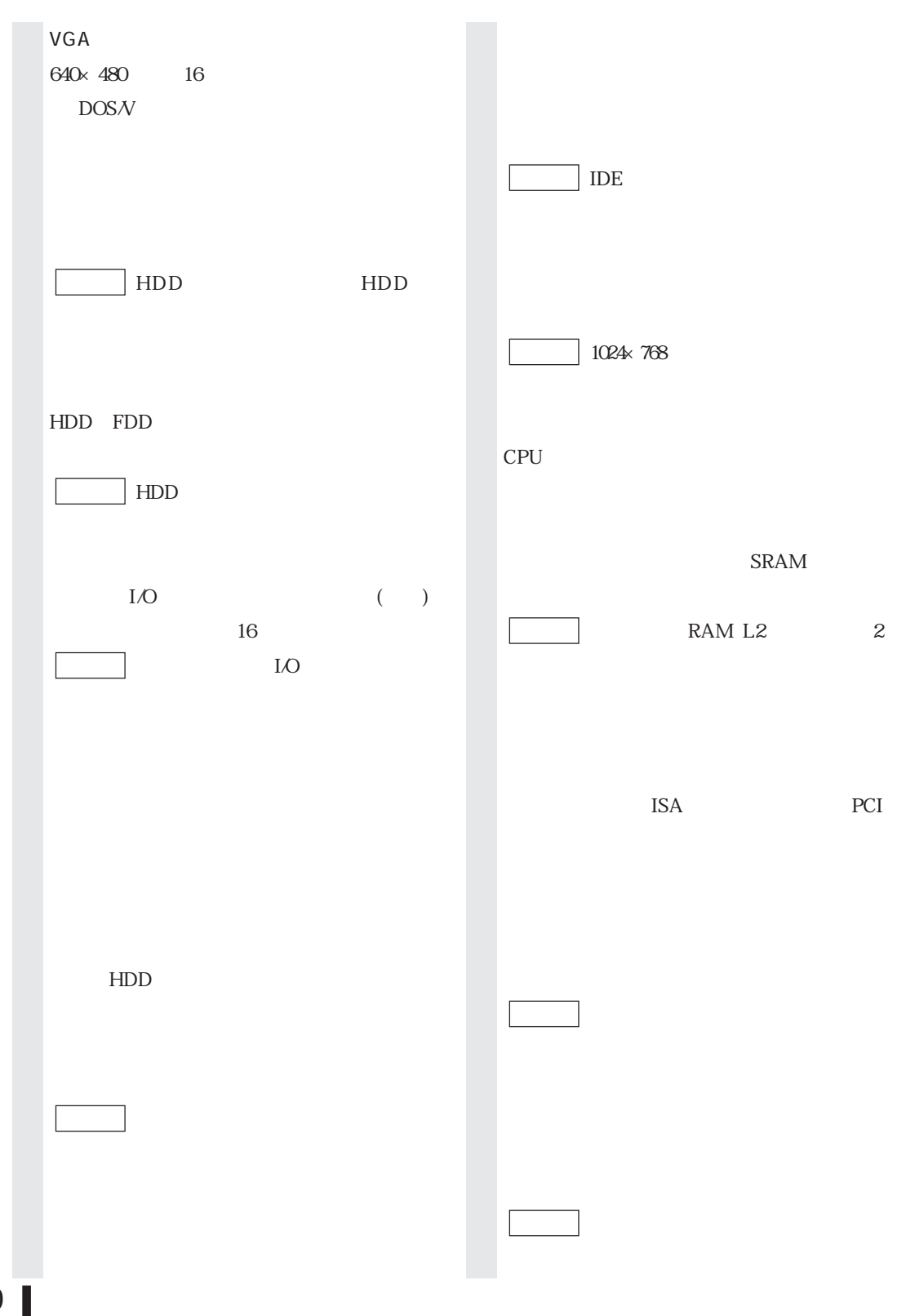

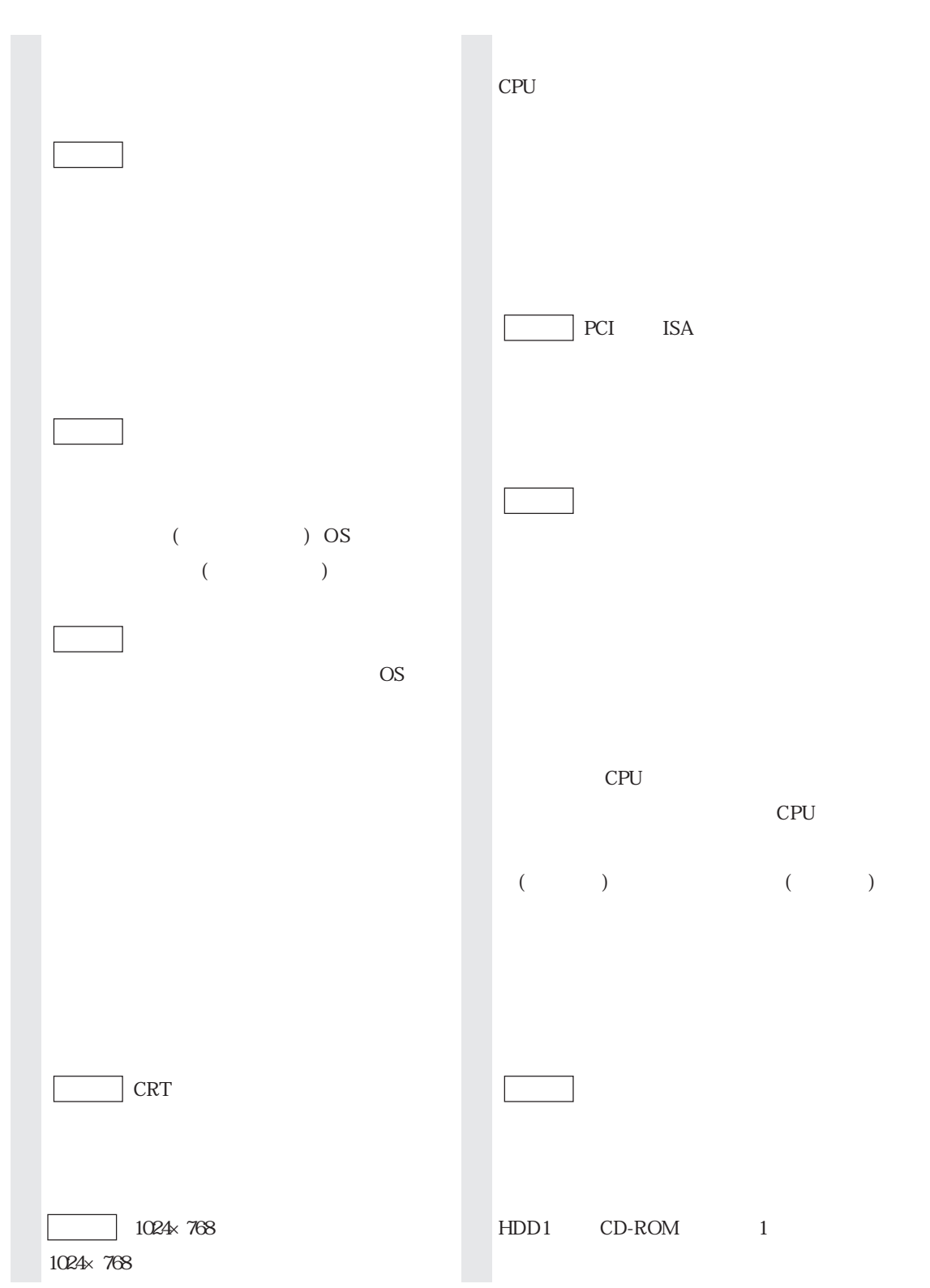

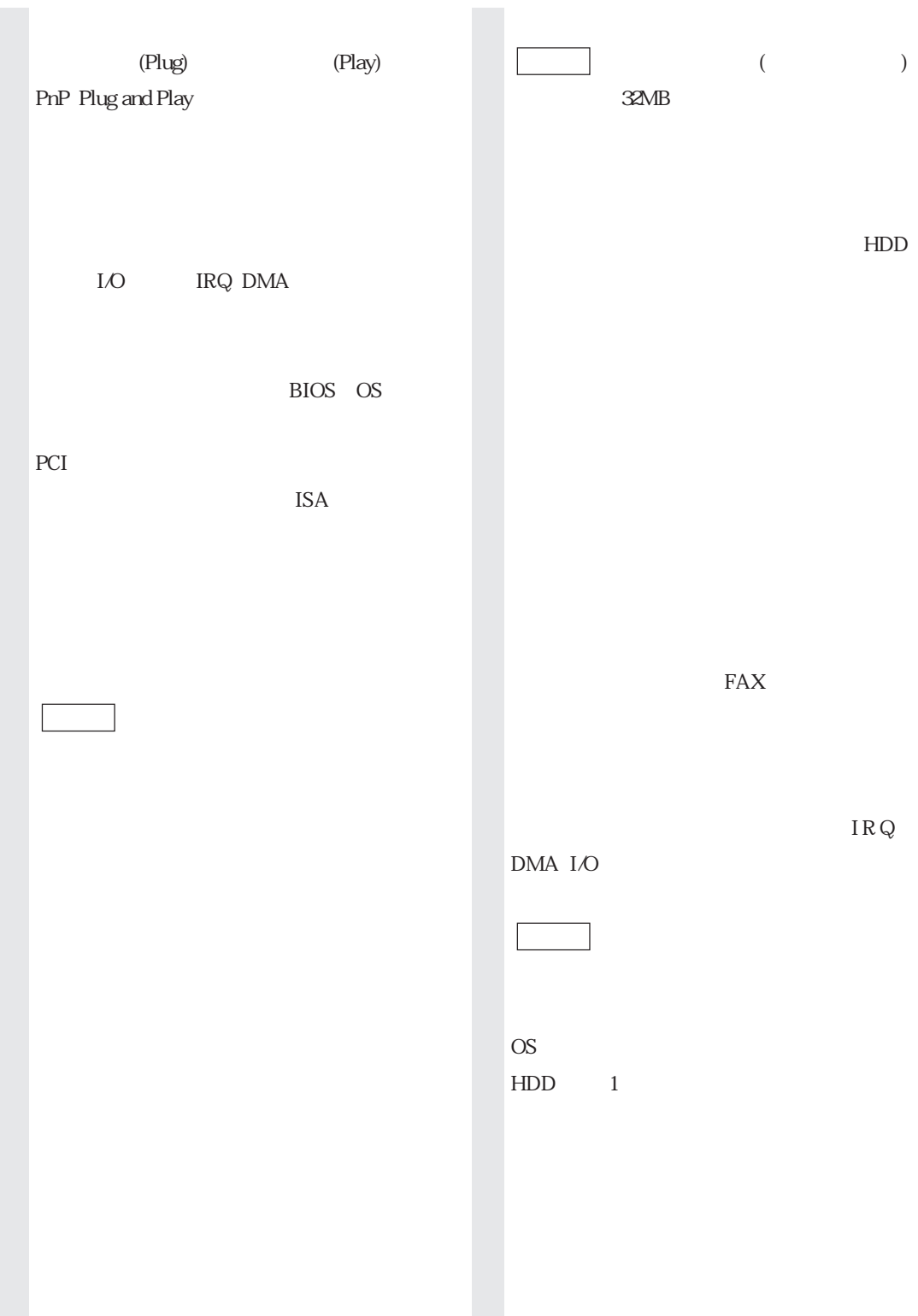

## MEMO

## MEMO

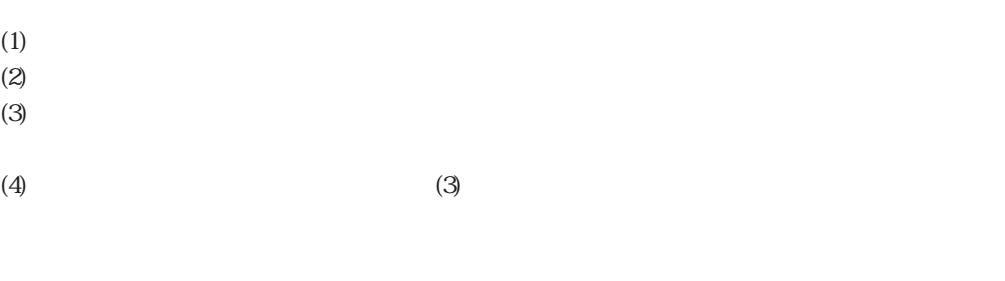

 $\vee$ CCI B

PC-11-1988

Microsoft MS MS-DOS Windows WindowsNT Microsoft Corporation

Pentium MMX Intel Corporation IBM PS/2 International Business Machines Adobe Acrobat Reader Adobe Systems Incorporated (The Acrobat Reader Adobe Systems Incorporated (The  $\Gamma$ 

## **EPSON**

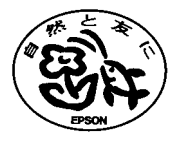